**Česká zemědělská univerzita v Praze Provozně ekonomická fakulta Katedra informačních technologií**

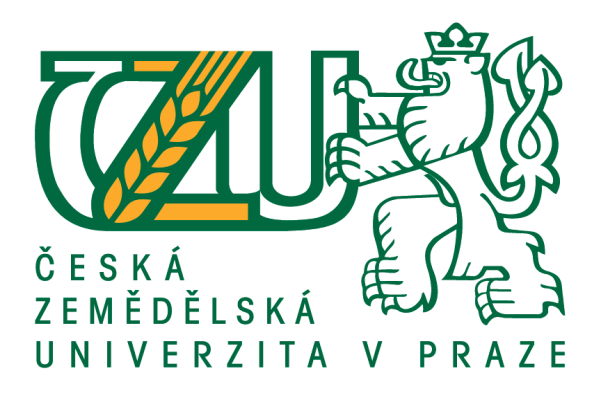

# **Diplomová práce**

# **E-obchod – zhodnocení ekonomické efektivnosti**

# **Bc. Daniel Všetečka**

**© 2016 ČZU v Praze**

# ČESKÁ ZEMĚDĚLSKÁ UNIVERZITA V PRAZE

Provozně ekonomická fakulta

# **ZADÁNÍ DIPLOMOVÉ PRÁCE**

#### Daniel Všetečka

Provoz a ekonomika

Název práce

e-obchod - zhodnocení ekonomické efektivnosti

Název anglicky

e-commerce - evaluation of economic efficiency

#### Cíle práce

Cílem práce je charakterizovat principy elektronického obchodu, principy tvorby a využití marketingových akcí.

Hlavním cílem práce je na základě zmapování situace vytvořit e-obchod s vybraným sortimentem. Na základě vytvořeného modelu navrhnout ekonomický model fungování vybraného obchodu.

#### Metodika

Teoretická část diplomové práce je založena na sběru, studiu a interpretaci odborných informací. Na základě analýzy získaných poznatků bude navržen model elektronického obchodu, v návaznosti na vytvořený obchod bude proveden ekonomický návrh řešení.

V závěru práce budou interpretovány výsledky práce a navrženo možné řešení.

Oficiální dokument \* Česká zemědělská univerzita v Praze \* Kamýcká 129, 165 21 Praha 6 - Suchdol

Doporučený rozsah práce

 $60 - 70$  stran

#### Klíčová slova

elektronický obchod, tvorba elektronického obchodu, principy komunikace, využití reklamy

#### Doporučené zdroje informací

BASL, J,; BLAŽÍČEK, R.: Podnikové informační systémy. Praha: Grada, 2008. 168s. ISBN 978-80-247-2279-5. Bébr, R.; Doucek, P.: Informační systémy pro podporu manažerské práce. Praha: Professional Publishing, 2005. 223s. ISBN 80-86419-79-7

Burian, P.: Internet inteligentních aktivit. Praha: Grada Publishing, a.s., 2014. 336s. ISBN 978-80-247-5137-5

Kosek, J.: PHP a XML. Praha: Grada Publishing, a.s. 2009, 368s.. ISBN 978-80-247-1116-4

Předběžný termín obhajoby  $2016/17$  ZS - PEF

Vedoucí práce Ing. Edita Šilerová, Ph.D.

Garantující pracoviště Katedra informačních technologií

Elektronicky schváleno dne 12. 11. 2014

Ing. Jiří Vaněk, Ph.D. Vedoucí katedry

Elektronicky schváleno dne 11. 11. 2015

Ing. Martin Pelikán, Ph.D. Děkan

V Praze dne 21. 11. 2016

Oficiální dokument \* Česká zemědělská univerzita v Praze \* Kamýcká 129, 165 21 Praha 6 - Suchdol

## **Čestné prohlášení**

Prohlašuji, že svou diplomovou práci " E-obchod – zhodnocení ekonomické efektivnosti " jsem vypracoval samostatně pod vedením vedoucího diplomové práce a s pouţitím odborné literatury a dalších informačních zdrojů, které jsou citovány v práci a uvedeny v seznamu použitých zdrojů na konci práce. Jako autor uvedené diplomové práce dále prohlašuji, že jsem v souvislosti s jejím vytvořením neporušil autorská práva třetích osob.

V Praze dne

## **Poděkování**

Rád bych touto cestou poděkoval Ing. Editě Šilerové Ph.D., za cenné informace rady, které mi poskytla během tvorby mé diplomové práce.

## **E-obchod – zhodnocení ekonomické efektivnosti**

#### **Souhrn**

Tato práce se zabývá tématem tvorby elektronického obchodu a následným ekonomickým zhodnocením efektivnosti vložených prostředků do samotné tvorby a prvních 3 let provozu e-shopu. V úvodu rešeršní části je analyzováno fungování internetu a chování jeho uživatelů. Jako další část je analyzován e-commerce, jeho subjekty a objekty a jednotlivé modely obchodů v e-commerce. Dále je popsán současný stav v e-commerce sféře české republiky. Jako následující jsou sepsány legislativní podmínky pro provozování e-shopu v českém prostředí, co musí obsahovat všeobecné obchodní podmínky, jak potupovat při ochraně osobních údajů a jaké jsou možnosti v právní formě podnikání. V poslední části rešerše je probíráno hodnocení ekonomické efektivnosti tvorby e-shopu. Jsou stanoveny matematické vzorce pro výpočet výnosnosti a návratnosti vlastního kapitálu. Dále jsou stanoveny vzorce pro výpočty čisté současné hodnoty investice a vnitřního výnosového procenta.

Ve vlastní části diplomové práce je řešena technická stránka tvorby e-shopu. Nejprve je zvolen software, na kterém bude e-shop vyvíjen, poté je určena volba domény, webhostingu a šablony. Následuje řešení pluginového vybavení stránek, tak aby disponovali funkcemi klasického e-shopu. Dalším úkolem bylo napojení na e-commerce nástroje pro zvyšování návštěvnosti a analytiku webu. V závěru vlastní práce byla řešena ekonomická efektivnost tvorby. Byly vyčíslené náklady a předpokládané tržby v prvních 3 letech fungování. Dle těchto údajů byly poté spočítány statické a dynamické ukazatele ekonomické efektivnosti.

**Klíčová slova:** E-shop, WordPress, WooCommerce, Boemia, E-commerce, Internet, SEO, SEM, Plugin

## **E-commerce – evaluation of economic efficiency**

#### **Summary**

The main aim of this master´s thesis is to create online store and economically evaluate the efficiency of paid-in capital in first three years of its operation. In the introduction of theoretical part of this thesis are analyzed internet functions and behavior of its users. The other part analyses e-commerce subjects and objects and particular trade models in e-commerce. It also describes current state of the e-commerce in the Czech Republic. This theoretical part also identifies legislative requirements for the operation of e-shop in the Czech Republic. As an example can be metioned what aspects must trading conditions contain, the issue of personal data protection in trade or what are the possibilities of different legal forms of business. The last section of theoretical part evaluates the economic efficiency of the creation of e-shop. There are defined mathematical formulas for the calculation of profitability and return on investment of equity capital and mathematical formulas for the calculation of Net Present Value (NPV) and Internal Rate of Return (IRR).

The practical part of this thesis deals with technical process of creating the e-shop. First of all, it is necessary to choose the software for e-shop creation. After that there are selected domain, webhosting and templates. It describes plugin equipment of the website which is important for the typical functions of e-shop. Another significant task was the connection with e-commerce utilities for increasement of traffic to website and analytics of the web. Final chapter describes economic efficiency of website creation. There were quantified the costs and expected revenues during first three years of website operation. Based on these data were calculated static and dynamic indicators of economic efficiency.

**Keywords**: e-shop, WordPress, WooCommerce, Boemia, e-commerce, internet, SEO, SEM, plugin

# Obsah

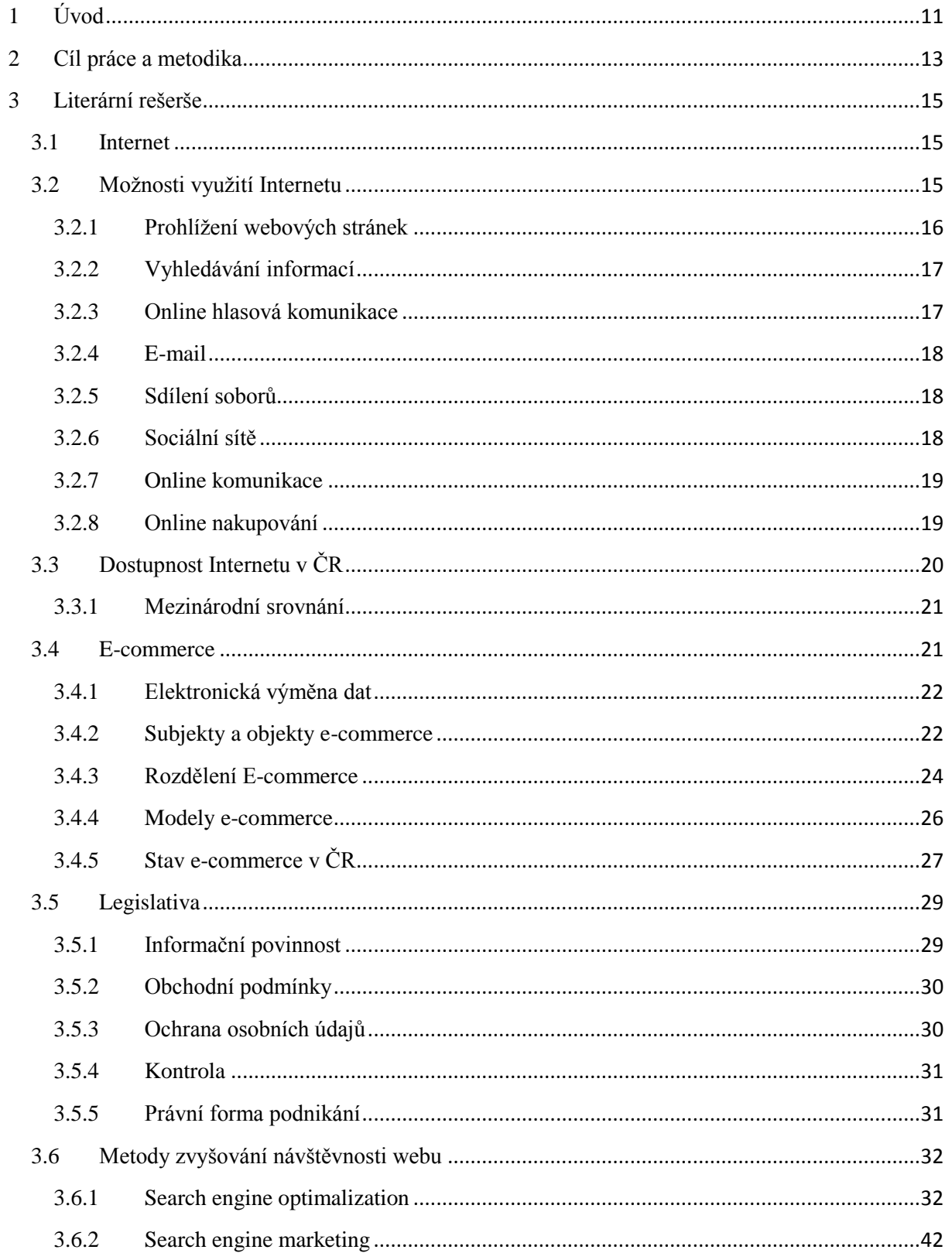

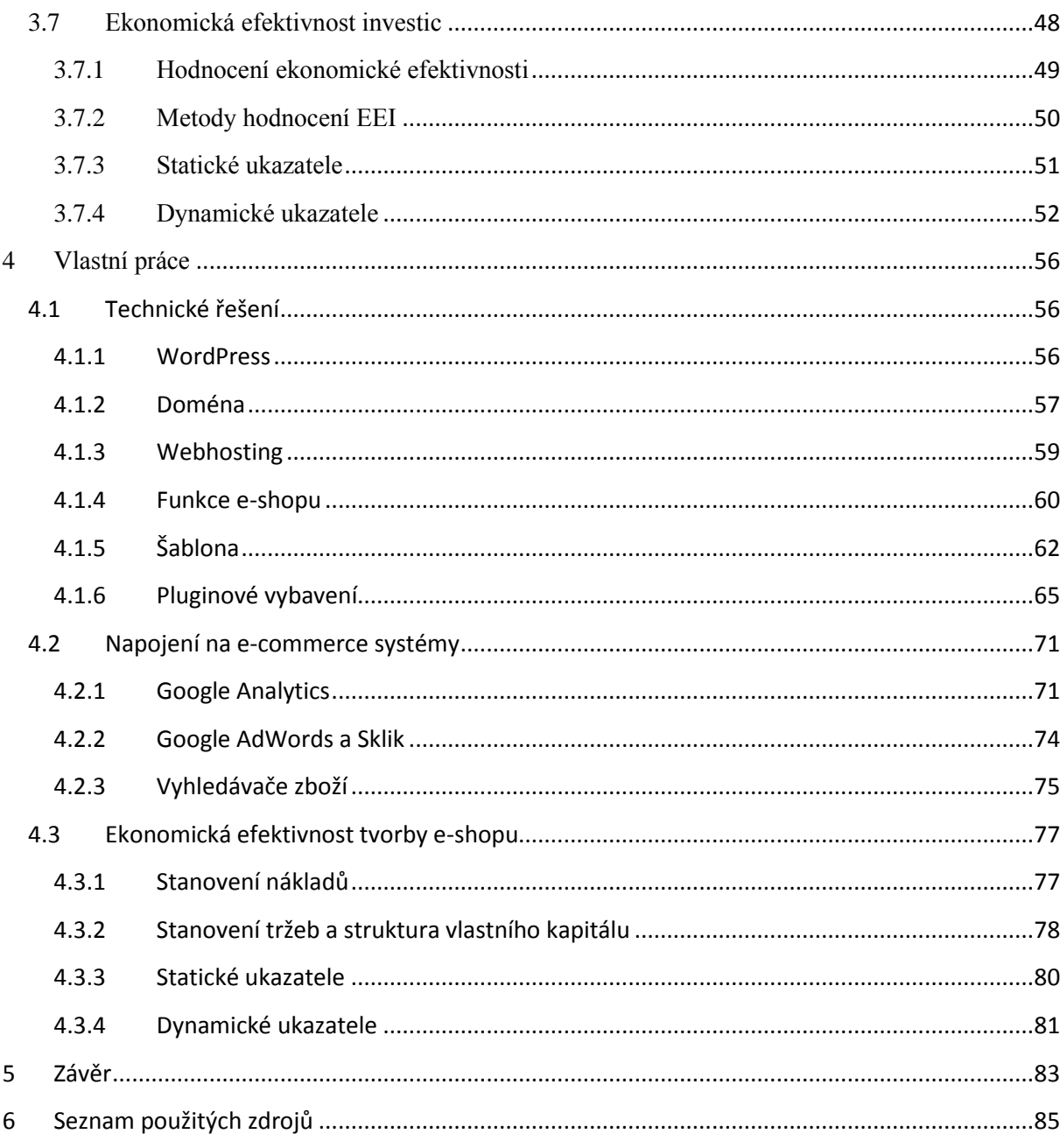

# **Seznam obrázků**

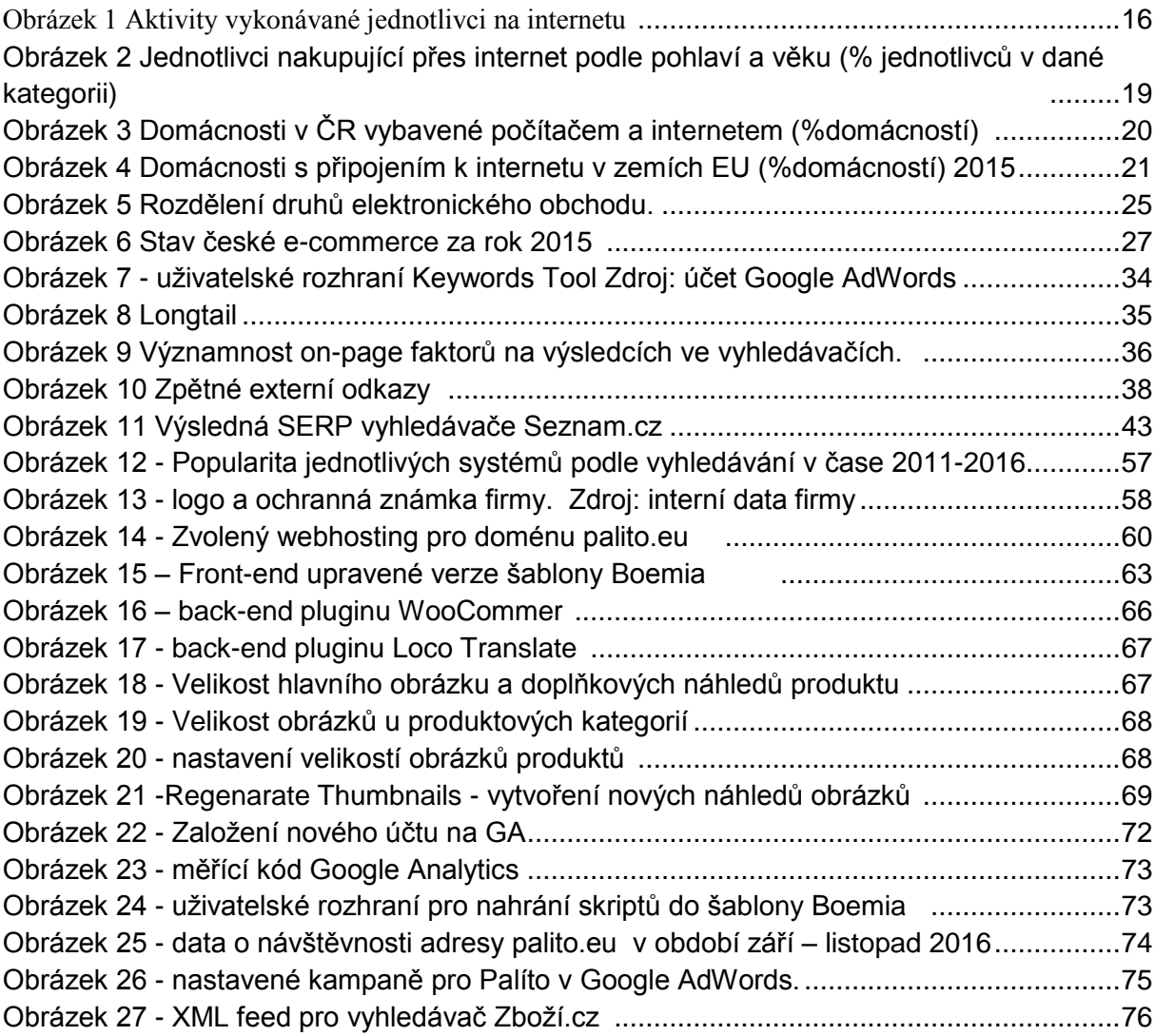

# **Seznam tabulek**

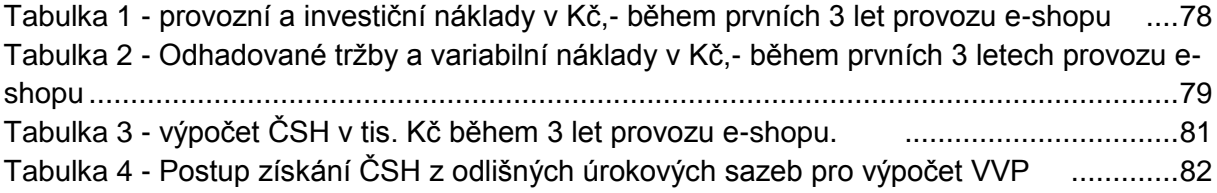

# <span id="page-10-0"></span>**1 Úvod**

V současné době elektronického věku si lze jen těžko představit běžný život bez vymožeností, jako jsou mobilní telefony, počítače a internet. Přesto, že se vznik Internetu se datuje do 60. let minulého století, jeho rozmach přišel až spolu s rozvojem osobních počítačů. Ačkoliv z počátku byly internetové stránky velmi prosté, postupem času se zvyšovala jejich propracovanost, provázanost a vizuální podoba. Internet se stal atraktivním nejen pro velké společnosti a státní instituce, ale především pro domácnosti. Byly to právě domácnosti, které začali masově využívat možností internetu, především k vyhledávání informací a vzájemné komunikaci. Netrvalo dlouho a objevily se první firmy, které začali nabízet své zboží prostřednictvím internetových stránek. První internetové obchody se objevily v USA už na počátku 90. let 20. století. Výrazný rozvoj internetové obchody zaznamenaly, až po roce 2000. Dnes nabízejí široké portfolio produktů a služeb za využití pokročilých způsobů plateb a pro mnohé firmy se stávají výraznou alternativou, či doplňkem kamenného obchodu. Velkou výhodou oproti klasickému nakupování je rychlost a pohodlí nákupního procesu.

Prodejce, který má v úmyslu si pořídit internetový obchod, má v zásadě 3 možnosti. První možností je nechat si e-shop naprogramovat přímo na míru od profesionálů. Toto řešení je vhodné pro zaběhlé podniky. Výhodou je možnost optimalizovat e-shop přímo na míru přáním klienta, jedná se ale o finančně nejnáročnější řešení v řádu desetitisíců korun. Druhou možností je vybrat si hotové e-shopové řešení. Takový e-shop je poté firmou pronajímán buď za jednorázový, častěji ale měsíční poplatek. Uživatel takového e-shopu si tuto službu pouze pronajímá, není vlastníkem e-shopu a nemůže zasahovat do kódu stránek. Výhodou ale je, že takový e-shop si lze vytvořit během několika málo hodiny. Třetí možností je tvorba e-shopu v některém z tzv. open source řešení, která jsou vyvíjena dobrovolníky a nabízena zdarma k stažení. Toto řešení je vhodnou volbou pro začínající podnikatele, či firmy s malým kapitálem. Jelikož je toto případ i firmy, pro kterou byl vyvinut e-shop na adrese *palito.eu*, bude se vlastní práce zabývat právě tvorbou e-shopu v open source systému WordPress.

Podle výzkumů společnosti Google a agentury TNS Infratest v ČR již 94% uživatelů internetu nakoupilo on-line. V letech 2007-2008 čeští spotřebitelé nejčastěji kupovali spotřební zboží (94%) a IT, audio a video produkty (92%), oblečení a doplňky (88%), kosmetika a parfémy (78%), osobní péče (56%), doplňkové počítačové vybavení (55%). Oproti uživatelům ze zahraničí jsou čeští uživatelé zvyklí nakupovat on-line i zájezdy. Dle výzkumu 88% Čechů před nákupem zkoumalo nabídku na internetu a to především přes vyhledávače (88%), webové stránky výrobce (53%) a stránky maloobchodu (51%). Pro využití vyhledávačů se Češi rozhodují, především z důvodu, toho, že se díky nim dostanou na internetové stránky, které by jinak nenalezly. Dalším důvodem bylo to, že rychle nalezly relevantní prodejce zboží. Dle výzkumu je dále patrné, že 75 % českých spotřebitelů více věří e-shopům, které na svých webových stránkách uvádějí telefonický kontakt. 74 % uživatelů se spokojilo s doporučením od jiných spotřebitelů.

Díky výše zmíněným statistikám, není divu, že česká republika stala e-shopovou velmocí. Podle odhadů z roku 2014, v česku existuje více než 37 tisíc internetových obchodů. Díky tak vysoké konkurenci jsou e-shopy úzce specializované a je kladen důraz i na jejich originalitu. Důležitá je rovněž logistika, dostupnost zboží, či prezentace a design e-shopu. V následující práci bude probírána problematika výběru domény, webhostingu a vhodné šablony. Dále bude řešena problematika napojení na e-commerce nástroje pro navýšení návštěvnosti. Jako další bude probíráno napojení na analytické nástroje pro možnost sledování návštěvností z jednotlivých stránek. Poté co bude e-shop sestaven, budou vyčíslené celkové náklady na provoz a tvorbu e-shopu, odhadnuty pravděpodobné tržby během prvních tří let fungování e-shopu a zhodnocena efektivnosti tvorby e-shopu.

# <span id="page-12-0"></span>**2 Cíl práce a metodika**

## **Cíl práce**

Diplomová práce řeší problematiku využití internetu pro vytvoření elektronického obchodu od jeho založení, přes uvedení do "života" a jeho další rozvoj. Analyzuje hlavní způsoby využití a celkovou dostupnost internetu ze strany českých i zahraničních uživatelů. V první části literární rešerše je analyzováno, k jakým činnostem je v dnešní době internet nejvíce využíván. Cílem této části je charakterizovat chování spotřebitele na internetu. Jakým způsobem přes něj komunikuje, sdílí a získává informace a samozřejmě, jakým způsobem nakupuje. Další kapitola teoretické rešerše má za cíl analyzovat jednotlivé způsoby fungování e-commerce. V této kapitole je vystihnuto, jak funguje elektronická výměna dat, jaké jsou subjekty a objekty e-commerce, jeho jednotlivé obchodní modely a současný stav e- .commerce v české republice. Následující kapitola se zabývá legislativou, kterou je potřeba dodržet při provozování elektronického obchodu. Jde o informační a obchodní podmínky, které provozovatel musí splňovat. Dále je v této kapitole probírána problematika ochrany osobních údajů zákazníků a kontroly ze strany státních institucí. V následující kapitole se práce zaměřuje na metody zvyšování návštěvnosti e-shopu, jakými jsou metody SEO a SEM. V poslední části rešerše je cílem představit způsoby hodnocení ekonomické efektivnosti investic a její jednotlivé ukazatele.

Samotná vlastní práce je rozdělena na 2 hlavní cíle, které jsou následně rozděleny do dalších dílčích cílů. Prvním cílem je sestavit jednoduchý, ale funkční e-shop na open source platformě. K tomuto účelu byl využit redakční systém WordPress. Jednotlivé dílčí cíle seznamují čtenáře s technickým řešením tvorby e-shopu, jako jsou výběr domény, webhostingu a jakými funkcemi by měl e-shop disponovat. Jako další dílčí cíl je seznámení čtenáře s výběrem vhodné šablony a s jednotlivými pluginy, které jsou při tvorbě e-shopu využity. Druhým hlavním cílem je vyčíslení ekonomické efektivnosti tvorby e-shopu, stanovení nákladů a očekávaných tržeb a následné spočtení statických ukazatelů, jako jsou výnosnost a návratnost vlastního kapitálu. Poté jsou vyčísleny dynamické ukazatele, tedy čistá současná hodnota a vnitřní výnosové procento.

#### **Metodika práce**

Sepsání literární rešerše předcházelo studium odborných knižních textů a elektronických publikací. V rešeršní části práce byla nejprve použita metoda analýzy odborných textů. Z analýzy textu odborných informací byl sestaven pomocí metody syntézy návod jak sestavit jednoduchý elektronický obchod, za co nejnižší náklady a v nejkratším čase. V teoretické části byla rovněž použita metoda deskripce, a to zejména v kapitolách možnosti využití Internetu, e-commerce a legislativa. V poslední kapitole literární rešerše jsou stanoveny matematické modely pro hodnocení efektivnosti investice.

Ve vlastní práci byla poté použita metoda deskriptivní, která čtenáře seznamuje vytvořit fungující model elektronického e-shopu s napojením na nástroje e-commerce. Byla rovněž použita metoda komparace mezi jednotlivými open source systémy jako jsou WordPress, Joomla, nebo Drupal. Díky tomuto srovnání byl vybrán systém s nejvyšší oblíbeností ze strany uživatelů. V poslední části vlastní práce byly aplikovány matematické modely stanovené v rešeršní části. Pomocí syntézy z dostupných údajů o firmě, byly stanoveny náklady a odhadované tržby. Na základě těchto údajů byly poté vypočteny hodnoty dle matematických modelů, pro hodnocení efektivnosti tvorby e-shopu. Ze statických ukazatelů byly vypočteny doba návratnosti a zhodnocení vlastního kapitálu. Z dynamických faktorů byly vypočteny čistá současná hodnota investic a vnitřní výnosové procento investice.

# <span id="page-14-0"></span>**3 Literární rešerše**

Název diplomové práce je e-obchod zhodnocení ekonomické efektivnosti. Jelikož obchod samotný probíhá v prostředí Internetu, je důležité stanovit si definici toho co je to internet, jak toto medium funguje, jaké jsou zvyky jeho uživatelů a samozřejmě jakým způsobem probíhá obchod v právním prostředí české republiky. V současné době e-shopy fungují jako další prodejní kanál jednotlivých podniků, je alternativou ke kamenným obchodům. Šetří náklady díky tomu, že není potřeba platit nájemné a dává zákazníkům možnost objednat v klidu a rychle z pohodlí jejich domova.

## <span id="page-14-1"></span>**3.1 Internet**

Dle internetového serveru Lupa.cz se jedná o celosvětovou síť počítačů, ve kterých jsou nahrána data v elektronické formě, ta jsou dále přístupna ostatním počítačům. Je to soubor technických prostředků, které umožnují šíření dat v elektronické podobě po celém světě, a to bez omezení typu a obsahu. Definice Internetu podle prof. Soni Makulové z Filosofické fakulty Masarykovy univerzity v Brně: Internet je komplexní globální síť skládající se z tisíce dalších nezávislých sítí, které jsou provozované vládními agenturami, výchovně-vzdělávacími a výzkumnými institucemi a soukromými obchodními společnostmi. [1]

Nejobecnější definici internetu lze pojmout jako globální systém vzájemně propojených počítačových sítí, které mezi sebou komunikují pomocí rodiny protokolu TCP/IP. Nejedná se o centrálně řízený systém. Je tvořen jednotlivými síťovými uzly, které mohou tvořit počítače, PDA, mobilní telefony. Mezi další zařízení, které mohou tvořit jednotlivé uzly, můžeme zařadit rovněž síťová zařízení switch, hub, repeater, router nebo bridge. [6]

## <span id="page-14-2"></span>**3.2 Možnosti využití Internetu**

Podle publikace Českého statistického úřadu z listopadu roku 2015 jednoznačně nejoblíbenější skupinou činností provozovanou na internetu pro soukromé účely je komunikace. Sedm z deseti Čechů (více než 93 % uživatelů internetu) používá emailovou komunikaci. Polovina internetových uživatelů pak ve stejném roce využívala sociální sítě, čtyři z deseti pak přes internet telefonovali. [3]

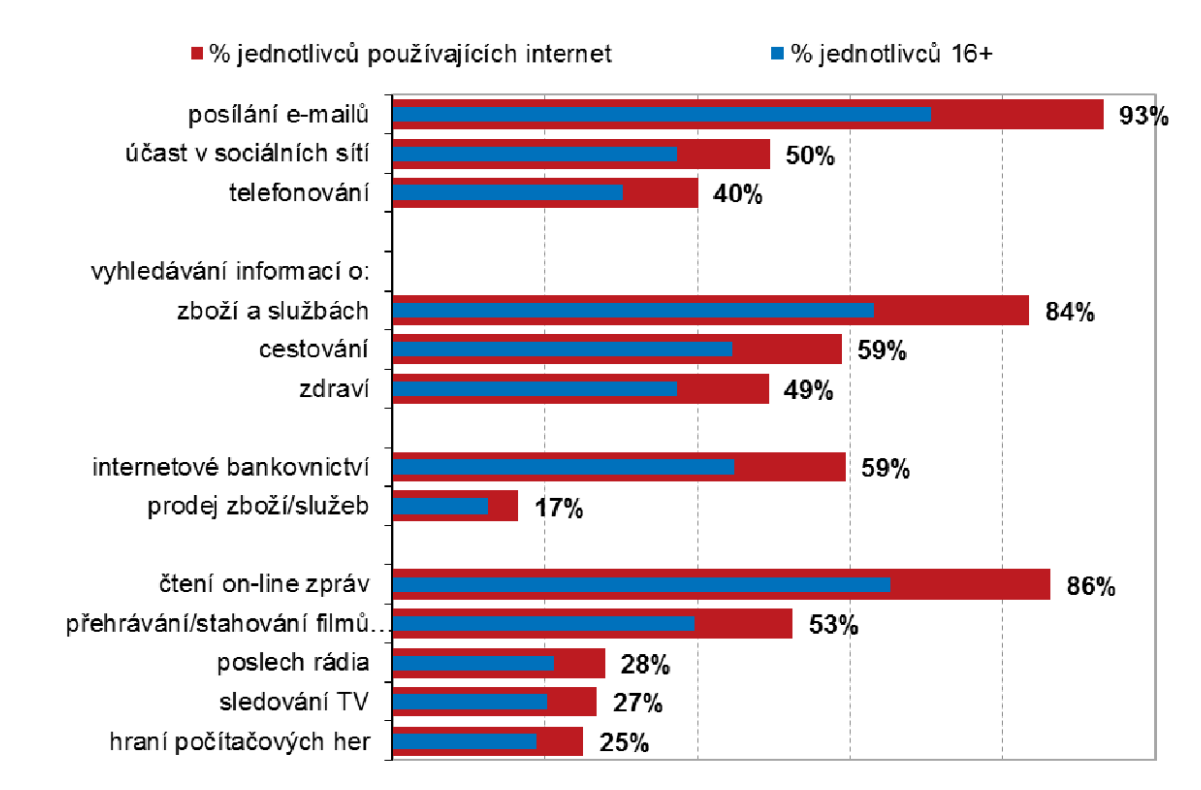

<span id="page-15-1"></span>**Obrázek 1 Aktivity vykonávané jednotlivci na internetu – Zdroj: [3]**

Doba, kdy internet sloužil, pouze k propojení mezi několika počítači a kdy se po této síti sdíleli pouze textové dokumenty, skončila. V dnešní době internet lze využít k řešení nepřeberného množství úkolů. Mezi nejdůležitější z těchto využití patří:

- Prohlížení webových stránek<br>
Vyhledávání informací na internetu
- Telefonování přes internet On-line komunikace
- Sdílení dat Sociální sítě.

#### <span id="page-15-0"></span>**3.2.1 Prohlížení webových stránek**

Mezi často rozšířenou činnost na internetu prováděnou jednotlivci patří čtení on-line zpráv, novin a magazínů. V roce 2015 se tato aktivita stala nejoblíbenější aktivitou českých uživatelů internetu napříč celým věkovým spektrem populace. [3]

Samotné webové stránky jsou složeny z hypertextových dokumentů, které nemají podobu pouze čistého textu. Jedná se o různé multimediální komponenty, jakými mohou být obrázky, videa, audio soubory apod. Podstatnou vlastností těchto dokumentů je, že obsahují odkazy na další webové stránky v prostředí tzv. WWW. Prostředí tzv. World Wide Webu je označení pro celosvětovou síť dat, ve formě výše zmíněných dokumentů, které jsou navzájem propojeny a zpřístupněny díky internetovému protokolu HTTP. [2]

#### <span id="page-16-0"></span>**3.2.2 Vyhledávání informací**

Velmi rozšířenou činnost vykonávanou na internetu představuje vyhledávání informací. Největší část uživatelů internetu vyhledává dlouhodobě informace o zboží a službách. Pro vyhledávání lze použít 2 způsoby. Informace lze hledat v tzv. seznamech katalogů, kde jsou stránky hierarchicky rozděleny do kategorií a podkategorií, nebo lze využit služeb tzv. vyhledávače, kde po zadání hledaného výrazu vyhledávač zobrazí stránky s danou tématikou [3]

#### <span id="page-16-1"></span>**3.2.3 Online hlasová komunikace**

Svého vrcholu dosáhlo telefonování přes internet už v roce 2012, kdy jej používalo 54 % uživatelů internetu v ČR. Ze šetření ČSÚ vyplynulo, že Češi používají internet k telefonování mnohem častěji. V roce 2014 jej pro tu to činnost využívalo 45 % českých internetových uživatelů oproti 37 % za průměr EU28.[3]

Označené zkratkou VoIP (Voice over Internet Protocol). Přináší výhodu především v úspoře finančních prostředků oproti běžné telefonní lince. Nevýhodou je nutnost dodržení QoS (quality of service) tak aby nedocházelo k zahlcením sítě při vyšší požadavkům na přenosovou kapacitu sítě. Dále je nutné koupit speciálně upravený hardware VoIP telefonu nebo vybavení notebooku či PC sestavy patřičným softwarem. Po celou dobu hovoru je závislost na internetovém připojení a také na elektrické energii. Poslední nevýhodou je bezpečnost, jelikož standardní VoIP řešení neobsahuje šifrování, proto je velmi snadné tyto hovory odposlouchávat. [2]

## <span id="page-17-0"></span>**3.2.4 E-mail**

Jedná se o způsob elektronické korespondence mezi dvěma a více e-mailovými klienty, založený na protokolu SMTP. Využívání e-mailů je vyrovnané napříč všemi věkovými skupinami české populace, rovněž napříč socioekonomickými jsou rozdíly nepatrné. [2] [3]

## <span id="page-17-1"></span>**3.2.5 Sdílení soborů**

Sdílení souborů lze rozdělit na sdílení přes sítě typu peer-to-peer (P2P) a sítě klientserver. V případě P2P sítě probíhá symetrická komunikace mezi počítači a není dostatečné určeno kdo je klient a kdo server. Všechny uzly sítě jsou si rovnocenné. Jednou ze základních výhod oproti síti klient-server je skutečnost, že s rostoucím množstvím uživatelů celková dostupná přenosová kapacita roste. U klasické sítě klient- server se musí klienti dělit o dostupnou konstantní kapacitu serveru. [2]

### <span id="page-17-2"></span>**3.2.6 Sociální sítě**

V dnešní době je patrný trend rozvíjejících se sociálních sítí jakými jsou např. Twitter, Facebook, Linkedin apod. Dle definice lze sociální sít charakterizovat jako skupinu uživatelů, působících nejen na internetu. Tato skupina uživatelů spolu udržuje vzájemnou komunikaci pomocí různých prostředků. Z prostředí Internetu je to služba, kde si uživatel můžu vytvořit vlastní profil, který poté může naplnit osobními fotkami videi a jinými soubory. Tyto soubory může dále sdílet mezi ostatními členy této sítě. Samotná komunikace mezi uživateli může probíhat buď soukromě, nebo hromadně a to nejčastěji v podobě chatu. [2]

Sociální média je možné rozdělit z pohledu 2 hlavních kritérií, jimiž jsou marketingové taktiky a zaměření.

Dle zaměření sociálních médií:

- Sociální sítě (videa, blogy, audia, foto komunikace),
- Business sítě (propojuje lidi z oblasti business sfér),
- Sociální záložkovací systémy (sdílení informací),
- Stránky s hodnocením kvality obsahu,
- Zprávy (zobrazování a sdílení zpráv, informací, komentářů).

Dle marketingové taktiky:

- Sociální sítě (Facebook, QZone, MySpace, LinkedIn),
- Wikis (Wikipedia),
- Blogy, videoblogy, mikroblogy (Twitter),
- Sdílená multimédia (Instagram, YouTube, Flickr),
- Virtuální světy (Second Life). [22]

#### <span id="page-18-0"></span>**3.2.7 Online komunikace**

Jedná se o komunikaci v reálném čase. Typickým příkladem je InstantMessaging, mezi jehož základní funkce patří sledování aktuálního stavu uživatelů, zasílání zpráv či souborů. Rozšířenou službou může být i on-line telefonování. Jasným rozdílem oproti nepřímé komunikaci je rychlost odezvy, která bývá většinou okamžitá, podle toho zda je příjemce on-line či nikoliv. Možnosti využití rovněž skýtá pro rychlou výměnu internetových adres, zdrojových kódů u programátorů, které se po telefonu obtížně přenášejí. [2]

## <span id="page-18-1"></span>**3.2.8 Online nakupování**

V průběhu posledních 10 let se nákup zboží a služeb přes internet stal mezi českými uživateli velmi oblíbeným. V roce 2015 uvedlo 55 % uživatelů internetu, že v posledních 12 měsících provedlo, nákup přes internet. V nakupování pře internet mírně převažují muži nad ţenami. Nejčastěji nakupují vysokoškoláci a lidé ve věku 25 – 34 let. Pro e-shopy jsou

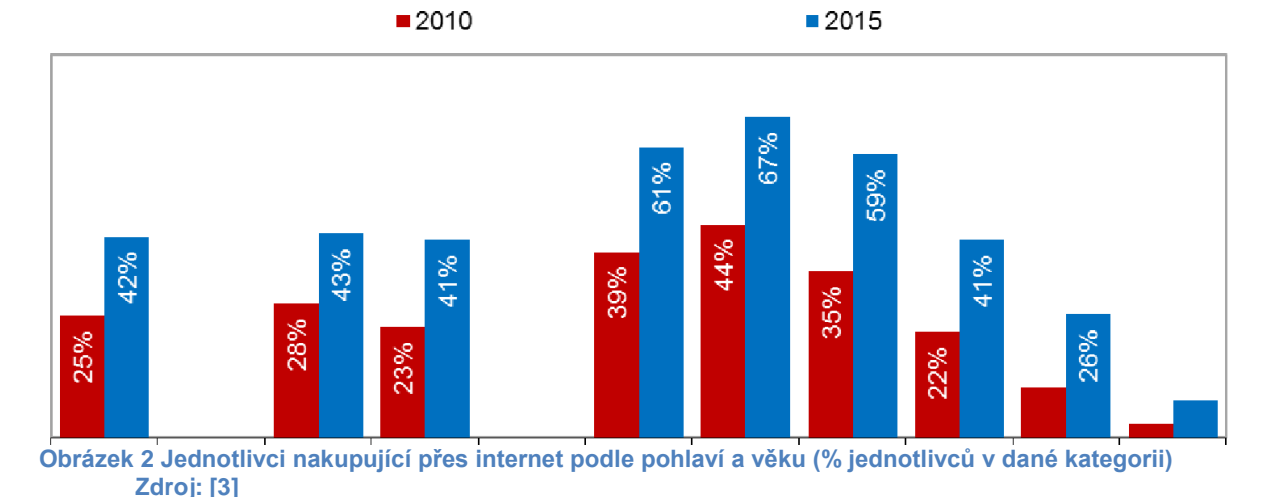

nejžádanějšími klientkami matky na mateřské dovolené, přes internet jich nakupuje 65 % a až pětina matek je ochotna utratit částku v rozmezí 2801 – 14 000 Kč. Mezi nejvíce nakupované druhy zboží patří oblečení, obuv a módní doplňky. Oblibě se rovněž těší nakupování vstupenek na různé kulturní a sportovní akce spolu s jízdenkami a letenkami. [3]

# <span id="page-19-0"></span>**3.3 Dostupnost Internetu v ČR**

Během posledních 25 let skupina českých domácností vybavených počítačem vzrostla až třicetinásobně. V dnešní době je počítačem vybaveno téměř tři čtvrtě (73%) českých domácností. V roce 2015 mělo přístup k počítači 3,1 mil. českých domácností. Na rozdíl od předcházejících let, lze konstatovat, že všechny domácností vlastnící počítač, jsou připojeny k internetu. Navíc prakticky každá domácnost připojená k internetu využívá vysokorychlostního připojení. V druhém čtvrtletí roku 2015 využilo rychlou variantu připojení 70 % domácností, tj. 96 % z domácností s připojením k internetu. Velkou oblibu mezi vysokorychlostním připojením v posledních letech získalo připojení přes bezdrátové technologie (WiFi). Tuto formu připojení v roce 2015 využilo 46 % domácností disponujících připojením k internetu. Připojení prostřednictvím kabelové TV či ADSL linky využila ve stejném roce přibližně pětina domácností s připojením k internetu. [3]

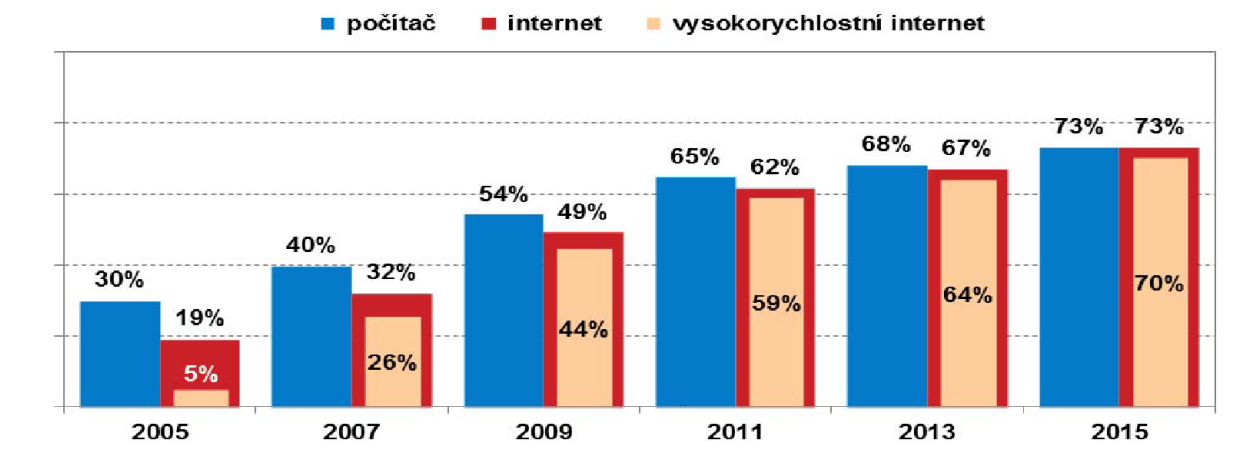

**Obrázek 3 Domácnosti v ČR vybavené počítačem a internetem (%domácností) Zdroj: [3]**

#### <span id="page-20-0"></span>**3.3.1 Mezinárodní srovnání**

Při porovnání s ostatními zeměmi EU28 se ČR nachází stále pod hranicí průměru. V EU28 dosahoval ukazatel průměru 81 % domácností připojených k internetu. Po Rumunsku a Bulharsku je ČR třetí země s nejvyšším nárůstem počtu domácností připojených k internetu od roku 2006. Již tradičně nejvyšší ch počtů připojených domácností dosahovaly země Nizozemska, Lucemburska a Německa. Na druhém konci se umístily země, jako jsou Řecko, Portugalsko, Rumunsko a Bulharsko, kde připojení k internetu stále nemá více než třetina domácností. [3]

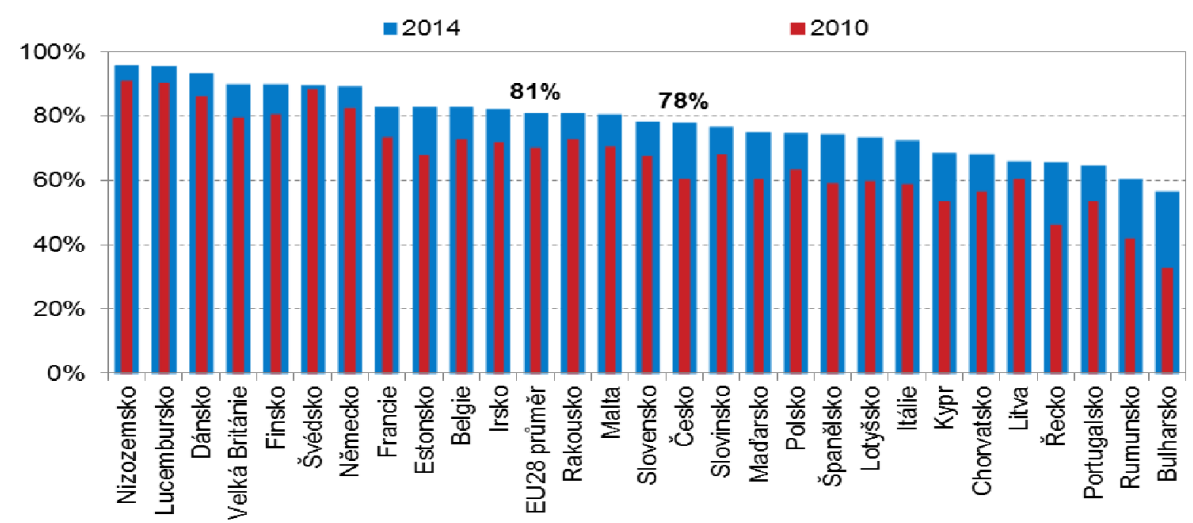

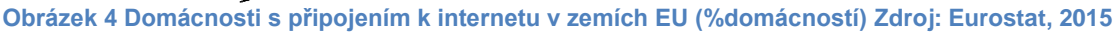

## <span id="page-20-1"></span>**3.4 E-commerce**

E-commerce je poměrně obšírný pojem, který se používá k označení všech obchodních transakcí realizovaných přes Internet. Je součástí tzv. e-business (e-podnikání) spolu s elearning a e-government aj. Nelze pro něj stanovit jednu přesnou definici, proto bylo vybráno několik definic, které nejlépe vystihují jeho charakter.

Elektronický obchod (E-commerce) dle definice FOLDOC znamená vedení veškerých transakcí a obchodní komunikace pomocí jednotlivých počítačů zapojených do sítí. Jde o prodej a nákup zboží a služeb a transfery fondů pomocí prostředků digitální komunikace. Pomocí jednotlivých funkcí E-commerce lze dosáhnout, jak komunikace mezi

společnostmi, tak i vnitropodnikové komunikace (marketing, finanční správa, prodej a převod majetku). Toto vše se děje prostřednictvím elektronické pošty, EDI, přenosů souborů, faxu, video konferenci a spojení se vzdálenými počítači. E- Commerce rovněž zpřístupňuje použití inteligentních platebních karet, nákup a prodej prostřednictvím WWW a Internetu, digitální placení a jiných způsobů obchodu přes digitální sítě. [4]

Dle shopcentric.cz. specializující se v oblasti tvorby internetových obchodů ecommerce jakožto velmi široký pojem postihuje oblasti od nákupu, prodeje, marketing a servisování produktů prostřednictvím elektronických systémů, především Internetu. V dnešních době e- commerce nezahrnuje pouze nakupování a prodej přes Internet, ale rovněž také e-marketing, elektronické platby, SEO, SEM, elektronickou výměnu dat (EDI), automatické sběry dat apod. Využívá komunikačních technologií, především WWW stránek, e-shopu, CMS systémů, databází, e-mailů, vyhledávačů a ostatní nepočítačové technologie, jakými jsou například přepravní služby. [5]

### <span id="page-21-0"></span>**3.4.1 Elektronická výměna dat**

Elektronická výměna dat (EDI – Electronic data interchange) je elektronická výměna standardních strukturovaných dokladů mezi dvěma nezávislými subjekty. V systémech EDI spolu přímo komunikují počítačové aplikace nebo infomační systémy obchodních partnerů a mohou si tak automatizovaně nebo s minimem lidských zásahů předávat obchodní doklady, jako jsou faktury a objednávky, dvacet čtyři hodin denně. Hlavním cílem těchto systémů je postupné nahrazování papírových dokladů elektronickými, které mají ve výsledku stejnou právní váhu jako doklady klasické, jsou však daleko bezpečnější a jejich předávání je efektivnější a levnější, což přináší potřebné úspory nákladů. EDI se nasazuje všude tam, kde se pravidelně předávají standardní doklady. Jsou definovány zprávy pro obchod, dopravu, bankovnictví i státní správu. V rámci státní správy se řeší především celní a daňové doklady. Existují však i aplikace pro statistiku, zdravotnictví, pojišťovnictví a průmysl. [7]

#### <span id="page-21-1"></span>**3.4.2 Subjekty a objekty e-commerce**

Podle knihy Davida Kosiura hlavní přínosem e-commerce v ekonomice je, že usnadňuje výměnu informací (EDI), zboží, služeb, a plateb, vytváří přidanou hodnotu pro kupující, prodejce, obchodní zprostředkovatele a pro společnost jako celek. Stejně tak jako v obchodech, v e-tržišti kupující a prodávající vyměňují statky nebo služby za peníze, ale vše dělají čistě elektronicky. E-tržiště zahrnuje elektronické transakce, díky kterým se začaly využívat nové metody distribuce zboží a služeb. Mezi hlavní účastníky obchodu na ecommerce můžeme zařadit:

- Zákazníci desítky milionů potencionálních zákazníků, kteří denně prohlížejí Internet. Jsou to oni, kdo vyhledávají slevy, personalizované a sběratelské předměty, zábavu apod. Zákazníci rozhodují o koupi, mohou porovnávat s konkurencí, hledat detailní informace, přihazovat či smlouvat.
- Prodejci miliony obchodů nabízejíc í obrovské množství produktů a služeb. Prodejci mohou prodávat přímo přes své webové stránky, nebo přes e-tržiště.
- Produkty a služby oproti klasickému obchodu je zde možnost převést produkty a služby do tzv. digitalizované formy. Lze tedy poté prodávat jak fyzické produkty, tak digitální produkty, což je zboží, které lze převést do digitální formy a poté ho doručit přes Internet. (mp3, e-books, audioknihy, filmy, software). Digitální produkty mají odlišnou strukturu nákladů. V digitalizaci je většina nákladů fixních a variabilní nálady jsou velmi nízké. Dojde-li k velkému nárůstu prodaných kusů, po splacení fixních nákladů dochází k realizaci vysokého zisku.
- Infrastruktura zahrnuje elektronické sítě, hardwarové a softwarové vybavení. Jako příklad lze uvést zabezpečení, ověřování elektronických plateb, EDI, e-mail, http protokol, HTML, JAVA, XML apod.
- Front end to co vidí zákazník při návštěvě stránky, jinými slovy jedná se o grafickou podobu stránky a o funkce, které mohou nakupující využít.(el. katalog, nákupní košík, vyhledávání, platební způsob apod.)
- Back end to co se zobrazuje prodejci. Jedná se o všechny aktivity související s úspěšným zadáním a vyřízením objednávky, řízení stavu zásob, nákupu od dodavatelů, účetnictví a finance, zpracování plateb, balení a doručení zboží.

Prostřednící – jedná se o článek mezi výrobcem a spotřebitelem. Jejich častá role spočívá v tvorbě a správě internetových obchodů. Pomáhají spojovat výrobce se zákazníkem, poskytují některé služby v infrastruktuře e-tržišť a rovněž pomáhají prodejcům nebo/a zákazníkům ustanovit a dokončit platby. [7]

#### <span id="page-23-0"></span>**3.4.3 Rozdělení E-commerce**

E-commerce lze rozdělit podle řady kritérií nejznámější rozdělení e-commerce, bývá uváděno rozdělení podle stran, mezi kterými obchod probíhá, a to jsou:

#### **B2B – business-to-business**

Obchod realizovaný mezi podniky pomocí internetu. Typickým případem pro řešení B2B vztahu jsou například spolupráce v oblastech EDI (elektronická fakturace, online bankovnictví), řízní skladů v dodavatelsko-odběratelských řetězcích, on-line katalogy, on-line aukce a vzájemné propojení podnikových informačních systémů. [8]

#### **B2C – business-to-customer**

Obchod probíhající mezi podnikem, zprostředkovatelem či výrobcem a koncovým zákazníkem. Patří mezi nejvíce rozšířený způsob internetového obchodování. Provozování eshopů spadá nejčastěji právě do této kategorie e-commerce. [9]

#### **C2C – customer-to-customer**

Obchod probíhající mezi zákazníky. V rámci C2C si mezi sebou dva spotřebitelé prodávají nebo vyměňují zboží a to nejčastěji pomocí třetích stran, která poskytuje náležité řešení. Klasickým příkladem C2C obchodního vztahu jsou různé on-line aukce, burzy a výměny zboží. Nejznámějším příkladem C2C je firma e-Bay. [10]

#### **C2B – customer-to-business**

Obchod realizovaný mez zákazníkem a podnikem. Proces, kdy zákazníci sami kontaktují výrobce, prostřednictvím internetu. Zákazníci svými podněty, náměty a dotazy podněcují výrobce například k inovacím produktů a služeb. Firmy mohou jejich snahu podpořit tvorbou diskuzních fór na svých webových stránkách či stránkách sociálních sítí. [11]

#### **B2E – business-to-employee**

V tomto případě se jedná o vztahy podniku se zaměstnanci, slouží k jejich vzájemné komunikaci. Cílem je především zvyšování znalostí, kvalifikovanosti a informovanosti zaměstnanců, jejich dodatečná motivace a zvýšení celkové produktivity práce. Tyto nástroje se proto hojně využívají k řízení celého pracovního procesu. [13]

#### **B2A – business-to-authority**

Tato část upravuje vztahy se státem a státními institucemi. Často se používá také výraz B2G (business to gouvernement). Zatímco B2A je chápán jako vztah s nižšími úrovněmi státní správy (např. samospráva), B2G je vnímáno především na úrovni státního celku. [14]

V tabulce zobrazené níže jsou uvedené vybrané výše zmíněné modely elektronického obchodování.

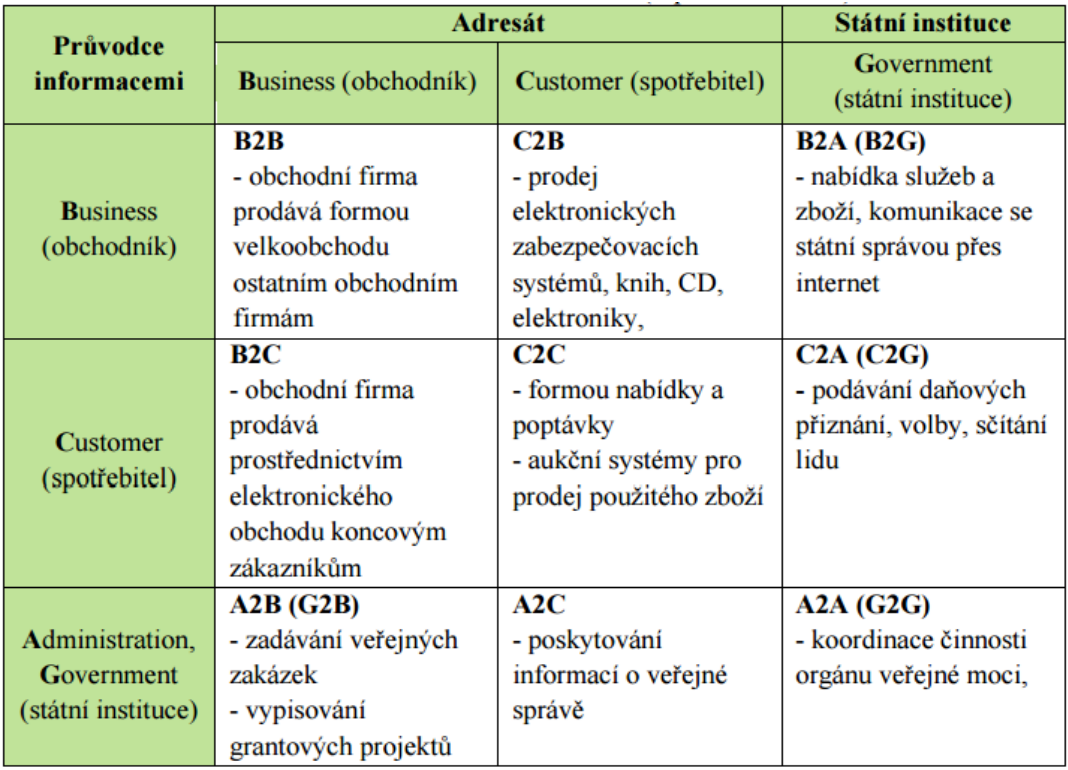

**Obrázek 5 Rozdělení druhů elektronického obchodu. Zdroj: [12]**

#### <span id="page-25-0"></span>**3.4.4 Modely e-commerce**

Existuje několik typů obchodních modelů e-commerce. Mezi neznámější patří:

- E-shopy (Palito.eu, rohlik.cz)
- E-malls (Mall.cz, Alza.cz, Datart.cz),
- Vyhledávače zboží (Heureka.cz, Zboží.cz),
- E-aukce (Aukro.cz, E-bay.com),
- Informační portály (Seznam.cz, Centrum.cz).

Pro následující kapitoly je nutné si definovat především modely E-shopu, E-malls a vyhledávače zboží.

#### **E-shopy**

Jádrem e-shopu je prostý katalog výrobků, které jsou obvykle řazeny do jednotlivých kategorií, které se často vzájemně prolínají. E-shop se tedy skládá z detailů jednotlivých výrobků a přehledů výrobků v daných kategoriích. Součástí navigace e-shopu bývají také různá vyhledávání, buď na principu fulltextu, nebo na základě třídění podle vlastností produktů. Ze zákona musí být součástí e-shopu také další informace, např. kontaktní údaje, obchodní podmínky apod. Výjimkou netvoří ani různé články, např. recenze prodávaných produktů. [23]

Internetový obchod ve většině případů spadá pod webovou stránku firmy, která prodává produkt, či službu. Jedná se o speciální webovou aplikaci a slouží ke zprostředkování elektronických transakcí. E-shopy poskytují provozovateli celou řadu výhod v oblasti řízení prodejů, mezi ty nejběžnější můžeme zařadit elektronický katalog, vyhledávací mechanismus pro lepší orientaci na stránce, nákupní košík, platební brány, zásilkové a zákaznické služby. V ČR pravděpodobně nejznámějším internetovým obchodem je obchod firmy Alza, který se specializuje na prodej elektroniky, především v oblasti osobních počítačů a tabletů. [5] Poté co si uživatel e-shopu vybere svůj produkt, nastává nákupní proces. Jeho prvním krokem je vložení produktu do tzv. virtuálního košíku. Jedná se o speciální stránku, kde se shromažďují zvolené produkty. Následujícím krokem je objednání zvoleného zboží. U většiny e-shopů je možnost objednání dvěma způsoby. Prvním je nutnost vytvoření tzv. uživatelského účtu, kdy si musí zákazník spolu s kontaktními údaji zvolit rovněž, uživatelský Login a heslo.

Tento způsob není doporučovaný, protože může řadu zákazníků odradit od nákupu. K objednání druhým způsobem stačí pouhé vyplnění kontaktních údajů. Propracovanější eshopy mají ještě další možnosti, např. umožňují odložit nákup vybraných produktů na později, dovolují uživateli zboží rovnou zaplatit platební kartou atd. [23]

#### **E-malls**

Kromě toho, že zákazníci mohou nakupovat na jednotlivých e-shopech, mohou také využít služeb tzv. e-mall. Stejně jako je tomu v reálném světě, i internetové obchodní centra sdružují na jednom místě několik různých prodejců. Zabývají se řízením jednotlivých kategorií produktů, které zobrazují na svých stránkách. V každé kategorii lze nalézt jinou firmu prodávající přes jednotlivé e-shopy. Jakmile zákazník nalezne kategorii, která ho zajímá, je přesměrován přímo na stránky firmy, kde poté může realizovat nákup. V ČR je klasickým případem internetového obchodu firma mall.cz, která na svých stránkách sdružuje řadu prodejců od spotřební elektroniky aţ po oděvy, hračky, kosmetiku apod. [24]

## <span id="page-26-0"></span>**3.4.5Stav e-commerce v ČR**

V Česku obliba nákupů přes Internet roste. Svědčí o tom stále se zvyšující počet online obchodů. V současné době je na území ČR evidováno přes 38 000 různých obměn internetových obchodů. Celkový obrat českých e-shopů za rok 2015 přesáhl 80 miliard, což značí 20 procentní nárůst oproti roku 2014. Dle infografiky prodeje e-shopů v roce 2015 tvořili pouze 8 % z celkových maloobchodních prodejů. Příležitosti k růstu jsou proto i nadále velmi příznivé [25]

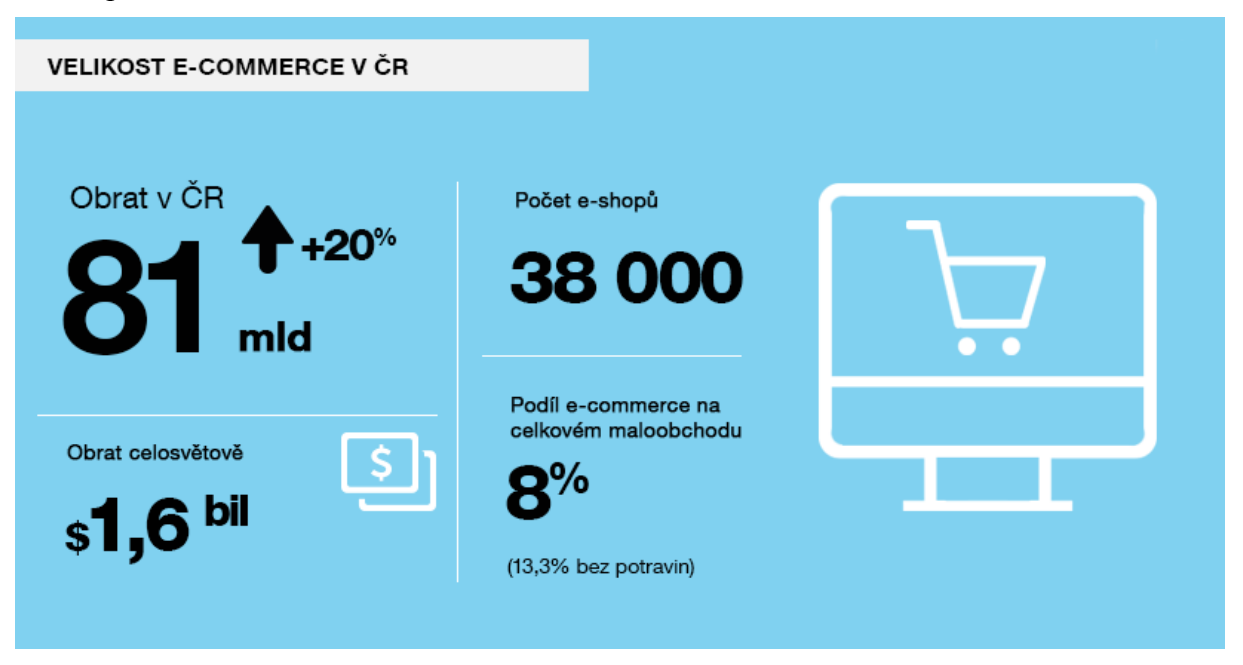

Tradičně obratů bylo dosaženo v sektoru, jehož sortiment je tvořen převážně PC a elektronikou. Podle přílohy č. 1 společnost Alza.cz drží pomyslné první místo s obratem přes 14 miliard Kč, za ní je Mall.cz s obratem 9 miliard a na třetím místě je společnost Datart.cz s obratem 4,9 miliardy Kč. Významnou roli pro internetové obchody mají tzv. srovnávače a vyhledávače zboží, které fungují jako portál pro vyhledávání a srovnávání zboží konkurenčních e-shopů. Dle přílohy č. 2 je patrné, že nejvýznamnějšími hráči na trhu jsou portály Heuréka.cz a Zboží.cz [25]

# <span id="page-28-0"></span>**3.5 Legislativa**

Při provozován elektronického obchodu je nutné se řídit právním rámcem pro zemi, ve které se e-shop provozuje, v tomto případě Česká republika. Legislativu ošetřující prostředí e-commerce lze nalézt v následujících zákonech:

- Občanský zákoník č. 40/1964 Sb. (nová verze je účinná od 1. 1. 2014), v němž jsou také obsaženy normy specifické pro elektronické obchodování a sice:
	- § 1810 § 1867 Smlouvy uzavírané pomocí prostředků komunikace na dálku,
	- $§ 612 až § 627 Shoda s kupní smlouvou, záruka, odpovědnost za vady.$
- Zákon o ochraně spotřebitele č. 634/1992 Sb., z nějž je nutné zmínit zejména:
	- $\cdot$  § 12 informace o ceně,
	- $\cdot$  § 13 a § 19 informace o reklamaci.
	- novela zákona platná od 1. 2. 2016 mimosoudní řešení sporů a z ní plynoucí informační povinnost
- Zákon o ochraně osobních údajů č. 101/2000 Sb., zejména § 5 Povinnosti při ochraně osobních údajů. [16]

## <span id="page-28-1"></span>**3.5.1 Informační povinnost**

Prodejce má při prodeji na dálku vůči kupujícímu informační povinnost. Informace uvedené na stránkách musí být úplné, pravdivé a poskytované s dostatečným předstihem. Mezi základní poskytované údaje patří:

- obchodní firmu, či jméno, příjmení a ÍČO, nebo jiná obdobná forma evidence
- název a hlavní charakteristiky zboží či služeb
- cena zboží a služeb a náklady na jeho dodání
- poučení o právu na odstoupení

informace o záruce a reklamaci vycházející ze zákona o ochraně spotřebitele [16]

## <span id="page-29-0"></span>**3.5.2 Obchodní podmínky**

Nejčastější formou splnění informační povinnosti, ze strany provozovatele e-shopu, jsou obchodní podmínky. Neexistuje právní norma, která by upravovala formu Všeobecných obchodních podmínek. Její obsah však určuje platná legislativa, ta stanovuje, jaké náležitosti musí prodejce uvést v tomto dokumentu. V obchodních podmínkách provozovatel stanovuje, jak bude prodej výrobku či služby uskutečnění. Prodávajíc musí uvést všechny způsoby, kterými je možné objednat dané zboží. Obchodní podmínky rovněž musí obsahovat informace o právu na odstoupení od smlouvy do 14 dnů od koupě. V zásadě platí, že pokud si spotřebitel objedná zboží na internetu a tím je smlouva uzavřena na dálku, má právo odstoupit od smlouvy do 14 dnů bez udání důvodu. Pro odstoupení od smlouvy musí být zboží kompletní včetně příslušenství a dokladů (jako je záruční list, manuál apod. A současně musí být vráceno ve lhůtě stanovené zákonem či lhůtě uvedené v obchodních podmínkách, pokud je delší. Lhůta 14 dní nemůže být prodávajícím zkrácena.

Provozovatelé internetových obchodů musí naplnit 4 obecné požadavky na obchodní podmínky:

- Obchodní podmínky musí být zveřejněné na e-shopu.
- Obchodní podmínky musí být v souladu s právními předpisy.
- Kupující musí při nákupu souhlasit s obchodními podmínkami.
- Prodávající musí zaslat obchodní podmínky kupujícímu e-mailem při potvrzení objednávky. [15]

#### <span id="page-29-1"></span>**3.5.3 Ochrana osobních údajů**

Provozovatel má možnost v obchodních podmínkách či v samotném dokumentu zveřejnit informace o zpracování údajů, nemá však povinnost registrovat se na Úřad pro ochranu osobních údajů, pokud používá osobní údaje, jako jsou jméno, příjmení, adresa apod. výhradně k zaslání objednaného zboží či služby, a bezprostředně po odeslání jsou údaje smazány. Nutnost registrovat se na ÚOOÚ vzniká v případě, že provozovatel data a údaje o zákazníkovi dále uchovává k dalšímu využití, jako může být např. email marketing při zasílání obchodního sdělení zákazníkům. Registrace je zdarma a provádí se přes elektronický formulář na webu ÚOOÚ. Po zanesení do registru (max. 1 měsíc od podání přihlášky) může provozovatel začít posílat svým klientům obchodní sdělení. [15]

## <span id="page-30-0"></span>**3.5.4 Kontrola**

Dohled a kontrolu nad e-shopy provádí Česká obchodní inspekce, která má zároveň sankční pravomoci. Kontroly e-shopů probíhají celoročně. Výsledky kontrol jsou zveřejňovány čtvrtletně v tiskových zprávách. Inspektoři se při kontrolách zaměřují na porušování zákona o spotřebiteli. Všechny tiskové zprávy lze nalézt na webových stránkách ČOI v sekci tiskové zprávy. Při pohledu na přílohu č. 3 je patrné, že řada provozovatelů eshopů, působících na českém trhu nesplnilo, ve 2. čtvrtletí roku 2015, zákonem dané povinnosti pro provozování internetového obchodu. Z 279 provedených kontrol, bylo zjištěno 450 porušení. Ve 204 případech ČOI udělila pokuty, které dosahovaly v úhrnu výše 1 044 000 Kč,- Z vyplývajících statistik je patrné, že většina případů udělených pokut byla pro e-shopy, které byly provozovány s obchodními podmínkami, které nejsou dle platných právních předpisů. Jako další nedostatky byly zjištěny především problémy v oblasti neposkytnutí požadovaných formulářů, poskytnutí neúplných či jinak zavádějících údajů. Ve 30 případech provozovatelé nesplnili formální náležitosti vyřizování reklamace. Nejvyšší koncentrace pokutovaných e-shopů byla v Jihomoravském a Zlínském kraji, kde bylo pokutováno 95% z kontrolovaných e-shopů. [15]

## <span id="page-30-1"></span>**3.5.5 Právní forma podnikání**

Ze začátku podnikání, v prodeji služeb či zboží přes e-shop. je nutné si zvolit, jakým způsobem bude podnikatel svou činnost evidovat a jakým způsobem bude vystupovat při jednání s úřady i se svým okolím. Z hlediska právní formy podnikání existují v ČR dvě možnosti: stát se fyzickou nebo právnickou osobou. Právnická osoba, jakožto subjekt zastupovaný fyzickými osobami, je povinen se zapsat do obchodního rejstříku. Mezi nejznámější formy PO patří obchodní společnosti, jako jsou:

- společnost s ručením omezeným,
- veřejně obchodní společnosti,
- komanditní společnost
- akciovou společnost

Všechny tyto právnické subjekty se stávají účetní jednotkou, což znamená, že si musí vést povinně účetnictví. Pokud se podnikatel rozhodne pro nezaložení obchodní společnosti, musí provést ohlášení živnosti na živnostenském úřadě. Po zápisu do živnostenského rejstříku se podnikatel jako fyzická osoba stává OSVČ a spadá do kategorie osob, jejíž příjmy jsou dle zákona o dani z příjmu příjmem z podnikání a jiné samostatné výdělečné činnosti. [18]

## <span id="page-31-0"></span>**3.6 Metody zvyšování návštěvnosti webu**

Ve chvíli kdy jsou na Internet umístěny jakékoliv nové stránky, tedy i e-shop, bude po určitou dobu trvat, než budou indexovány tzv. vyhledávacími roboty. Tuto prodlevu lze zkrátit přímým informováním vyhledávače o vzniku nových stránek. Mezi nejdůležitější vyhledávače na českém trhu patří především Seznam a Google. Záměrné budování návštěvnosti je významný předpoklad dobrého fungování e-shopu. Návštěvnost sebou přináší nové zakázky či zájem o služby, ale zároveň i budování obchodní značky tzv. branding V počátečních měsících je návštěvnost nového e-shopu velmi nízká a narůstá jen velmi pozvolna. Rychlejší nárůst návštěvnosti lze podpořit některými technikami, které budou rozebrány v následující kapitole [18]

### <span id="page-31-1"></span>**3.6.1 Search engine optimalization**

Search Engine Optimization bývá do češtiny často překládáno jako optimalizace pro vyhledávače, častěji se používá zkratka SEO. SEO představuje aktivity, jejichž cílem je zlepšení pozice webu ve vyhledávání a tím zvýšení návštěvnosti. Hlavním cílem kvalitního SEO není ale pouze zvýšení návštěvnosti. Dodatečná návštěvnost musí být relevantní a měla by přinášet nové zákazníky. Optimalizace jedné ze stránek e-shopu prodávajícího chilli omáčky na slovo "omáčka" může sice přinést vyšší návštěvnost, ale pravděpodobně již nikoliv počet prodejů či vyšší konverzní poměr. Při přemýšlení o SEO je podstatné si uvědomit, že nelze vystavět internetový obchod či web obecně a poté nastavit SEO. Na optimalizaci pro vyhledavače je třeba myslet již při budování webu. Zároveň je důležité zmínit, že v souvislosti se SEO je třeba dělat dlouhodobé kroky. Hlavním úkolem SEO není ovšem pouze co nejlepší pozice ve vyhledávačích, jako jsou Google či Seznam, ale rovněž kvalitně uživatelsky zpracovaná webová prezentace. Sledování pozic je vhodné pro rychlé odhalení propadů, které by mohly mít vliv na návštěvnost. Pokud bude web na určité klíčové slovo dlouhodobě na první stránce a najednou se objeví na sté, bude pravděpodobně něco špatně. Být na první pozici na vybrané obecné klíčové slovo však není cílem kvalitní optimalizace. [22]

SEO se zaměřuje především na zvyšování čistoty a validity zdrojového kódu stránek, na zlepšování kvality textu na internetových stránkách tzv. copywritingem a na růst počtu zpětných odkazů směřujících na web, tedy linkbuildingem, linkbaitingem a tvorbou nových microsites. Z této definice je jasně, že pro kvalitní SEO optimalizaci je nutně vykonat úpravy přímo ve zdrojovém kódu webových stránek. Veškeré aktivity, které napomáhají SEO, nejsou ovšem pouze záležitostí programátora. Výraznou měrou se do nich promítá oblast marketingu a propagace a pravidelná aktualizace stránek. [18]

#### **3.6.1.1 Analýza klíčových slov**

Klíčovými slovy se rozumějí slova, která uživatelé zadávají do vyhledávačů a mají úzký vztah ke konkrétnímu prodeji, nabízeným produktům či službám. Klíčová slova mají vliv na dohledání konkrétních e-shopů, které vhodně zařadili často vyhledávaná slova do textů vyskytujících se na svých stránkách. Jejich vhodnou volbou a zařazením do prodejních a informačních textů, lze dosáhnout zlepšení umístění ve výsledcích přirozeného vyhledávání. Analýza klíčových slov je podstatnou částí SEO, jelikož se od ní odvíjí, na jaká dotazovaná slova bude web zobrazován ve vyhledávačích. V případě e-shopu je vhodné použít mnohonásobně více klíčových slov, než je tomu u běžné webové prezentace. Při výběru těch nejkvalitnějších a nejrelevantnějších klíčových slov lze použít řadu softwarových nástrojů. Mezi nejznámější a nejrozšířeněji používané lze zařadit programy Keywords Tool od společnosti Google, dále například program Collabim. [18]

| Google AdWords                                            | Domovská stránka<br>Příležitosti<br>Kampaně                                                                                                    | Přehledy<br>Nástroje            |                           |                                    |                                   | Číslo zákazníka: 705-116-6489<br>ά<br>mkpalito@gmail.com          |
|-----------------------------------------------------------|----------------------------------------------------------------------------------------------------|---------------------------------|---------------------------|------------------------------------|-----------------------------------|-------------------------------------------------------------------|
|                                                           | A Nezobrazují se žádné reklamy - Vaše kampaně a reklamní sestavy jsou pozastavené nebo odstraněné. Pokud chcete začít zobrazovat své reklamy, aktivujte je. Průvodce   Další informace      |                                 |                           |                                    |                                   |                                                                   |
| Plánovač klíčových slov<br>Přidejte do svého plánu návrhy | Zadat klíčová slova<br>chilli omáčka, chilli paprička, neipálivější chilli paprička, neipálivější chilli paprička na světě. Carolina rear                                                   |                                 |                           |                                    | Získat údaje o objemu vyhledávání | Úprava vyhledávání                                                |
| $\ll$<br>Cílení 7<br>Česká republika<br>í<br>čeština<br>í | Na této stránce se zobrazují rozsahy objemu vyhledávání. Chcete-li získat podrobnější informace, nastavte a spusťte kampaň.<br>lanorovat<br>Průměrný měsíční objem vyhledávání všech návrhů |                                 |                           |                                    |                                   | Váš plán<br>Uloženo do 15, 10, 2016<br>Rozsah nabídek ?           |
| í<br>Google<br>Vylučující klíčová slova                   | 0.00 Kč-716.76 Kč<br>10 tis.-100 tis.<br>+ Stáhnout<br>Přidat vše (11)<br>Sloupce $\sim$<br>Návrhy klíčových slov<br>Návrhy reklamních sestav<br>Denní prognózy                             |                                 |                           |                                    |                                   |                                                                   |
| Časové období ?<br>Zobrazit průměrný měsíční              | Klíčové slovo (podle relevance)                                                                                                    | Prům. měsíční<br>vyhledávání  ? | Konkurence <sup>[2]</sup> | Navrhovaná<br>nabidka <sub>2</sub> | Podíl zobr.<br>reklamy 2          | 0-0.067 Kliknuti<br>Přidat do<br>0.00 Kč-1.70 Kč Náklady<br>plánu |
| počet vyhledávání za:<br>poslední měsíce (12)             | trinidad scorpion moruga                                                                                                    | 100-1 tis. Střední              |                           | 3.56 Kč                            |                                   | Reklamní sestavy:<br>ÚČET<br>$u \rightarrow v$ in                 |
| Přizpůsobit vyhledávání 7<br>Filtry klíčových slov        | seminka chilli                                                                                                    | 1 tis.-10 tis. Střední          |                           | 1.48 Kč                            |                                   | Mé Návrhy Klíčových SI<br>$\times$<br>ÚČET                        |
| Možnosti klíčových slov<br>Zobrazovat obecně související  | moruga                                                                                                    | 100-1 tis. Nízká                |                           | 2.85 Kč                            |                                   | Ê<br>日言<br>Zkontrolovat plán<br>$\ddot{\phantom{1}}$<br>ÚČET      |
| ᆋ<br>zaverecna prace (2).pdf ^                            | 四<br>껨<br>zaverecna prace (1).pdf ^                                                                                                    | DP-daniel Všetečdocx ^          |                           |                                    |                                   | Zobrazit vše<br>$\times$                                          |

**Obrázek 7 - uživatelské rozhraní Keywords Tool Zdroj: účet Google AdWords**

Správně zvolená klíčová slova mají velký vliv na úspěšnost prodeje e-shopu. Hlavním cílem je přivést na stránky potencionální zákazníky. Další důležité vlastnotí klíčových je jejich dělení na obecná a konkrétní. Obecná klíčová slova jsou vyhledávýny velkým počtem lidí, ale nejsou často příliš relevatní. Relevantností se rozumí jak moc je toto slovo důležité pro prodej e-shopu. Pokud například je vyhledáváno slovo "boty" nemusí člověk, který dotaz zadal hned uvažovat o nákupu nových bot. U konkrétních klíčových slov je logické, že pro e-shop prodávající boty značky Salomon bude klíčové slovo "boty salomon" relevatnější než slovo "boty" i přesto, že není tak často vyhledáváno jako slovo druhé. Při použití KW "boty salomon" bude pravděpodobnost přivedení potencionálního zákazníka jistě vyšší. Spolu se správně zvolenýmy KW je tedy nutné sledovat i jejich relevantnost a s ní související míru hledání. Každé klíčové slovo má rovněž odlišnou míru konkurence schopnosti. Obecná klíčová slova jsou více konkurenční, jelikož jsou dotazována častěji než ta konkrétní. S rozdělením KW na obecná a konkrétní rovněž souvisí i jejich obchodní potenciál, tím je myšleno jaká bude pravděpodobnost nákupu, při zobrazení e-shopu po zadání tohoto slova. Zde opět platí, že obchodní potenciál konkrétního slova "boty salomon" bude mnohonásobně vyšší, než tomu bude o obecného slova "boty". [18]

Velmi významnou roli při prodejích přes e-shop hrají tzv. Long tail slovní fráze. Jedná se o klíčová slovní spojení skládajících se z několika slov. Jak je patrné z obrázku č. 8, čím je hledané klíčové slovo konkrétnější, tím sice klesá celkový objem počtu vyhledávání, ale zvyšuje se tím konverzní poměr. V případě klíčového slova "rukavice" nebo "box" bude vysoké zstoupení ve hledanosti, jelikož je do vyhledávače zadáva každý. Oproti tomu konkrétní longtailové slovní spojení

"box rukavice predator" do vyhledávače zadává méně lidí. Tito lidé budou, ale s větší pravděpodobností chtít nakoupit rukavice na box od značky Predator. [18]

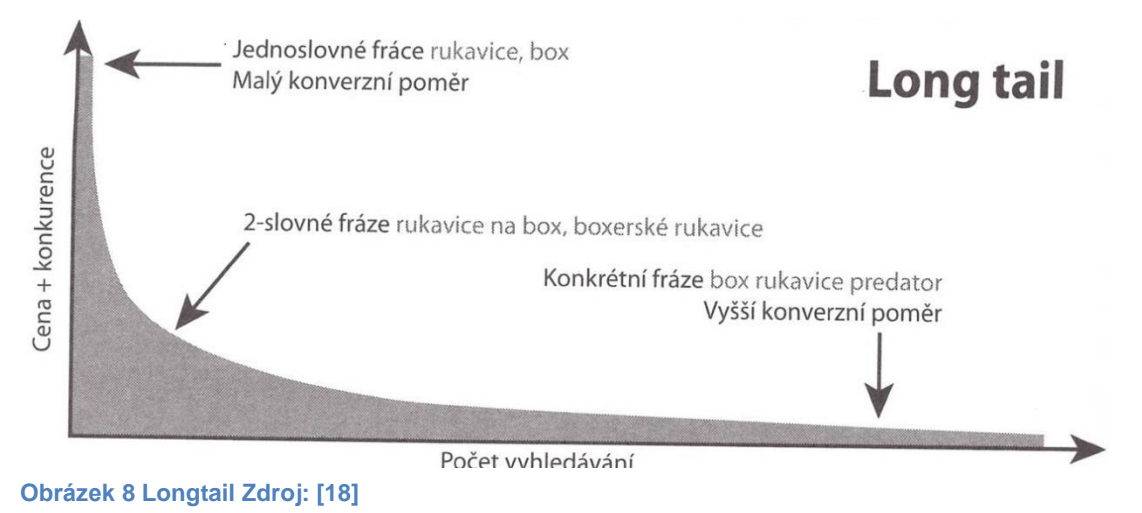

Díky závěrům z longtailu je patrné, že specifická klíčová slova jsou vyhledávány málo, ale o to více za účelem nákupu. Z toho vyplývá závěr, že investování do těchto specifických klíčových slov může přinést e-shopu vyšší zisky oproti investicím do obecných frází. Vždy se vyplácí zaměřit se na větší množství konkrétních slov či frází než na jedno obecné klíčové slovo. Navíc obecné fráze bývají často dražší než je tomu u frází specifických, proto náklady spojené s tímto jedním obecným slovem mohou být srovnatelné s náklady na více konkrétních slov.

#### **3.6.1.2 On-page faktory SEO**

Jedná se o faktory, které přímo souvisejí s technickým řešením e-shopu. Do této skupiny patří technické aspekty, které mají vliv na umístění při vyhledávání. Tyto faktory může ovlivnit programátor e-shopu přímo ve zdrojovém kódu stránek. Mezi nejdůležitější onpage faktory, které významnou měrou ovlivňují pozici ve vyhledávačích, patří umístění klíčových slov tagů

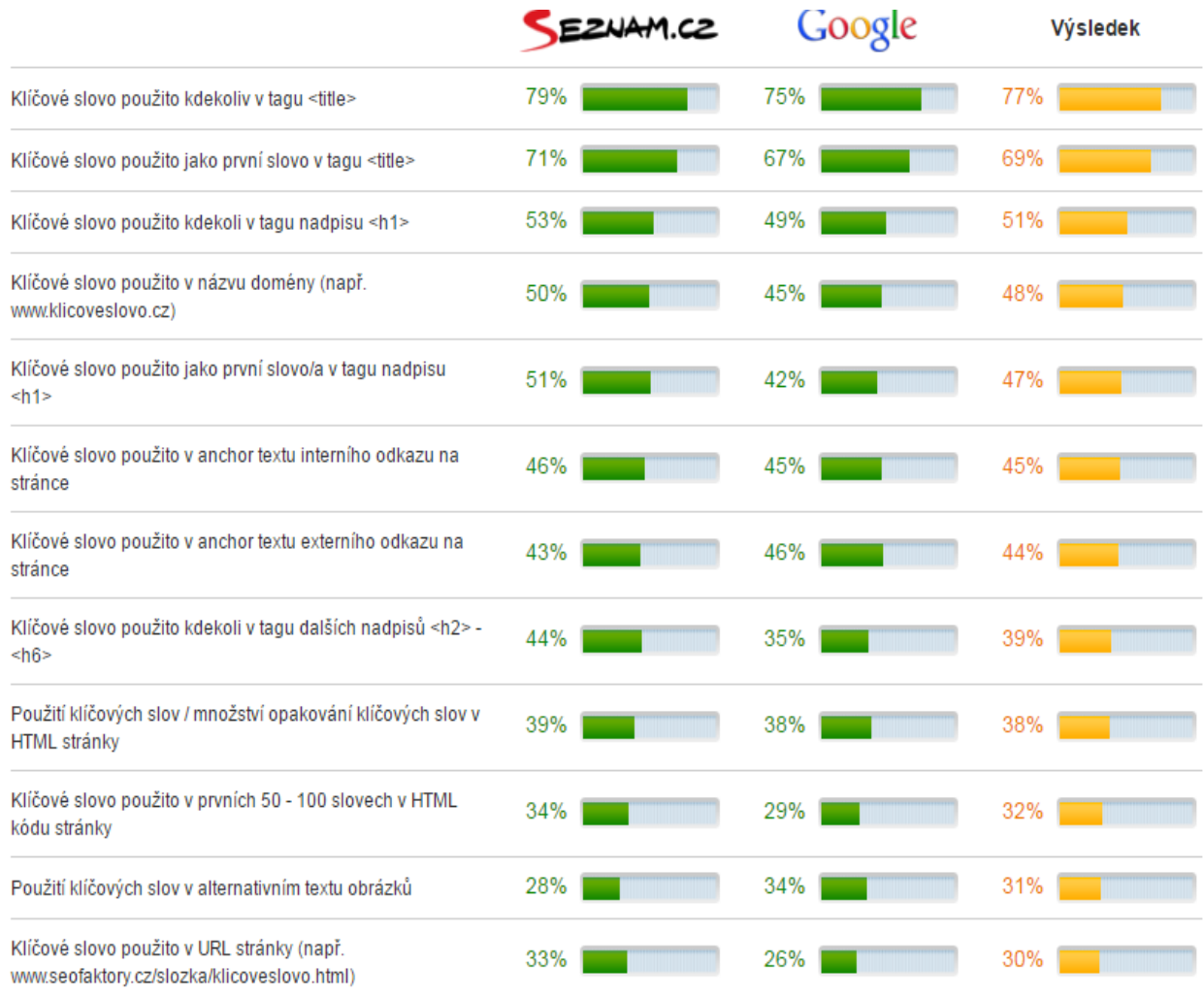

**Obrázek 9 Významnost on-page faktorů na výsledcích ve vyhledávačích. Zdroj: [26]**

#### **Tag <title>**

Tento tag by měl být pro každou stránku unikátní, ke každé stránce by měl být uveden pouze jeden. Obsah tohoto tagu má být pro jednotlivé stránky odlišný. Obsah tohoto tagu se zobrazuje ve výsledcích vyhledávání a tím značnou měrou ovlivňuje počet kliknutí na stránku. Dle webu seofaktory.cz tento má tento tak v průměr až 77% významnost na umístění ve vyhledávačích Pět hlavních zásad správného nastavení <title> tagu je tedy:

- Na jednotlivé stránky používat originální znění titulků
- · Do titulku používat klíčová slova pro konkrétní stránku
- Vyvarovat se používání frází typu "Vítejte na e-shopu"
- Text by měl být relevantní, s tím co uživatel na stránce nalezne

Délka tagu by měla být cca tří až pět slov, aby nedocházelo ke snižování váhy jednotlivých slov, během indexace.
#### **Tag <h1>**

Oproti tagu <title> je tento tag o téměř 30% významnější viz obrázek č. 9. Je ovšem důležité, aby nebyl opomíjen, jelikož jeho významnost na umístění ve vyhledávačích je stále větší jak 50%. Je důležité nepsat příliš dlouhé nadpisy a do nich vhodně zakomponovat klíčová slova, na kterou je stránka optimalizována. I zde platí obdobné zásady jako u tagu <title>. Během procesu indexace, dochází k přerozdělení váhy mezi jednotlivé slova pouţitá v tagu, čím delší je tedy nadpis, tím menší váhu jednotlivá slova dostanou.

#### **Klíčová slova v URL**

Dalším podstatným aspektem je přítomnost klíčového slova v adrese URL přímo v názvu domény *www.klicoveslovo.cz*, nebo za lomítkem *www.eshop.cz/klicoveslovo* Dle srovnání onpage SEO faktorů na obrázku č. 9 je významnost výskytu klíčového slova přímo v doméně 48 %. U klíčového slova vyskytujícím se za lomítkem je významnost 30% Důležité je, aby URL adresa nebyla příliš dlouhá. V případě výskytu více klíčových slov je možné tato slova oddělovat pomlčkou. Do této adresy není nutné komponovat konkrétní cestu k jednotlivým produktům na webu, místo www.eshop.cz/kategorie/kategorie/produkt stačí uvést pouze www.eshop.cz/produkt

#### **Vliv dalších tagů**

Mezi další tagy ovlivňující pozici ve vyhledávačích patří rovněž tagy, jako jsou:  $\langle$ strong>,  $\langle i \rangle$ , nebo nadpisy  $\langle h2 \rangle$  až  $\langle h6 \rangle$ . V dnešní době už ovšem nemají takový význam, jako tomu bylo dřív. I přesto jsou další možností jak zvýšit hodnocení indexovaných stránek. Ke správnému použití standardně postačí, pokud některá slova v textech stránek budou označena tučně, nebo formou tagu  $\langle h2 \rangle$  až  $\langle h6 \rangle$ .

#### **Využití klíčových slov v textech stránek**

Každá z webových stránek by měla být optimalizována na malou skupinu klíčových slov, která se s určitou pravidelností vyskytují v textech těchto stránek. Tato slova by neměla stránku zahltit, aby nebyla nápadná nepřirozeným výskytem jednoho slova. Stačí, když se zde vyskytne v přirozené podobě. Klíčová slova lze používat i ve všech pádech, jelikož indexovací robot si dovede skloňovaná slova převést do základního tvaru. Tento jev se nazývá tzv. lemmatizace.

# **3.6.1.3 Off-page faktory**

V tomto případě jde o faktory, které se pojí s e-shopem, ale nenachází se přímo na stránkách e-shopu. Jde tedy o odkazy z jiných webových stránek. Právě tyto faktory velmi významně ovlivňují, kolik zákazníků e-shop navštíví.

## **Zpětné odkazy**

Z off- page faktorů SEO jsou nejvýznamnějšími tzv. zpětně odkazy. Zpětné odkazy se dělí na interní a externí. Interní jsou chápany, jako ty co odkazují mezi jednotlivými stránkami v rámci webových stránek e-shopu. Externí odkazy jsou ty, které se nacházejí na jiných webových stránkách a odkazují na stránky konkrétního e-shopu, nebo e-shop odkazuje na ně, jak je vyobrazeno na obrázku č. 10. Soubor všech odkazů, které odkazují z externích stránek

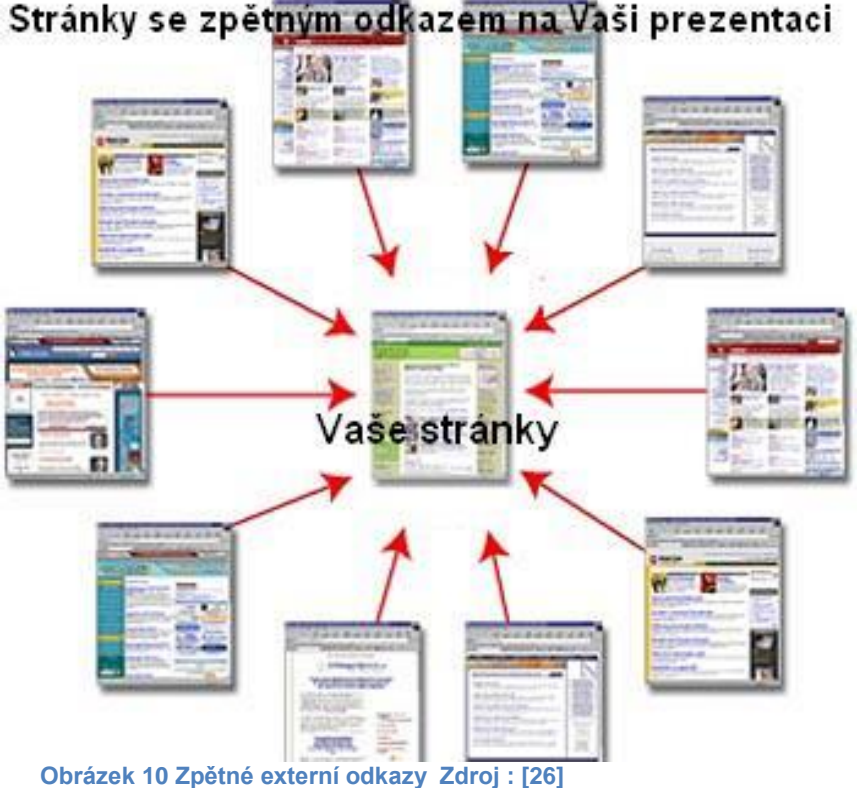

na e-shop, ale i naopak se nazývá odkazový profil. Pravidlo čím, víc odkazů tím lepší hodnocení platí pouze za splnění určitých podmínek. [26]

#### **Linkbuilding**

Zabývá se vytvářením kvalitních a relevantních odkazů na základně jejich tzv. ranku. Rankem se rozumí číslo, které hodnotí webovou stránku. Ohodnocení webové stránky má pak značný podíl na umístění ve vyhledávačích. Mezi nejznámější ranky patří PageRank od vyhledávače Google a S-rank od společnosti Seznam. Pro kvalitně vytvořený odkazový profil je nutné zapojit pouze kvalitní odkazy, které souvisejí s tématikou webových stránek, mají vysoké hodnocení ranku a nacházejí se ve stejném, nebo příbuzném oboru podnikání. Příkladem pro umístění odkazů mohou být katalogy, diskuzní fóra, komentáře k článkům, sociální sítě, nebo PR články. Stránky odkazující na e-shop by měly disponovat dostatečnou návštěvností. Odkazy by měly být umísťovány přímo do hlavního textu stránky, nikoliv do zápatí stránek. Uživatelé zápatí často nečtou, proto vyhledávače neuznávají tyto odkazy za plnohodnotné. Mnoţství externích zpětných odkazů by se na partnerských webech mělo vyskytovat v rozumné míře, jelikož s rostoucím počtem odkazů z jedné stránky, dochází ke snižování hodnoty jednotlivých odkazů ze strany vyhledávačů. Odkazy mají mít dlouhodobou platnost, cílem je to, aby byly životaschopné po co nejdelší časové období. Při odkazování z externích stránek by odkaz neměl být nastavený, tak aby odkazoval na domovskou stránku e-shopu, ale aby mířil dovnitř stránek internetového obchodu např. do jednotlivých kategorií produktů. Pokud odkaz míří na domovskou stránku, jedná se o tzv. deeplink a jejich hodnota oproti odkazům mířícím dovnitř e-shopu je výrazně menší. Internetový obchod by svými odkazy měl mířit na webové stránky, které mají stejnou tématiku např. e-shop prodávající outdoorové vybavení by měl odkazovat na fóra a stránky o kempování. Oproti tomu odkazování na webové stránky s erotickou tématikou, násilím, nebo stránky typu warez je nežádoucí. [18]

#### **Linkbaiting**

Jádrem linkbaiting je to, že budování zpětných odkazů tvoří uživatelé sami. Jedná se tedy o přirozené získávání odkazů. Uživatelé tak činí z důvodu, že se jim stránky líbí a dobrovolně na ně odkazují. Toho lze docílit např. publikováním zajímavých článků, které uživatele zaujmou natolik, že se o ně budou chtít podělit se svým okolím. Tato metoda zvyšování návštěvnosti stránek je náročná, ale její výsledky jsou velmi významné.

Provozovatel e-shopu by se měl snažit odlišit od ostatních e-shopů, které jsou zaměřeny pouze na prodej např.:

- Nabídkou originální služby, kterou dosud nikdo nenabízí,
- Zveřejňování zajímavých rozhovorů a publikování článků, které poskytují úchvatné informace,
- Psaní různých druhů návodů a postupů, spolu s užitečnými tipy
- Publikování zajímavých a zábavných videí. [21]

#### **Mikrosites**

Mikro-stránky, jinak známé také pod pojmem satelitní weby slouží jako podpůrné stránky pro e-shop. V průběhu provozování e-shopu se projeví, že některé produkty se prodávají více než jiné. V takovém případě je vhodné, pro lépe se prodávající produkty zhotovit mikro stránky skládající se jen z několika málo stránek, které na ně budou odkazovat. Důležitou částí těchto webů je textový obsah, který by měl být optimalizován na úzkou skupinu klíčových slov, týkajících se výše zmíněných produktů. Aby obsah těchto několika stránek byl kvalitní a zajímavý, lze zmínit např. výhody produktu a důvody k jeho nákupu, recenze a ohlasy, zkušenosti stávajících klientů, tipy a upozornění k nákupu, místa pro nákup, nebo různé návody pro využití produktu. Obzvláště vhodné je pokud v doméně stránky figuruje relevantní klíčové slovo, které je potencionálními zákazníky často vyhledáváno. Dobrým příkladem této tvorby mikro-stránek je obchod s chilli semeny a omáčkami semínka-chilli.cz, které v současné době provozuje přibližné 4 malé weby poskytující informace o jednotlivých druzích extrémně pálivých papriček. Jeden z mikrowebů lze nalézt na adrese http://www.jolokie.cz/. Tato stránka přímo odkazuje na další podobné stránky a především na e-shop, kde je možné si semínka koupit. [21]

Mezi důležité důvody pro vytvoření těchto satelitních webů patří následující aspekty:

- Možnost umístění zpětných odkazů na podporovaný e-shop,
- Poskytnutí dodatečných informací pro zákazníky,
- Posilování důvěryhodnosti e-shopu, při využití zpětných odkazů,
- Šance na získání nových zákazníků, [18]

Obsah mikro-stránek nemusí být vždy zaměřen na poskytování dodatečných informací o produktech, či zkušenostech s jejich užíváním. Často se užívá také forma blogu, kam provozovatel publikuje zajímavé články a recenze, nebo radí o tématice, která je přímo spojená s jeho produkty. Pokud e-shop prodává jízdní kola a náhradní díly, vhodným satelitním webem by mohly být stránky, zabývající se otázkami výběru správného kola a jejich servisu. Další obdobou je založení veřejného fóra kam, můžou uživatelé chodit diskutovat a sdílet informace. Odpovídáním na jejich dotazy je možné budovat jejich důvěru v e-shop. Krásným příkladem může být https://www.chilli-forum.cz/, které slouží jako místo pro vyhledání informací o chilli, ale zároveň majitel tohoto fóra vlastní e-shop na prodej chilli omáček, chilli semínek a jiného zboží spojeného s chilli. Pokud by majitel e-shopu chtěl, aby mikro-stránky vypadaly nezávisle, je možnost využít bezplatné poskytovatele služeb, jako jsou např. Webnode či Estránky. Všechny víše zmíněné stránky je poté nutné propagovat jako e-shop. Jejich samotné vytvoření nestačí.

# **3.6.1.4 Zakázané techniky SEO**

Ve chvíli, kdy vyhledávače zjistí, že se na jakýchkoliv webových stránkách vyskytují některé ze zakázaných technik, budou tyto stránky penalizovat. Nejčastější formou penalizace je posun ve výsledcích vyhledávání o několik desítek pozic níž na poměrně dlouhou dobu. Tento posun nenastává automaticky, ale musí být nejprve schválen administrátorem vyhledávače.

Aby se těmto nežádoucím situacím předcházelo, je nutné se vyvarovat několika základním technikám, jako jsou:

- Link farmy vznikají z důvodu zvyšování ranku stránek, které jsou podpořeny odkazy z více stránek najednou.
- Neviditelné texty jde o texty, které jsou pro uživatele těžce k přečtení, jelikož jsou napsány příliš malým písmem, nebo splývají se svým pozadím.
- Cloacking jde o situaci, kdy je indexovacímu robotovi prezentována webová stránka, zcela odlišně než návštěvníkovi. Může jít např. text schovaný pod kaskádovými styly.[28]

# **3.6.2 Search engine marketing**

Výraz SEM je zkratkou anglického slovního spojení Search Engine Marketing, v překladu znamená marketing ve vyhledávačích. Cílem SEM je zviditelnění webu, čímž dochází ke zvyšování počtu návštěv. Pojmy SEO a SEM bývají velmi často zaměňovány, jsou součástí on-line marketingu a jejich cíl je v podstatě totožný, a to zvýšit viditelnost webových stránek na internetu a tím přilákat více návštěvníků. K tomu, aby dosáhly svého cíle, však obě tyto metody využívají zcela jiných nástrojů. Proto tvrzení, že SEO je součástí SEM, není zcela pravdivé. Spíše se jedná o dvě různé metody ke zvyšování návštěvnosti z různých internetových zdrojů. Do SEM patří všechny formy placené propagace na internetu, které mají přinést vyšší návštěvnost internetových stránek. Mezi nejvýznamnější formy lze zařadit:

- PPC reklama
- Bannery
- Placené vyhledávače zboží
- Reklamy na sociálních sítích

Z názvu je patrné, že SEM je marketing postavený výhradně na vyhledávačích, z toho plyne, že se jedná o způsob placeného zvýšení počtu návštěv webu, který k tomuto úkolu využívá internetových vyhledávačů. SEM je služba omezená časem (doku si ji klient platí) a konkrétním vyhledávačem. SEM je vhodné použít v případě, že nejsme schopni zlepšit naše pozice ve vyhledávačích SEO optimalizací, z důvodu vysokého výskytu kvalitně optimalizovaných konkurenčních stránkách. [20]

### **3.6.2.1 SERP**

Zkratka odvozená dle anglického názvu tzv. Search engine result page, tedy výsledky vyhledávání ve vyhledávačích po zadání konkrétního dotazu. Jednotlivé vyhledávače mají tuto stránku graficky každý jinou, nicméně údaje, které se na ní objevují, mají obdobný charakter. Dle níže uvedeného obrázku z vyhledávače Seznam.cz po zadání dotazu jízdní kolo lze rozlišit 4 hlavní části SERP:

- První část tvoří dotaz zadaný do vyhledávače.
- Následuje blok PPC, zaujímajíc 2 -3 pozice, které jsou graficky odlišné od přirozených výsledků vyhledávání.
- Další část je tvořena přirozenými výsledky, pravou stranu zaujímají opět PPC

Seznam přidává mezi přirozené výsledky rovněž i odkazy na Zboží.cz, či zobrazuje zápisy z Firmy.cz

Jednotlivé výsledky přirozeného vyhledávání obsahují nadpis a jeho znění v tagu title, popisek a odkaz na stránku. Popisky jsou generovány dle obsahu stránky, na níž směřuje odkaz. Nejvíce se do nich zapojují fráze, které se vyskytují v blízkosti klíčového slova. Častý názor, že pozici v SERP si lze zakoupit je klamnou myšlenkou mnoha uživatelů, ti si často pletou pozici SERP s pozici v PPC panelu, kterou lze ovlivnit, pokud je uživatel ochoten si za ni připlatit. K dobrým výsledkům umístění v SERP napomáhá především pravidelné přispívání a aktualizace webu, spolu s kvalitně provedenou SEO optimalizací.[18]

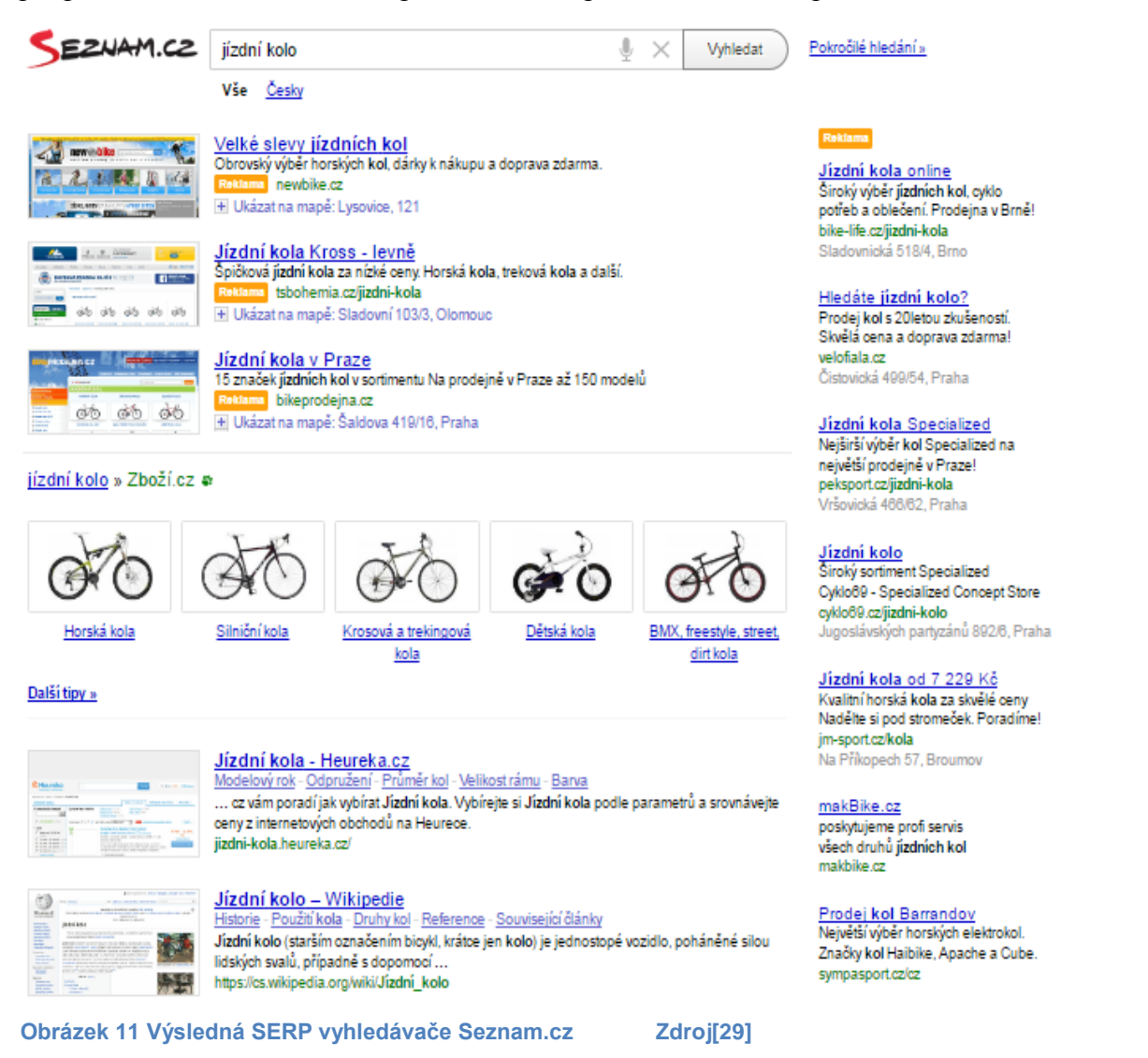

### **3.6.2.2 PPC**

Tento způsob online inzerce přinesl do světa reklamy podstatnou změnu. PPC znamená pay-per-click, tedy zaplať za klik. Základním principem této metody je, že reklama je zobrazována pouze lidem, kteří hledají konkrétní údaje pomocí internetových vyhledávačů, které nějakým způsobem souvisí s nabízeným zbožím či službami inzerenta marketingového sdělení. Jedná se o jednu z nejúčinnějších forem marketingové komunikace přes Internet. Její vysoká efektivita se projevuje v možnostech detailního cílení na konkrétní zákazníky. Relativně nízká cena za proklik, skutečnost, že se platí za prokliknutí, nikoliv za zobrazení a možnost snadné správy na její náklady, z PPC dělá velmi užitečný nástroj ke zvyšování návštěvnosti internetového obchodu. [18]

Možnost, přiřazení zobrazování reklamy ke konkrétním klíčovým slovům, které uživatelé píší do internetových vyhledávačů, znamená vysokou pravděpodobnost získání návštěvníků, kteří se následně mohou stát zákazníky. PPC reklama se zobrazuje uživatelům internetu dvěma způsoby. Pokud je reklama zobrazována po zadání klíčového slova do vyhledávače, jedná se o reklamu ve vyhledávacích sítích, která je svázaná právě se zadaným klíčovým slovem. Druhým způsobem je tzv. kontextová, neboli reklama v obsahových sítích, kdy uživatel hledá informace na odborných, či zájmových webech a je může mu být zobrazována reklama související s touto tématikou. Samotné zobrazení reklamy však inzerenta ještě nic nestojí. Teprve až při kliknutí na reklamu je odpočítána určitá částka s předem stanoveného rozpočtu. Platí se tedy za návštěvníka stránky. Inzerent tedy neplatí za všechny, kterým je reklama zobrazována, ale pouze za uživatele, které tato reklama zaujala, a klikli na ni [21]

#### **Statistiky PPC**

Pro lepší představu, co vše je při vytváření a spuštění PPC reklam sledovat je žádoucí si vysvětlit základní pojmy běžně používané v tomto prostředí.

- Proklik vyjadřuje počet uživatelů, kteří kliknuli na reklamní inzerát
- Zobrazení udává počet uživatelů, kterým se zobrazil konkrétní inzerát
- CTR vyjadřuje poměr mezi prokliky a počtem zobrazení. Vysoké CTR značí velký počet návštěv z tohoto inzerátu, tento jev je žádoucí.
- Průměrná CPC průměrná cena kolik stojí jeden proklik na internetový obchod

● Celková cena za proklik – suma finančních prostředků investovaná do všech uskutečněných prokliků.

● Počet konverzí – celkový počet uskutečněných cílů, v případě e-shopů to bývá nejčastěji počet dokončených objednávek.

● Konverzní poměr – vyjadřuje poměr mezi počtem prokliků a počtem uskutečněných objednávek

• Průměrná cena konverze – zobrazuje, jaké jsou náklady na jeden proklik, z něhož se uskutečnila objednávka. Pokud v e-shopu bylo provedeno 5 objednávek a celkové náklady na všechny prokliky činili 500, pak bude průměrná cena konverze činit 500/5 = 100,- Kč [18]

# **PPC Kampaně**

PPC kampaně, které se Internetu vyskytují, lze rozdělit do třech obecných skupin:

- **Kampaně pro budování značky** jedná se o tzv. brandové kampaně, jejichž cílem je co nejvyšší počet návštěvnosti a zobrazení. S tím souvisí sledování CTR tzv. míra prokliku, která značí poměr mezi počtem kliknutí na reklamu a celkovým zobrazením reklamy. Dalšími sledovanými parametry jsou počet zhlédnutých stránek a doba strávená na stránkách. Většinou se tyto kampaně realizují na obsahových sítích. Často se také volí možnost platit za tisíc zobrazení (CPM), namísto za proklik (CPC)
- **Kampaně pro zvyšování návštěvnosti** pro weby, kde je vysoká návštěvnost velmi důležitá, protože např. prodávají svůj reklamní prostor. Důležitá je relevantní návštěvnost, kvůli tomu se sleduje, doba, po kterou návštěvníci zůstávají na webu a počty stránek, které si během své návštěvy prohlédly, rovněž se měří jaká je míra okamžitého opuštění a také zda se vracejí.
- **Výkonové kampaně** cílem je konverze, ve většině případů jde o prodej produktů. Důležitým ukazatelem je tedy zisk na jednoho zákazníka. Sleduje se proto jak primární, tak sekundární konverze, míra prokliku (CTR), celkový počet prokliků, cena za proklik.

## **PPC systémy**

V současné době existuje řada systému pro práci s reklamou na Internetu. V těchto systémech lze zadávat nejen PPC reklamy, ale i jiné formy. Jednotlivé rozdíly mezi systémy je především v jejich zásahu. Některé jsou určeny jen pro vlastní webové stránky, jiné používají příbuzné servery a ostatní inzerují reklamy na jakémkoliv serveru, která je ochoten se zapojit, výměnou za jeho vlastní reklamu, či podílu na tržbách. Ve světě mají obecně největší podíl následující systémy: Google AdWords, Yahoo! Search Marketing, Mcirosoft adCenter V České republice jsou, kromě Google AdWords, využívány zejména tyto systémy: Seznam Sklik, ETARGET, AdFox [21]

#### **Google AdWords**

Jedná se o nejrozšířenější reklamní systém na světě. Pro společnost Google je hlavním zdrojem příjmů. Po zaplacení aktivačního poplatku můžete ihned spustit reklamy. Stejně jako v jiných systémech neexistuje žádná minimální útrata, platí se jen za proklik a lze nastavit limity denní útraty pro každou kampaň a také maximální cenu za proklik. Zadané inzeráty se nezobrazují pouze ve vyhledávačích Google, ale i na dalších vyhledávačích (Alexa, Ask.com atd.) Google mé rovněž rozsáhlou a zároveň dobře prověřenou partnerskou síť pro zobrazování reklamy v obsahové síti. AdWords nabízí jeden z nejlepších nástrojů na provádění, sledování a vyhodnocování kampaní. Uživateli dodává důležitá statistická data, pokud je navíc propojen s programem Google Analytics, lze využít statistiky z úspěšných kampaní na vytvoření vhodného plánu pro remarketing. Orientace v účtu je srozumitelná a lze nastavit řadu nástrojů pro různé podmínky. Pro větší kampaně lze také použít Google AdWords Editor. Díky tomuto off-line nástroji lze stáhnou svůj účet, upravovat kampaně a změny v režimu off-line a poté je zpět odeslat do programu AdWords. [21]

#### **Seznam Sklik**

Jedná se o reklamní PPC systém od společnosti Seznam. Funguje na podobném principu jako program AdWords, neplatí se zde vstupní poplatek. Uživatelské rozhraní programu Sklik je mnohem jednoduší než je tomu u AdWords, rovněž zde není takové množství nástrojů. Sklik zobrazuje inzeráty ve výsledcích vyhledávání na Seznamu a také v obsahové síti. Dále se inzeráty zobrazují na Zboží.cz a v záložce Firmy, kde se zobrazují pouze 2 inzeráty, a to až pod výsledky. V obsahové síti se inzeráty zobrazují na těchto webech: Super.cz, Novinky.cz, Sport.cz, ProŽeny.cz, Sfinance.cz Blog.cz, [18]

### **3.6.2.3 Vyhledávače zboží**

U zákazníků velmi oblíbeným nástrojem především díky vlastnostem, které zákazníkovi umožňují:

- Rychlé dohledání produktu u více prodejců
- Nabízí uživatelské recenze, fungují jako nákupní rádci,
- Nabízí možnost filtrování dotazu dle různých specifik nejčastěji cena
- Nabízí širokou škálu produktů

Přidáním produktů e-shopu je vhodnou cestou, jak přitáhnout pozornost a oslovit první zákazníky. Uživatelé navíc mohou kladnými recenzemi ovlivnit dobré jméno recenzovaného e-shopu. V České republice patří mezi nejznámější vyhledávače zboží firmy Heuréka.cz a Zboží.cz [18]

### **3.6.2.4 Bannery**

Běžný banner na Internetu vypadá jako obdélník či čtverec, který obsahuje krátký text, mnohdy jen fráze. Textové informace jsou umístěny na barevném pozadí, které bývá velmi často doplněno o vhodný tematický obrázek. Nejedná se o levné záležitosti, jelikož samotné bannery navrhuje grafik ve spolupráci s copywriterem. Rovněž je nutné počítat s platbou za umístění na hostitelském webu. Mohou být placeny podle počtu zobrazení, nebo podle času ve který jsou zobrazovány, např. mezi 14. – 18. hodinou. Samotnou cenu nadále ovlivňuje velikost banneru a místo, kde se bude v rámci webové stránky objevovat. Horní pozice stránky jsou dražší než nižší. Velké bannery jsou dražší než menší. Běžná konverze bannerů je v řádu promilí, při vhodném zacílení může být konverze kolem jednoho procenta [21] Text…

# **3.7 Ekonomická efektivnost investic**

Tvorba e-shopu je pro podnikatelský subjekt dlouhodobou investicí. Investici lze definovat jako obětování dnešní jisté hodnoty ve prospěch budoucí nejisté hodnoty. Investiční činnost firmy se zabývá pořizováním dlouhodobého hmotného, nehmotného a finančního majetku. Internetový obchod spadá do kategorie dlouhodobého nehmotného majetku, pokud náklady na jeho pořízení přesáhnou 60 000 Kč a celková doba jeho užívání bude delší než jeden rok. Pokud by tyto podmínky tvorba e-shopu nesplňovala, šlo by z účetního hlediska o spotřebu materiálu a výdaje nebudou klasifikovány jako investiční, nýbrž půjde o výdaje počáteční.

Z mikroekonomického hlediska se investice dělí na:

● Finanční investice – jedná se především o nákup cenných papírů, jako jsou akcie nebo obligace, nebo uložení peněz v bance

• Reálné investice – jsou vázány na konkrétní podnikatelskou činnost. Jsou jimi všechny přírůstky investičního majetku a dlouhodobé přírůstky oběžného majetku. Reálné investice se dále dělí na hmotné, které jsou reprezentovány hmotným majetkem a dále a nehmotné, kdy se může jednat např. o výzkum, vzdělání nebo software. [41]

Mezi hlavní kritéria investičního rozhodování patří:

• Výnosnost – investuje se s cílem dosažení co nejvyššího výnosu. Za výnos se považují

veškeré příjmy, které plynou z investice

- $\bullet$  Riziko jedná se možnost, že se příjmy z investice budou lišit od příjmů odhadovaných a to jak ve smyslu záporném, tak i kladném. Pravidlem bývá, že investice mající vysoké riziko mívají větší výnosnost a naopak.
	- Likvidita značí rychlost, s jakou lze přeměnit danou investici zpět v hotové peníze.

V zásadě se požaduje, aby tato rychlost bylo co nejvyšší.

# **3.7.1 Hodnocení ekonomické efektivnosti**

Za ekonomickou efektivnost investic lze obecně považovat vztah mezi ekonomickými a sociálními efekty z investice a ekonomickým a sociálními nároky potřebnými k dosažení těchto efektů.

Hodnocení ekonomické efektivnosti zahrnuje obvykle následující kroky:

### **Stanovení celkových investičních nákladů**

Do investičních nákladů lze zahrnout např. pořizovací cenu investičního majetku, rovněž i cenu zřizovací náklady a náklady na dopravu. Je potřeba zahrnout taktéž trvalý přírůstek provozního kapitálu

#### **Určení způsobu financování, struktury zdrojů a nákladů na zdroje financování.**

Pro financování investic lze použít interní a externí zdroje financování. Interní jsou z vlastních zdrojů společnosti, tyto zdroje jsou tvořeny zejména ziskem a odpisy. Externí zdroje pocházejí z vnějšího prostředí firmy. Mezi nejvýznamnější lze zařadit např. emise akcií, vklady dalších subjekt, dlouhodobé dluhy, dotace a subvence ze státního rozpočtu.

Z hlediska časové struktury zdrojů by v zásadě mělo platit, že investiční majetek a trvale vázaná oběžná aktiva jsou financována dlouhodobými zdroji, především vlastním kapitálem a dlouhodobými dluhy.

#### **Zpracování bilance výnosů a nákladů během období životnosti investice**

Na ekonomickou efektivnost investice mají významný vliv především faktory času a rizika. U faktoru času se investování pojí s časovým horizontem delším než 1 rok. Příjmy z investice, ale i zátěž ze strany nákladů představují zpravidla časový horizont několika let.

U faktoru rizika je pravidlem, že čím je delší časový horizont investice, tím je větší i riziko. Rozlišuje se riziko systematické, které vzniká v důsledku změn v celkovém ekonomickém vývoji. Může jít např. změny v měnové a fiskální politice státu, či modifikace daňového systému. Druhým typem je riziko nesystematické, které je specifické pouze pro konkrétní obory. V praxi může jít např. o významnou technologickou inovaci, odchod klíčových zaměstnanců, nebo vstup nového konkurenta na trh. [41]

Protože investice působí v podniku dobu delší než 1 rok, vzniká její celkový ekonomický efekt postupně a skládá se pak z efektů vytvořených v jednotlivých letech využívání investice. Tento roční efekt lze vypočítat následujícími způsoby:

#### **Rozdíl mezi výnosy a náklady**

Výsledkem je hrubý zisk před zdaněním, který je po úpravách základem daně z příjmů a výpočtu čistého zisku. Výnosem je tržba za prodané výrobky, či služby, změna stavu zásob vlastní výroby. Nákladem je spotřeba materiálu a energie, služby, odpisy, osobní náklady. Hrubý zisk znázorňuje přínos investice nad rámec obnovy všech spotřebovaných a amortizovaných výrobních činitelů. Po zdanění vyjde čistý zisk, který lze použít mimo jiné na úhradu cizích zdrojů financování[41]

# **Rozdíl mezi příjmy a výdaji**

Výsledkem je peněžní hotovost, často označován jako cash flow, Tzv. čistý peněžní tok, představující pohotové peněžní prostředky plynoucí z investice. Příjmy mohou být tvořeny kapitálovými zdroji financování investice, příjmy z tržeb z realizace výrobků a služeb a rovněž také změny stavu a zásob výrobků vlastní výroby, dále také čisté příjmy z likvidace investice. Výdaje obsahují investiční výdaje na pořízení hmotného a nehmotného dlouhodobého majetku a pracovního kapitálu, splátky dluhu a leasingu, daň z příjmu, vyplacené dividendy a podíly na zisku. [41]

## **3.7.2 Metody hodnocení EEI**

Vyjadřuje se pomocí porovnání ekonomických efektů investice s hodnotou investičních výdajů vydaných na jejich dosažení. Investici lze prohlásit za ekonomicky efektivní, pokud celkový efekt za dobu jejího užívání je vyšší než výdaje na její pořízení. V praxi se konstruují různé rozdílové nebo poměrové ukazatele efektivnosti. Podle toho, zda se při výpočtu těchto ukazatelů bere nebo nebere v potaz vliv faktoru času a rizika na investiční výdaje a na výnosy investice, rozlišují se statické a dynamické metody hodnocení efektivnosti investic. [41]

# **3.7.3 Statické ukazatele**

Výhodou těchto ukazatelů je jejich srozumitelnost a snadnost jejich výpočtu. Jejich nevýhodou je že neberou v úvahu faktor času.

Statické ukazatele lze rozlišit ze dvou základních hledisek a to na ukazatele výnosnosti – tzv. rentability a ukazatele doby návratnosti. [41]

#### **Ukazatele rentability**

Tyto ukazatele dávají do vzájemného poměru zisk vyvolaný konkrétní investicí a investované prostředky, resp. vložený kapitál. Tato skupina ukazatelů bere v potaz kritérium výnosnosti. Z toho důvodu je žádoucí co nejvyšší rentabilita.

• Výnosnost vlastního kapitálu (VVK) - rentabilita VK by měla převyšovat běžnou úrokovou míru z dlouhodobých vkladů. Rozdíl by měl pokrývat rizikovou prémii za podstoupené riziko.

$$
VVK = \frac{zisk}{vlastní kapitál} \times 100\,[\%]
$$

• Výnosnost celkového kapitálu – výnosnost CK obecně předpokládá, že se na financování podílí i cizí kapitál, proto zisk je pouze jednou ze složek výsledného efektu.

$$
VCK = \frac{zisk + placené úroky}{celkový vložený kapitál} \times 100 [%]
$$

Tento ukazatel lze použít i v následující formě. V této formě je do úroků zakomponována pouze ta část, která byla vytvořena o zdanění. Nezahrnuje se tedy část, o kterou se snížila daň ze zisku, resp. příjmu.

$$
VCK = \frac{zisk + placené úroky x (1 - daňová sazba ze zisku)}{celkový vložený kapitál} \quad x \quad 100 [%]
$$

#### **Ukazatele doby návratnosti**

Tato skupina ukazatelů vystihuje čas potřebný pro splacení investovaného kapitálu. Čím je doba úhrady kratší, tím je investiční záměr výhodnější, proto tyto ukazatele zohledňují kritérium likvidity. Ukazatele lze opět rozdělit podle toho, jestli byl pro investiční záměr použit vlastní či celkový kapitál na:

#### **Doba návratnosti VK**

$$
DN = \frac{investovaný (vlastní) kapitál}{roční čistý výnos z investice}
$$
 [roků]

Čistý výnos z investice v tomto případě zahrnuje: čistý zisk po zdanění, odpisy, výnosy z prodeje vyřazeného majetku upravené o daňové efekty, případné změny provozního kapitálu spojeného s investičním projektem v průběhu životnosti, kdy přírůstek snižuje a úbytek navyšuje příjmy.

## **Doba návratnosti CK**

$$
DN = \frac{investovaný (celkový) kapitál}{roční čistý výnos z investice včetně úroků z cizího kapitálu} [roků]
$$

Zahrnutí úroků z cizího kapitálu do čistého výnosu z investice je logický, neboť je sledována doba úhrady celkového kapitálu v celkových efektech z investice, mezi něž patří i úroky. [41]

# **3.7.4 Dynamické ukazatele**

Oproti faktorům statickým berou v potaz faktor času, tj. nejen absolutní výši investičních výdajů a příjmů, ale i období, v němž jsou vynaloženy nebo získány. Pokud jsou investice spojeny s postupnými, v delším období probíhajícími vklady, je třeba při hodnocení jejich velikosti uvažovat s vlivem faktoru času a rizika. Tyto faktory působí obecně tak, že navyšují náklady a znehodnocují výnosy. Při zachycování vlivu času na náklady a výnosy investice je nutné stanovit okamžik hodnocení, ke kterému se budou převádět na časově srovnatelnou tzv.

současnou hodnotu. Takový to okamžik je nazýván bodem nula. Stanovení nulového bodu je zásadní pro konstrukci ukazatelů efektivnosti a pro interpretaci vypočtených hodnot. Pokud je bod 0 stanoven na počátku investice, budou se výdaje a výnosy v průběhu investice odúročovat. V případě, že bude bod 0 zvolen jako okamžik uvedení investice do provozu, je nutné zúročit investiční výdaje a odúročit výnosy dosahované v provozní etapě při využívání investice.

Mezi základní ukazatele při dynamickém hodnocení efektivnosti investice jsou:

- Čistá současná hodnota investice
- Index rentability
- Vnitřní míra výnosnosti tzv. vnitřní výnosové procento
- Doba návratnosti investice

# **Čistá současna hodnota (ČSH)**

ČSH vyjadřuje v absolutní výši rozdíl mezi současnou hodnotou výnosů investice a současnou hodnotou investičních výdajů na pořízení investice. Její výpočet bude záviset na způsobu vynaložení investičních výdajů a na stanovení bodu nula.

Výpočet ČSH při jednorázových investičních výdajích:

$$
CSH = SHI - I = \sum_{n=1}^{N} CVN * (1 + i)^{-n} - I
$$

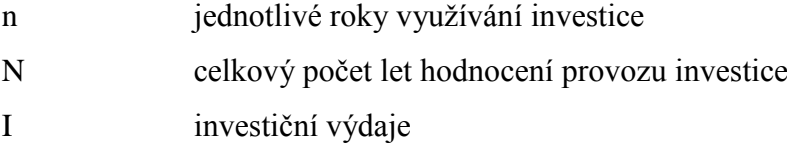

CVn čistý výnos

Pří výpočtu lze dospět k následujícím řešením:

1. **ČSH**  $\geq 0$  – jde o vhodnou a přijatelnou investici, jelikož zabezpečuje míru výnosu větší než je požadovaná míra představovaná hodnotou i. V této situaci investice přispívá k růstu tržní hodnoty firmy.

2. **ČSH = 0** – tato situace znamená, že příjmy jsou stejně velké jako výdaje. Tržní hodnota firmy se nemění.

3. **ČSH < 0** – v tomto případě je investice nepřijatelná, jelikoţ neposkytuje požadovanou míru výnosu.

Hodnota zjištěné čisté současné hodnoty významně koreluje s využitou úrokovou měrou. Čím vyšší bude hodnota **i**, tím za jinak stejných podmínek bude ČSH nižší. Rovněž bude záležet na rozdělení příjmů a výdajů v čase. [41]

#### **Vnitřní výnosové procento (VVP)**

Tento ukazatel je definován, jako taková úroková sazba, při které je současné hodnota očekávaných výnosů investice (sHI) rovna současné hodnotě nákladů (sHIN) na pořízení investice. Reprezentuje rovněž minimální výnosnost, kterou musí investice dosáhnout, aby byla rentabilní ve srovnání s jinými investicemi a nedocházelo tak k oslabování ekonomické situace podniku. Dle výše zmíněných informací lze formulovat matematické podmínky nutné pro stanovení vnitřního výnosového procenta:

> 1.  $sHI = sHIN$ 2. ČSH =  $sHI - sHIN$

V případě že uvedené podmínky platí zároveň, znamená to, že VVP je taková úroková sazba, při které se ČSH = 0. Pro stanovení VVP lze využít 2 způsoby výpočtu:

- 1. **Metoda postupné aproximace** jedná se o postup výpočtu ČSH pro nízkou a pro vysokou úrokovou sazbu. Pokud je ČSH při vysoké sazbě kladná a nízké záporná, je logické, že se hledaná hodnota úrokové sazby, při níž je ČSH rovna nule, nachází v tomto intervalu. Postupným zužováním tohoto intervalu, jak na straně vysoké, tak na straně nízké úrokové sazby, se nakonec dojde k hodnotě úrokové sazby, pro niž platí ČSH=0. Takto zjištěná úroková sazba bude reprezentovat vnitřní výnosové procento.
- 2. Metoda lineární interpolace tato metoda využívá předpokladu, že mezi úrokovou sazbou a čistou současnou hodnotou je negativní lineární závislost, kterou lze znázornit pomocí přímky se záporným sklonem, kdy osa X značí úrokovou sazba a osa Y je čistá

současná hodnota. Díky faktu, že stanovení nízké úrokové míry, kdy ČSH dosahuje záporných hodnot a vysoké úrokové míry, kdy je ČSH kladná a faktu, že obě hodnoty znázorňují 2 body na jedné přímce, lze stanovit rovnici přímky a najít průsečík s osou X. V tomto bodě je ČSH rovna nule a souřadnice X určuje hledané vnitřní výnosové procento Výpočet vnitřního výnosového procenta se provede následovně:

$$
VVP = \dot{u}m_n + (\check{C}SH_n \div (\check{C}SH_n - \check{C}SH_v)) * (\dot{u}m_v - \dot{u}m_n)
$$

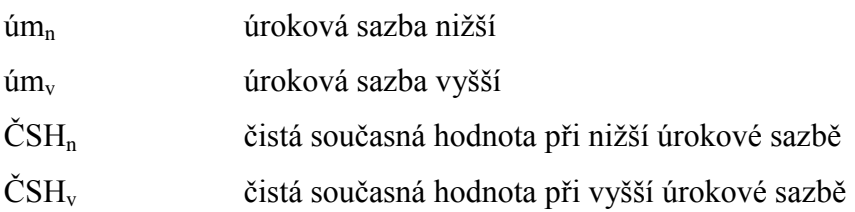

Vypočítanou hodnotu vnitřního výnosového procenta lze porovnat se stanoveným kritériem hodnocení, jako je např. podniková diskontní sazba, tržní úroková míra, nebo úroková míra cizího kapitálu použitého na financování investice. Je-li vnitřní výnosové procento hodnocené investice vyšší než zvolená kriteriální hodnota, je investice akceptovatelná. Zhodnocení kapitálu je v dané investici lepší než ve srovnávaných podmínkách.

Vnitřní výnosové procento a čistá současná hodnota spolu souvisí. Tyto hodnoty lze použít jako kritéria pro výběr investice, která bude realizována. To jakou z nich zvolit při hodnocení investice závisí na tom, zda se rozhoduje o investicích vzájemně se nevylučujících, nebo vzájemně se vylučujících. U vzájemně se nevylučujících investic se rozhoduje pouze o tom, zda bude investice přijata, nebo nepřijata a obě kritéria poskytují stejný výsledek. Naproti tomu investice vzájemně se vylučující je potřeba seřadit podle výše ČSH a VVP a postupuje se od nejvyšší hodnoty k nejnižší. V tomto případě se někdy tyto ukazatele mohou dostat do rozporu v pořadí jednotlivých investic. V takovém případě se doporučuje dát přednost čisté současné hodnotě, jelikož investice s vyššími ČSH přinášejí podniku absolutně větší přírůstek k vlastnímu jmění. [41]

# **4 Vlastní práce**

Vlastní část diplomové práce je zaměřena na návrh modelu jednoduchého elektronického obchodu. Tento obchod je sestaven svépomocí za co nejnižších počátečních, investičních nákladů. E-shop funguje na open-source softwaru s názvem WordPress. Dílčí část diplomové práce je zhodnocení celkové efektivity vynaložených investičních nákladů a jsou interpretovány její výsledky. Model je sestavován pro firmu zabývající se pěstováním a zpracováním chilli papriček do různých produktů a jejich následným prodejem. Samotná firma své produkty distribuuje do několika pražských barů a restaurací a v současné době k prodeji přes internet používá svůj profil na sociální síti Facebook. Tento prodejní kanál, již firmě nadále nedostačuje. Hlavním důvodem pro změnu je nutnost automatizace celého procesu objednávky zboží a celková expanze nabídky produktů do celé ČR. Zároveň chce firma využít možnost poskytnout zákazníkům aktualizovaný katalog produktů s podrobnými informacemi, blog kde by pravidelně zveřejňovala novinky ze světa chilli a receptář, který by učili zákazníky vařit recepty z koupených produktů.

# **4.1 Technické řešení**

Vlastní elektronický obchod funguje na principu open source systému, tedy takového, který je veřejně dostupný a je možnosti ho legálně upravovat přímo ve zdrojovém kódu stránky. V této kapitole budou řešeny jednotlivé aspekty ohledně výběru vhodného open source redakčního systému, rovněž zvolení domény II. řádu a webhostingu. Jako další budou probrány moţnosti zvolení vhodné šablony a jejího vybavení jednotlivými pluginy.

# **4.1.1 WordPress**

Existuje řada možností, jak lze bez znalosti programování vtvořit vlastní e-shop. Jednou z možností je využití free open source systémů jako jsou např. Prestashop, OpenCart, Magento, ZenCart a mnoho dalších. Pro WordPress mluví jednoznačně jeho široká základna uživatelů. Zpočátku byl vyvinut jako blogovací systém, ale vzhledem k faktu, že je WordPress psaný ve skriptovacím jazyce PHP a ke své činnosti využívá databázi MySQL, jsou jeho možnosti daleko širší a jeho původní záměr jako blogovací systém je již dávno překonán. WordPress je nejpoužívanějším open source redakčním systémem a na světě ho

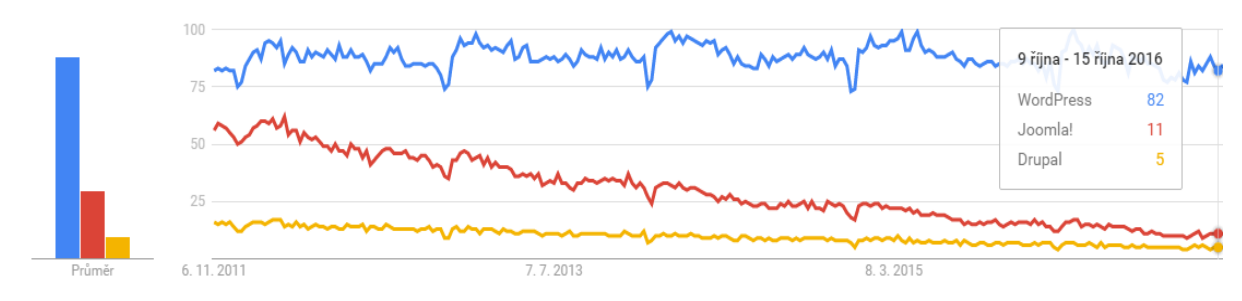

**Obrázek 12 - Popularita jednotlivých systémů podle vyhledávání v čase 2011-2016 Zdroj: [31]**

v současné době používá více než 74 milionů stránek. Je přeložen do více jak 50 jazyků. Nejnovější data ukazují, že od března 2016 je tímto systémem podporováno 26,4 % sítě, jeho podíl na trhu je 59,4 % a každý den je vytvořeno přes 500 nových stránek. Mezi nejvýznamnější uživatele patří jména, jako jsou The New York Times, National Geographic, Forbes, People Magazine. Tato statistická vyjádření jasně ukazují, že jde o uživatelsky velmi oblíbený content managment system (CMS). Toto tvrzení rovněž podporuje srovnání vývoje zadaných dotazů v čase do vyhledávače Google, v porovnání s konkurenčními CMS jako jsou Drupal nebo Joomla! Jak lze spatřit na obrázku č. 12 je patrné, že lidé vyhledávají informace o WordPressu mnohem častěji, než je tomu u konkurenčních systémů, to nasvědčuje tomu, že obliba WordPressu se drží na velmi vysoké úrovni, zatímco Joomla! a Drupal zaznamenávají spíše pokles popularity. [30]

Při instalaci WordPressu, bylo postupováno podle pokynů dostupných na webových stránkách české podpory. Před samotnou instalaci bylo, ale nejprve pro firmu nutné zařídit doménu II. řádu a webhosting. [32]

# **4.1.2 Doména**

Doménu lze chápat ve smyslu adresy. Určuje jednoznačnou pozici webových stránek v internetovém prostředí. Výběr doménového jména by se neměl rozhodně podcenit. Nejlepší doménou pro firmu je přímo její název, značka, popřípadě takové slovní spojení, které lze jednoznačně asociovat s předmětem podnikání firmy. Mezi základní požadavky na vhodnou doménu lze zařadit: krátkost, výstižnost, dobrou zapamatovatelnost, srozumitelnost. Doména by měla rovněž být snadno písemně vyjádřitelná, tedy aby byl soulad mezi její slovní a písemnou podobou a neměla by obsahovat žádné vulgarismy a hanlivé výrazy. Před samotnou registrací domény u jednoho z mnoha registrátorů je potřeba si ověřit její dostupnost např. na stránce *www.nic.cz* Pokud je doména dostupná, dalším krokem je volba registrátora domény, následná objednávka a její zaplacení. Domény se v základu dělí na doménu I, II a III. řádu. Doména I. řádu je tzv. top-level doména, neboli národní doména, pro ČR je to cz, pro německo .de, pro španělsko .es atd. Doména II.řádu je již konkrétní tvar domény, který si lze zvolit, je hned za národní doménou a reprezentuje adresu e-shopu na internetu. Doména III. řádu je tzv. subdoména, tedy rozšíření domény II. řádu. Za tuto doménu se již dále správci neplatí. Příkladem výše zmíněných informací může být tato adresa:

#### *www.shop.vasefirma.cz*

kde .cz je doména I. řádu, vasefirma je doména II. řádu a .shop je doména III. řádu, která je subdoménou k doméně vasefirma. [33]

Při výrobě elektronického obchodu bylo nutné vybrat doménu II. řádu, jelikož firma vyrábí

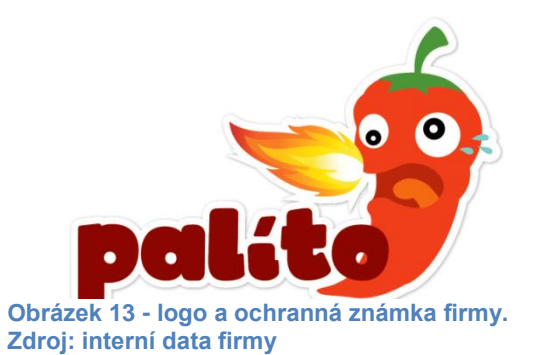

své produkty pod značkou Palíto viz obrázek č. 13, byla jako doména II. řádu vybrána adres právě v tomto znění. Problémem bylo, že národní doména .cz již byla obsazená, proto byla vybrána doména .eu. E-shop tedy lze nalézt na stránce *www.palito.eu*, registrace domény proběhla u největšího doménového registrátora v ČR, firmy FORPSI.

# **4.1.3 Webhosting**

Webhosting je fyzické umístění jednotlivých souborů na serveru. Stejně jako je doména adresa umístění e-shopu, tak webhosting je konkrétní umístění této adresy v internetovém prostředí. Dnes existuje velmi široká nabídka webhostingových služeb. V zásadě lze rozdělit webhosting na placený a neplacený. Neplacený webhosting není pro záměry této práce vhodný, především z důvodů toho, že na stránkách tohoto typu bývá zobrazována reklama od poskytovatele služby. Rovněž by se mohlo stát, že u free webhostingu by se mohlo stát, že některé funkce webu bývají omezené, například kvůli vypnutým PHP funkcím na straně poskytovatele.

Oproti free verzi, placený webhosting má řadu vhodných možností jako jsou např.:

- Webadmin kvalitní administrační rozhraní včetně přehledné nápovědy.
- Podpora CMS systémů většina poskytovatelů testuje WordPress na svých stránkách, často také mívají přednastavenou možnost instalace WordPressu na pár kliknutí.
- FTP přístup na server přes FTP klienta je nutností, jelikož ne všechny data lze nahrávat přes webový skript.
- Zálohy dat i databáze nejlépe jednou za 24 hodin poskytovatel služby zálohuje data a databází nacházejících se na serveru. Díky této službě je, při jakýchkoliv úpravách stránek, možnost vrátit se do původního stavu, v případě, že by se něco pokazilo.
- Php memory\_limit- vlastní nastavení paměťového limitu a také dalších nastavení PHP
- On-line podpora rychlá odezva při řešení problémů.

Pro vytvoření e-shopu s doménou palito.eu byl použit rovněž webhosting od společnosti FORPSI, na obrázku č. 14 je vyobrazen seznam funkcí, které podporuje zvolený Webhosting easy. Mimo neomezený prostor pro web a neomezeného počtu e-mailových schránek, dále společnost FORPSI poskytuje 1x neomezenou databázi 5x subdoménu a alias a každodenní zálohu dat.

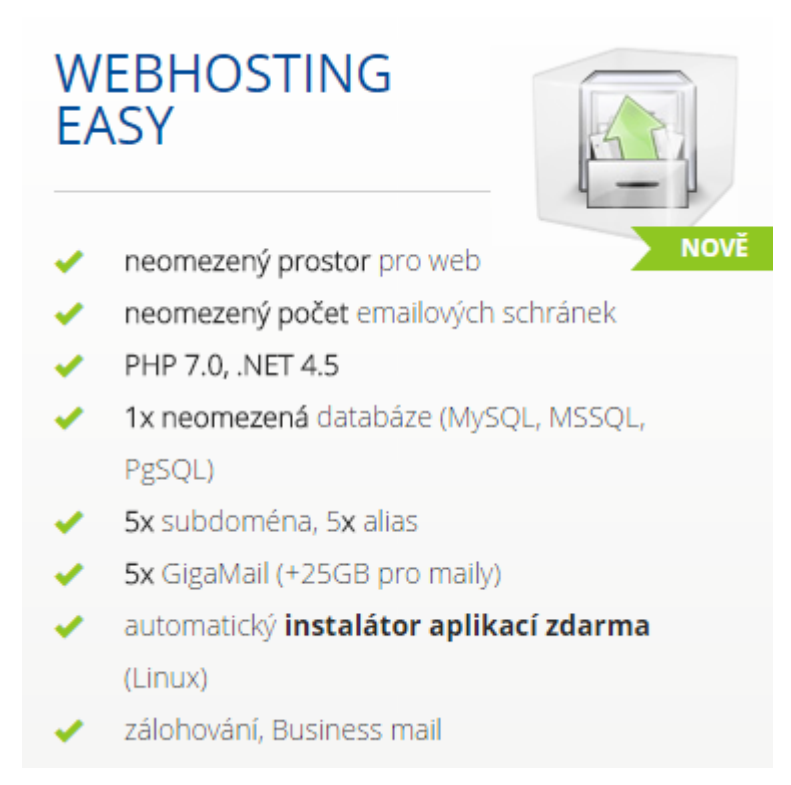

**Obrázek 14 - Zvolený webhosting pro doménu palito.eu Zdroj: forpsi.com**

# **4.1.4 Funkce e-shopu**

Jakýkoliv z dnešních e-shopů disponuje řadou užitečných funkcí, které nejenom usnadňují celý nákupní proces, ale také mohou pomáhat jejich provozovatelům snadněji evidovat a archichovat objednávky a stavy zboží. Pro potřeby vytvoření webových stránek fungujících jako e-shop je nutné, aby stránky disponovaly následujícími funkcemi.

## **Registrace zákazníků**

Takováto registrace má pro zákazníky větší význam, pokud je za ní nabídnuta, jakákoliv přidaná hodnota, příkladem může být okamžitá sleva. Povinnost registrovat se, proto aby zákazník mohl objednat zboží, bývá velmi často na škodu. Zákazník se rozhodne odejít ze stránek, objednávku neuskutečnit, jelikož se mu nechce poskytovat své osobní údaje.

# **Vyhledávání na stránkách**

Pokud zákazník přišel na stránky e-shopu zakoupit jednu konkrétní věc, nemusí hledat mezi všemi položkami, ale stačí zadat přibližný název do vyhledávacího pole. Ve výsledcích vyhledávání se zobrazují položky, které odpovídá hledanému výrazu.

#### **Výběr způsobu platby**

Způsoby platby jsou v zásadě dva, a to hotovostní a bezhotovostní. Hotovostní platba je například, pokud zákazník provede platbu, při osobním odběru, či při dobírce. Bezhotovostní platba nastává, pokud klient platí převodem na účet, neb při platbě kartou přes platební brány.

#### **Výběr způsobu dopravy**

Na českém trhu existuje celá řada dopravních společností. Jejich kvalita je odlišná a téměř každý zákazník má své zkušenosti s dopravou zboží u různých firem. Proto je potřeba nabídnout možnosti více dopravců, tak aby zákazník mohl vybrat způsob a společnost, která mu nejvíce vyhovuje.

#### **Filtry zboží**

Tyto filtry dávají možnost roztřídit zboží podle různých kritérií, jakými jsou například výrobce, značky, množství kusů na skladě a ceny. U ceny je navíc často možnost přepínat mezi vzestupným a sestupným pořadím, pro zákazníky je cenový filtr minimálním požadavkem v oblasti filtrů.

#### **Evidence objednávek**

Významná funkce pro provozovatele e-shopu, tak aby měl přehled o počtu přijatých objednávek a stavu jejich zpracování. U každé nové objednávky by měla být možnost provozovatele nějaký způsobem upozornit, ať už SMS, nebo e-mailem. Stejně tak by měla být každá úspěšně vyřízená objednávka potvrzena zákazníkovi.

#### **Nejprodávanější zboží**

Díky této funkci lze zákazníky upozornit na nejžádanější zboží. Tato funkce často šetří zákazníkům čas ve vybírání a nemusí tak produkt složitě hledat. Informace o nejprodávanějším zboží je vhodné umísťovat na homepage webu, či do pravých sloupců stránek obchodu.

#### **Napojení na sociální sítě**

Tato funkce je dalším dobrým způsobem jak dostat nové i stávající zákazníky na stránky eshopu. Velmi podstatná pomoc pro e-shopy, které mají účty a používají on-line marketing na veřejných sociálních sítích, jako jsou Facebook, nebo Instagram. Firma Palíto provozuje vlastní účet u Facebooku a Instagramu. Při každé nové publikaci na blogu, nebo zapsání nového receptu je toto sděleno fanouškům přes sociální sítě, díky tomu někteří z fanoušků projeví svůj zájem a udělají si objednávku, nebo dále sdílejí tyto informace svým přátelům.

### **XML zdroje**

Tyto zdroje slouží k tomu, aby se produkty nabízené na e-shopu zobrazovaly ve vyhledávačích zboží, jako jsou například zbozi.cz nebo heureka.cz. Díky tomu, že řada zákazníků vyhledává zboží tak, že zadá název do vyhledávače a poté přepne na jeho zobrazení do vyhledávačů zboží.

# **4.1.5 Šablona**

Šablony vzhledu řeší základní design stránek, kam patří rozmístění a velikosti prvků na displeji, fonty a barvy písmen a všechny ostatní prvky zobrazené na obrazovce. Šablona určuje, jak se web bude zobrazovat a následně chovat na různých typech zařízení, jak se zobrazují různé typy článků či výstupy modulů. Obsahuje také překlad pomocných textů a tagů. Řada šablon je zdarma, hodně si jich také můžete koupit za pár dolarů a není ani problém nechat si nějakou vytvořit na míru. Tyto šablony se obvykle vytvářejí na základě některé ze standardních šablon dodávaných a podporovaných WordPressem. Tím je zajištěna jejich funkčnost a aktualizace. [34]

Pro potřeby této práce je důležité, aby vybraná šablona měla podporu Pluginu WooCommerce, o kterém bude více řečeno v následující kapitole. V průběhu několika posledních let tento plugin nabyl obrovské popularity ze strany uživatelů. Jeho zvýšená obliba se rovněž odráží i ve stále intenzivnější podpoře ze strany vývojářů a výrobců šablon pro WordPress. V současné době existují doslova stovky šablon podporujících plugin WooComerce, ať už placených nebo neplacených. [35]

Pro vytvoření webových stránek, které budou mít v sobě nainstalovaný plugin WooCommerce, který ze stránek vytvoří zcela funkční e-shop, byla vybrána šablona Boemia od vývojářské společnosti Your inspiration themes (yith). Tato šablona byla velmi dobře hodnocena uživateli na fórech zabývajících recenzemi jednotlivých vývojářských společností. Její vzhled je tvořen minimalistickým a zcela responzivním designem. Šablona Boemia disponuje řadou odlišných možností rozvržení jednotlivých grafických objektů a lze jí plně přizpůsobit stylu, designu a značce projektu.

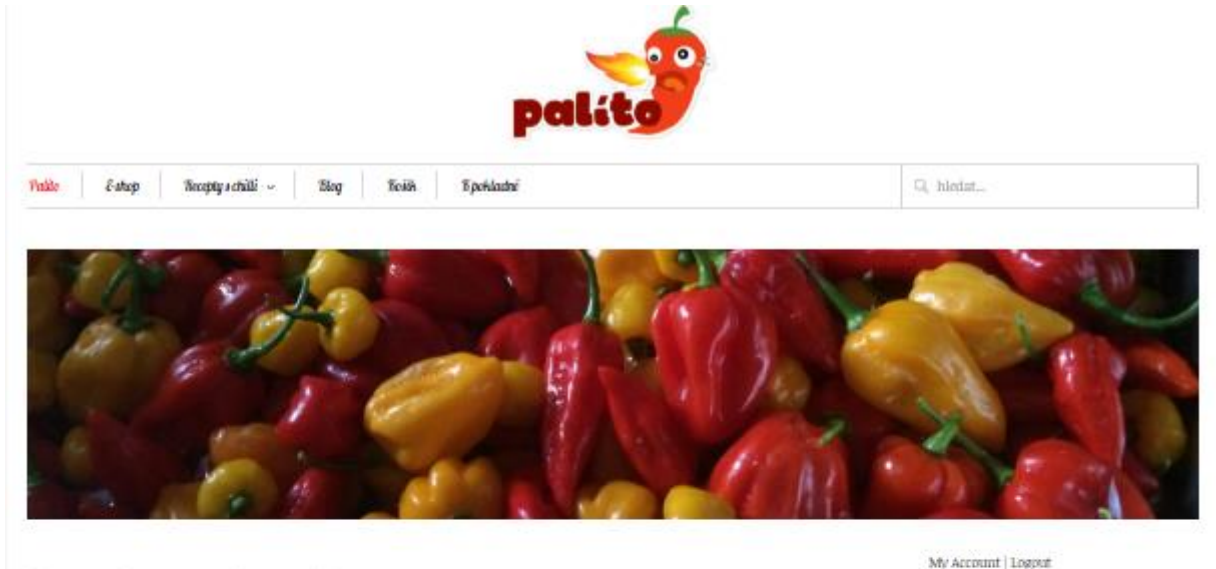

#### Vítejte v ráji chilli omáček a dalších chilli pochutin

Jsme malý rodinný podnik, který za pěstováním chilli začal zabývat, přibližně před 5 lety, postupem času jsme získávali více zkušeností a tím se zvyšoval i náš zápal pro pěstování. Koncem roku 2014, jsme se rozhodli, že našem snažení vtiskneme tvář, tak aby nás naši příznovri mohli lépe napk, a tak vznikla značka Palito. Na tvorbě značky Palito se také podíleli studenti vysokých škol, leteří nás svými názovy a podněty pomobli nasměrovat k finální podobě značky Falito,

í.

Nejlépe hodnocené produkty

Black Scholder

Švestková chilli mnáčka - Naga

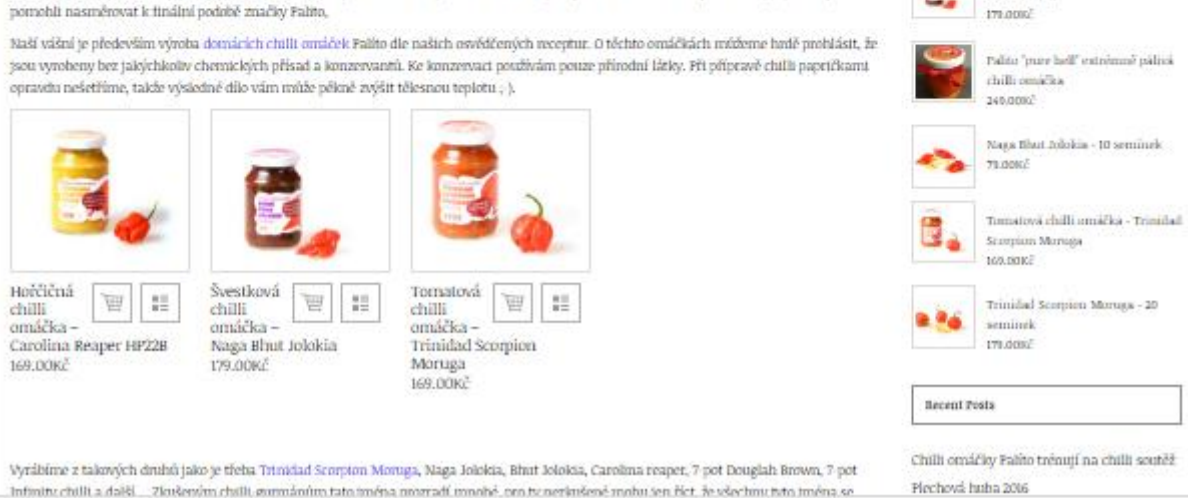

**Obrázek 15 – Front-end upravené verze šablony Boemia Zdroj: [36]**

Na obrázku č. 15 lze spatřit homepage e-shopu, který byl modifikován ze šablony Boemia. Celkový vzhled klade důraz na jednoduchost designu. Stránka má 3 hlavní funkce, které bude uživateli poskytovat. Stránka bude fungovat jako e-shop, blog, a kuchařka jak vařit z produktů prodávaných na e-shopu. V horním menu lze nalézt záložky:

- Palíto odkaz na homepage
- E-shop odkaz na stránky e-shopu, který je dále rozdělen do dalších 3 kategorií
- Recepty s chilli odkaz na stránky s recepty z prodávaných výrobků
- Blog odkaz na stránky blogu, který je rozdělen do kategorií chilli akce, chilli, pěstování, chilli gastronomie a ostatní
- $\bullet$  Košík možnost zobrazení košíku a produktů do něj vložených

Na homepage je dále sepsána vize firmy a úvodní slovo pro návštěvníky spolu s vyobrazením kategorií domácích chilli omáček a chilli semínek. Zcela nahoře homepage je vyobrazeno logo firmy. V pravé části vedle menu je okénko pro možnost vyhledávání na stránkách. Pod polem hledat je obrázek chilli papriček, tento prostor se v budoucnu bude měnit na interaktivnější formu obrázku, tzv. slider, kdy se na tomto místě budou měnit jednotlivé fotky s efektními verzemi prolnutí. Pod tímto obrázkem je na pravé straně vyobrazeno místo pro tzv. widget, tedy nástroj, který určuje, jak bude graficky toto místo vypadat. Widgety jsou velmi silným nástrojem, pomocí, kterých se umísťují jednotlivé objekty do oblastí pravých a levých sloupců a dále pak záhlaví a zápatí stránek. V tomto případě byly zvoleny widgety pro přihlášení uživatele, či možnost registrace nového. Dalšími widgety v pravém sloupci je vyobrazení nejlépe hodnocených produktů, nejnovějších příspěvků z blogu a košík.

Samotná šablona v sobě skrývá mnoho další funkcí, cílem této práce ovšem není představení detailní struktury této šablony, ale seznámení čtenáře s jednotlivými komponenty funkčního modelu e-shopu, který byl vytvořen s minimálními náklady. Pro účely této práce byla zakoupena premium verze této šablony, tak aby celkové sestavování nebylo příliš časové náročné. S premium verzí je možné při vytváření stránek použití tzv. shortcodes. Ty slouží jako specifický kód usnadňující vkládání obsahu do webu. Shortcode jednoduše ve stránce zastoupí složitý kód, který by byl jinak nutný, tím nepožaduje po tvůrci webu znalost programování.

# **4.1.6 Pluginové vybavení**

Plugin lze v zásadě chápat jako software, který po nainstalování na server, rozšíří webovou funkcionalitu. V současné době existuje něco přes 47 000 různých pluginů, ovlivňujících různé časti webových stránek, ať už je to grafická podoba webu, nebo vnitřní nastavení. U pluginů je důležité sledovat jejich vzájemnou kompatibilitu, aby nedocházelo k protichůdným příkazům a procesům uvnitř webu. V této kapitole budou probrány nejvýznamnější z pluginů pro správný chod, tak aby webové stránky mohly fungovat jako plnohodnotný e-shop.

# **WooCommerce**

Jednoznačně nejvýznamnějším pluginem, pro úpravu WordPressových stránek do podoby eshopu, je plugin WooCommerce, který po instalaci změní klasickou funkci webových stránek, jakožto blogu do elektronického obchodu. Jeho oblíbenost je potvrzena více jak jedním milionem stažení. Jde o světově nejoblíbenější eCommerce řešení, které poskytuje jak vlastníkům, tak developerům úplnou kontrolu. Je využíván kolem 30% všech on-line obchodů, čímž výrazně převyšuje ostatní platformy tohoto typu. Lze díky němu prodávat digitální i fyzické zboží ve všech možných obměnách. Díky nastavení možností dopravy si lze vybrat, zda a jakým způsobem bude zákazníkovi zboží zasíláno. WooCommerce disponuje nastavením sazeb dopravy pro jednotlivé regiony, lze rovněž nastavit doručení do jednotlivých zemí a specifikovat podmínky, při nichž bude doručení zdarma. Tento plugin dále akceptuje platby přes kreditní karty, PayPalu, BASC, a platby na dobírku. Instalace WooCommerce je velmi snadná. V administračním rozhraní WordPressu v sekci pluginů je potřeba tento plugin vyhledat a poté pouze stáhnout a aktivovat. Druhou možností je stáhnout plugin přímo do počítače a na server ho nahrát přes FTP klienta a poté aktivovat v administračním rozhraní WordPressu. [38]

| <b>&amp; Chilli omáčky Palíto</b><br>$\boldsymbol{\varpi}$    | Q <sub>3</sub> | $\blacksquare$                                         | ÷                                                              |  | Akce Customize Boemia Delete Cache                                          |                                                                                      |                          |        |            |                                           | Přihlášený uživatel: admin     |
|---------------------------------------------------------------|----------------|--------------------------------------------------------|----------------------------------------------------------------|--|-----------------------------------------------------------------------------|--------------------------------------------------------------------------------------|--------------------------|--------|------------|-------------------------------------------|--------------------------------|
| $x^*$ Logos                                                   |                | Hromadné úpravy<br>Použít<br>۰                         |                                                                |  | $-$ Datum $-$<br>Hledat zákazníka ▼<br>Filtrovat<br>$\overline{\mathbf{v}}$ |                                                                                      |                          |        |            | 3 položky                                 |                                |
| Portfolios<br>Sliders                                         |                | ⊕                                                      | Obiednávka                                                     |  | Zakoupeno                                                                   | Odeslat na                                                                           | $\overline{\mathbf{E}}$  |        | Datum      | Cena celkem                               | Akce objednávky                |
| $\bigoplus$<br><b>Teams</b><br>$\geq$<br><b>Contact Forms</b> |                | e                                                      | #381 o Admin<br>are2@seznam.cz                                 |  | 1 položka                                                                   | Petr Propš, Liptáková, 478, 14300 Brno<br>Přes Poštou při platbě předem              |                          | u      | 09.11.16   | 294.00Kč<br>Přes<br>Bankovním<br>převodem | $\cdots$<br>$\prec$<br>$\circ$ |
| <b>WOO</b> WooCommerce<br>Objednávky<br>Kupóny                |                | $\bullet$                                              | #369 o Petr Musil<br>cal.ipso@seznam.cz<br>Upravit   Odstranit |  | 4 položky                                                                   | Petr Musil, Mírové nám. 27, 40001 Ústí nad<br><b>Labem</b><br>Přes Poštou na dobírku | $\overline{\phantom{a}}$ | $\Box$ | 31, 10, 16 | 1,022.00Kč<br>Přes Dobírka                | $^{\circ}$                     |
| Yith Cart Messages<br>Přehledy<br>Nastavení                   |                | $\bullet$                                              | #303 o Vaclav Kozeny<br>vkozeny@email.cz                       |  | 2 položky                                                                   | Vaclav Kozeny, K Horomericum 37, 16500<br>Praha<br>Přes Doporučeně - balík do ruky   |                          | $\Box$ | 26, 09, 16 | 475.00Kč<br>Přes Dobírka                  | $\circledast$                  |
| Stav systému<br>Doplňky                                       |                | ≏                                                      | Objednávka                                                     |  | Zakoupeno                                                                   | Odeslat na                                                                           | E                        |        | Datum      | Cena celkem                               | Akce objednávky                |
| Produkty                                                      |                | Hromadné úpravy<br>$\boldsymbol{\mathrm{v}}$<br>Použít |                                                                |  |                                                                             |                                                                                      |                          |        |            |                                           | 3 položky                      |

**Obrázek 16 – back-end pluginu WooCommerce Zdroj: vlastní zpracování**

WooCommerce poskytuje velmi dobrý přehled nad obchodem, od daní, přes úroveň zásob, až k zákaznickým účtům, jak je patrné na obrázku č. 16. V přehledném seznamu jsou zobrazeny jednotlivé objednávky spolu s informacemi o zákazníkovi, způsobu platby, doručení a celkové ceně objednávky. Rovněž je možnost nastavit slevové kupóny a v záložce nastavení editovat způsoby platby, doručení a zobrazení jednotlivých stránek jako jsou košík, k pokladně a všeobecné obchodní podmínky.

### **Loco Translate**

Samotná šablona je od zahraniční vývojářské firmy, proto je její uživatelské rozhraní a Frontend, tedy to co vidí uživatel kompletně v anglickém jazyce. K tomu, aby se informace zobrazovali v českém jazyce je potřeba využít, některý z pluginů, který umožňuje překlad. Plugin Loco Translate je velmi vhodným nástrojem k tomuto účelu. Mezi uživateli je velmi oblíben o čemž svědčí více jak 200 tisíc stažení a hodnocení 5/5 hvězdiček u 166 hodnotících z celkových 171. Vývojáři pravidelně aktualizují a po jeho instalaci ho lze okamžitě začít používat přímo v administračním rozhraní WordPressu. Loco Translate umožňuje překlad šablony, pluginů, back-endu WordPressu, jak je patrné na obrázku č. 17. Pro účely vytvoření e-shopu pro firmu Palíto, byly přeloženy pouze výrazy vyskytující se ve front-endovém prostředí, z důvodů menší časové náročnosti a jelikož se předpokládá, že administrátor webových stránek dokáže pracovat v back-endovém prostředí v anglickém jazyce. [37]

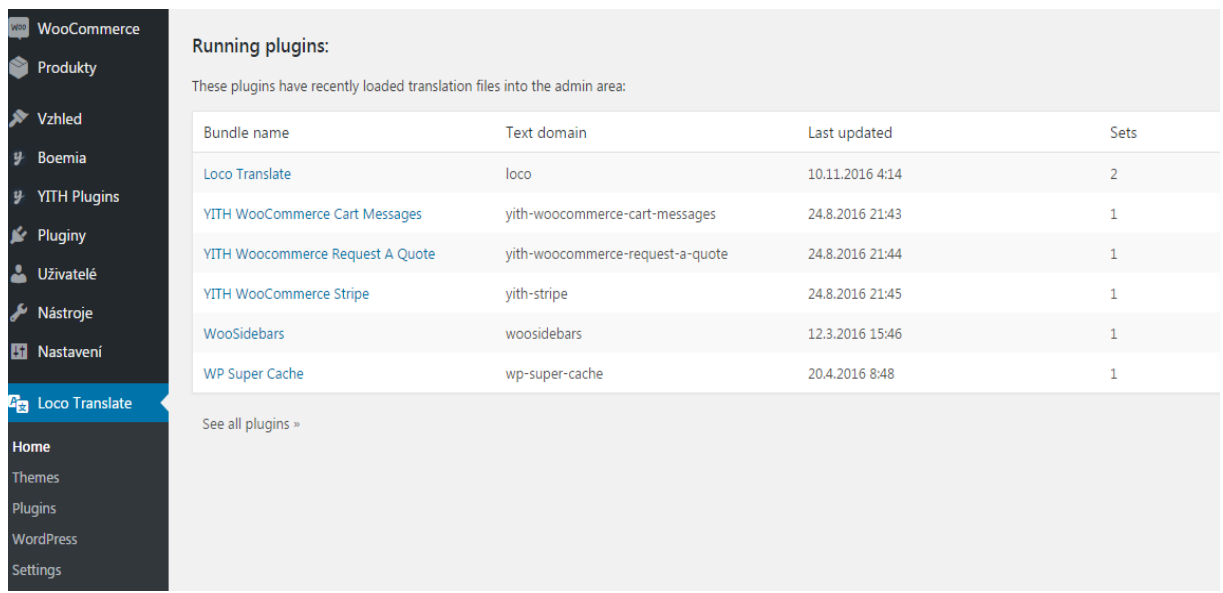

**Obrázek 17 - back-end pluginu Loco Translate Value View View Zdroj: vlastní zpracování** 

#### **Regenerate Thumbnails**

Webové stránky jsou především o obrázcích, e-shopů nevyjímaje. Proto je důležité jim věnovat pozornost, právě přes plugin Regenarate Thumbnails. Tento plugin umožňuje obnovovat náhledy obrázků po změně jejich velikostí. Reálné použití je při nastavování velikostí jednotlivých obrázků produktů. V praxi se jedná o velikost hlavního obrázku produktu, viz. obrázek č. 18, dále pak o velikost náhledů obrázků na stránkách produktových kategorií, viz. obrázek č. 19 a nakonec o velikosti doplňkových náhledů k hlavnímu obrázku produktu viz. obrázek č. 18.

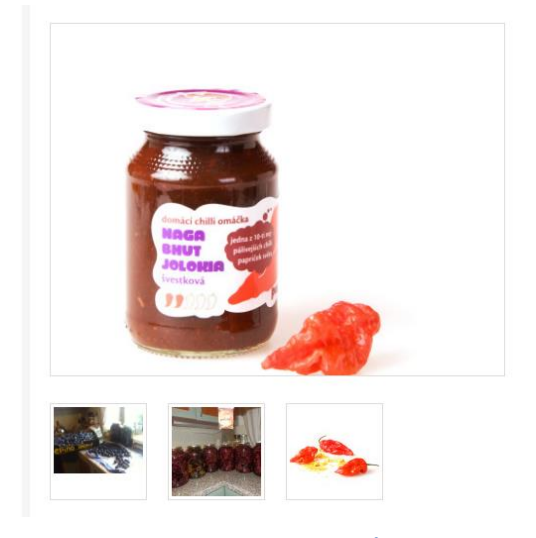

**Obrázek 18 - Velikost hlavního obrázku a doplňkových náhledů produktu Zdroj: vlastní zpracování**

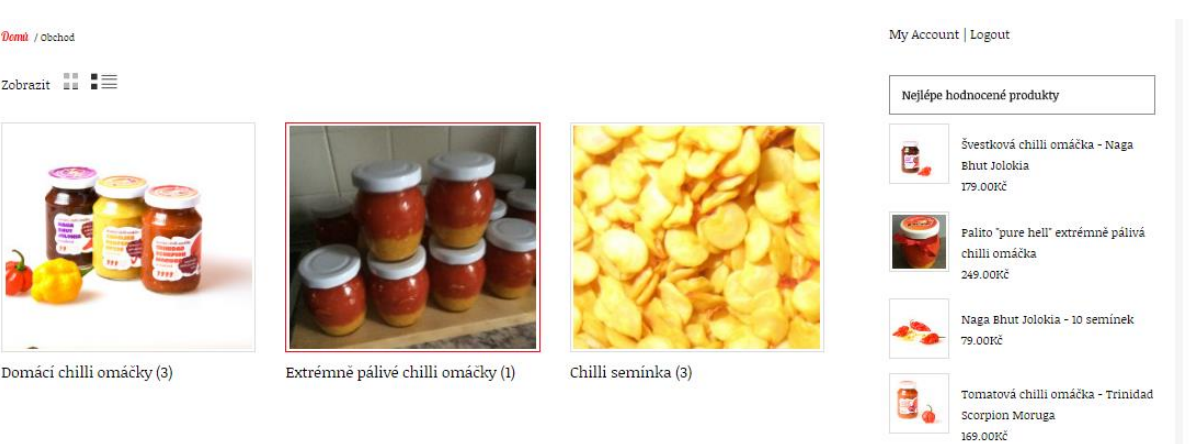

#### **Obrázek 19 - Velikost obrázků u produktových kategorií Zdroj: vlastní zpracování**

Práce s pluginem je velmi snadná, po instalaci a aktivování je potřeba nastavit velikost jednotlivých typů obrázků. V administračním rozhraní WordPressu se rozklikne nastavení pluginu WooCommerce a v záložce Produktů se nastaví velikost jednotlivých typů obrázků viz. obrázek č. 20. Poté co jsou velikosti nastaveny, použije se plugin Regenerate thumbnail a ten upraví všechny obrázky, podle upravených velikostí pixelů.

## Obrázky produktu

Tato nastavení ovlivní zobrazovaní a rozměry obrázků ve vašem katalogu – zobrazování r miniatury.

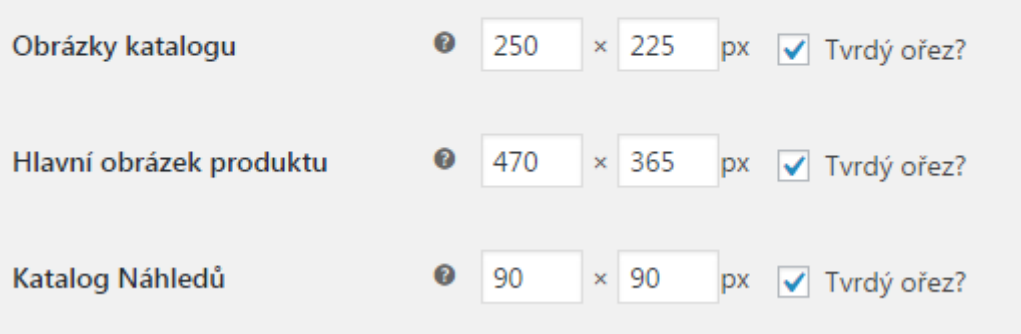

#### **Obrázek 20 - nastavení velikostí obrázků produktů Zdroj: vlastní zpracování**

Trinidad Scorpion Moruga - 20

semínek

Jakmile je nastavena velikost jednotlivých typů obrázků, v administračním rozhraní WordPressu se přejde na plugin Regenerate Thumbnails, klikne se na tlačítko znovu vygenerovat veškeré náhledy. Plugin poté sám upraví všechny obrázky podle předem nadefinovaných velikostí, jak je patrné na obrázku č. 21.

#### Regenerate Thumbnails

Pomocí tohoto nástroje lze regenerovat náhledy pro všechny obrázky, které jste nahráli na svůj web. Tato funkce je užitečná v případě pokud jste na stránce Nastavení médií změnili některý z rozměrů náhledů. Staré náhledy budou uchovávány, aby se zabránilo nefunkčnosti fotek v důsledku hard-coded URL

You can regenerate specific images (rather than all images) from the Media page. Hover over an image's row and click the link to resize just that one image or use the checkboxes and the "Bulk Actions" dropdown to resize multiple images (WordPress 3.1+ only).

Změna velikosti náhledů je nevratná, ovšem rozměry náhledů můžete kdykoliv vrátit na původní hodnoty, a pak jen znova kliknout na tlačítko "Znovu vygenerovat veškeré náhledy"

To begin, just press the button below

Znovu vygenerovat veškeré náhledy

#### Regenerate Thumbnails

Během znovu obnovení náhledů buďte prosím trpěliví. Vše záleží ma vašem serveru/hostingu a na množství obrázků. Neopouštějte tuto stránku, před dokončením změny velikosti všech náhledů. O dokončení procesu budete informování prostřednictvím této stránky.

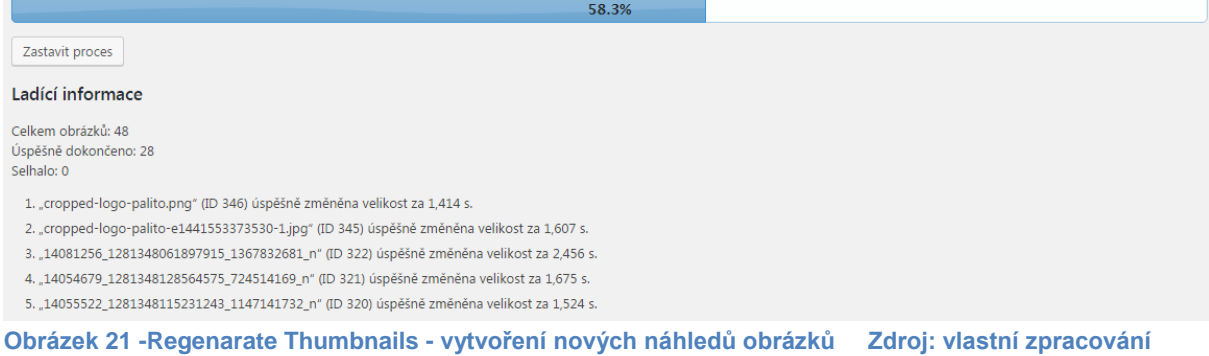

#### **Pluginy k prémiové verzi šablony Boemia**

Spolu s prémiovou verzí šablony Boemia, přichází řada pluginů, které mají přidat nové užitečné funkce na stránky e-shopu. Nejsou nezbytně nutné pro správné fungování, nicméně rozšiřují funkčnost šablony a usnadňují práci s e-shopem. V této práci není podstatné vysvětlení jejich fungování do nejmenších detailů, proto jsou zde zmíněny pouze okrajově. Mezi pluginy, které jsou dodávány k premium verzi patří:

- YITH Live Chat umožní na stránkách zobrazit vyskakující okno v dolní části lišty, které zákazníka nabádá k chatování. Pokud má zákazník dodatečné dotazy, může se podpory zeptat v reálném čase, pokud je podpora zrovna on-line. Tento nástroj napomáhá zlepšit image stránek a dnes je již běžným doplňkem
- YITH WooCommerce Ajax Product Filter nástroj, který umožňuje filtrovat zboží podle předem stanovených kritérií, jakými mohou být barva, značka, velikost, ale například také chuť, pálivost, cena, objem, apod.
- YITH WooCommerce Ajax Search jedná se o vyhledávač, který umožňuje prohledat stránky e-shopu. Při vyhledávání zobrazuje pravděpodobné výsledky, před tím než je vyhledávané slovo zcela dopsáno, tak aby zobrazil možné alternativy a zároveň šetřil čas
- YITH WooCommerce Authorize.net Payment Gateway placený nástroj, který rozšiřuje platební možnosti o platby kartou přes zabezpečenou síť Authorize.net. Tento nástroj je vhodné využít až při vyšších objemech prodeje a rovněž pokud e-shop zasílá své produkty do více zemí, či celosvětově. V počáteční fázi tvorby tohoto eshopu, nebude tato služba využívána. Obdobou této služby je platební brána Go-Pay, která je mezi uživateli více oblíbena a rovněž má větší důvěru zákazníků i administrátorů e-shopů.
- YITH WooCommerce Stripe obdobný nástroj na placení kreditní kartou. Jedná se o další platební bránu, která si neúčtuje měsíční poplatky za užívání, ani procenta z prodeje, ale pouze jednorázový poplatek za instalaci. Její funkčnost je omezená jen v některých zemích, jako je USA, Kanada, Austrálie, Belgie, Francie, Německo a jiné, bohužel ČR do této skupiny nepatří.
- YITH WooCommerce Cart Messages nástroj, který umožnuje přidat jednoduché textové pole, dále také textové pole podle produktu vloženého do košíku, nebo jeho kategorie. Příkladem může být, pokud si zákazník koupí produkt, tak se mu zobrazí zpráva, kolik kusů produktu může koupit, aby dosáhl na poštovné zdarma. U kategorií produktů, může tento nástroj fungovat, tak, že ke zvolenému produktu, může zákazníkovi nabídnout vhodný substitut z jiné kategorie. Například pokud si zákazník koupí chilli omáčku, může mu být nabídnut pytlík kukuřičných tortill, aby si jí měl s čím servírovat.
- YITH WooCommerce Compare umožňuje přidat jednotlivé produkty do porovnávací tabulky. Na základě jednotlivých atribut produktu, může zákazník vidět v přehledné tabulce, jednotlivé výhody a nevýhody nabízených produktů. Tento nástroj lze dobře využít pokud e-shop nabízí více produktů se stejným užitím, ale od různých značek.
- YITH WooCommerce Multi Vendor umožňuje zobrazení a prodávání produktů od jiných prodejců z jiných e-shopů, tak aby při prodeji přes kmenový e-shop byla při každém prodeji realizována provize. Při prodeji z kmenového e-shopu je objednávka přesměrována na konkrétního prodejce, který poté musí produkt odeslat zákazníkovi a

vyřizuje všechny potřebné formality. Kmenový e-shop funguje pouze jako prodejní bod jednotlivých produktů, bez nutnosti toho, aby těmito produkty fyzicky disponoval.

• YITH Woocommerce Request A Quote – nabízí zákazníkům možnost smlouvat o ceně zboží, při větších odběrech. Největší úskalí internetového obchodování je nedostatečná možnost smlouvat o ceně. Díky tomuto pluginu má zákazník možnost požádat o speciální cenu při odběru určitého množství různých produktů.

Výše zmíněné pluginy jsou užitečnými nástroji pro zvýšení funkčnosti internetového obchodu. Pro účely této práce byly ovšem využity pouze některé z nich. Jelikož si firma Palíto zatím přeje prodávat pouze na českém trhu, není nutné zavádět platební brány fungující mimo ČR. Stejně tak není potřeba používat plugin pro prodej od více prodejců, jelikož chce firma prodávat své výrobky pod svou značkou, a proto by mohlo být mixování různých konkurenčních značek na jejím e-shopu silně kontraproduktivní.

# **4.2 Napojení na e-commerce systémy**

E-commerce doplňky, které jsou řešeny v následující kapitole, slouží ke zvýšení návštěvnosti e-shopu novými zákazníky, pro tvorbu reklamních inzerátů ve vyhledávačích a pro získání statistických dat o návštěvnosti a úspěšnosti marketingových kampaní. Mezi nejvyužívanější nástroje v ČR v dnešní době patří:

- Google Analytics a Google AdWords a Sklik
- Vyhledávače zboží Heureka.cz, Zboží.cz

# **4.2.1 Google Analytics**

Jelikož jsou statistiky velmi podstatná součást jakékoliv obchodní činnosti. Poskytuje řadu údajů od návštěvnosti webu až po počet uskutečněných objednávek. Díky statistikám získaným z Google Analytics lze upravovat toky svých finančních prostředků do jednotlivých druhů reklam. Nástroj webové analytiky, který nepožaduje instalace dalšího softwaru a je kompletně zdarma. Data z GA podávají informace o návštěvnost webu a to za jakých zdrojů se návštěvníci na web dostávají, také jsou k dispozici data ze kterých zdrojů bylo uskutečněno nejvíce objednávek. Pro využití tohoto nástroje je potřeba mít u společnosti Google vytvořen účet. Tento účet lze vytvořit na adrese *www.gmail.com.* Pro účel této práce byla firmě Palíto vytvořen účet chilliomackypalito@gmail.com. Po vytvoření účtu získá vlastník účtu přístup do jednotlivých služeb firmy Google jako jsou Google Analytics, Google AdWords, Adsence a dalších. Pro vstup do GA lze použít adresu *www.google.com/analytics*, zde je nutné vytvořit pro e-shop palito.eu nový účet viz obrázek č. 22.

#### Nový účet

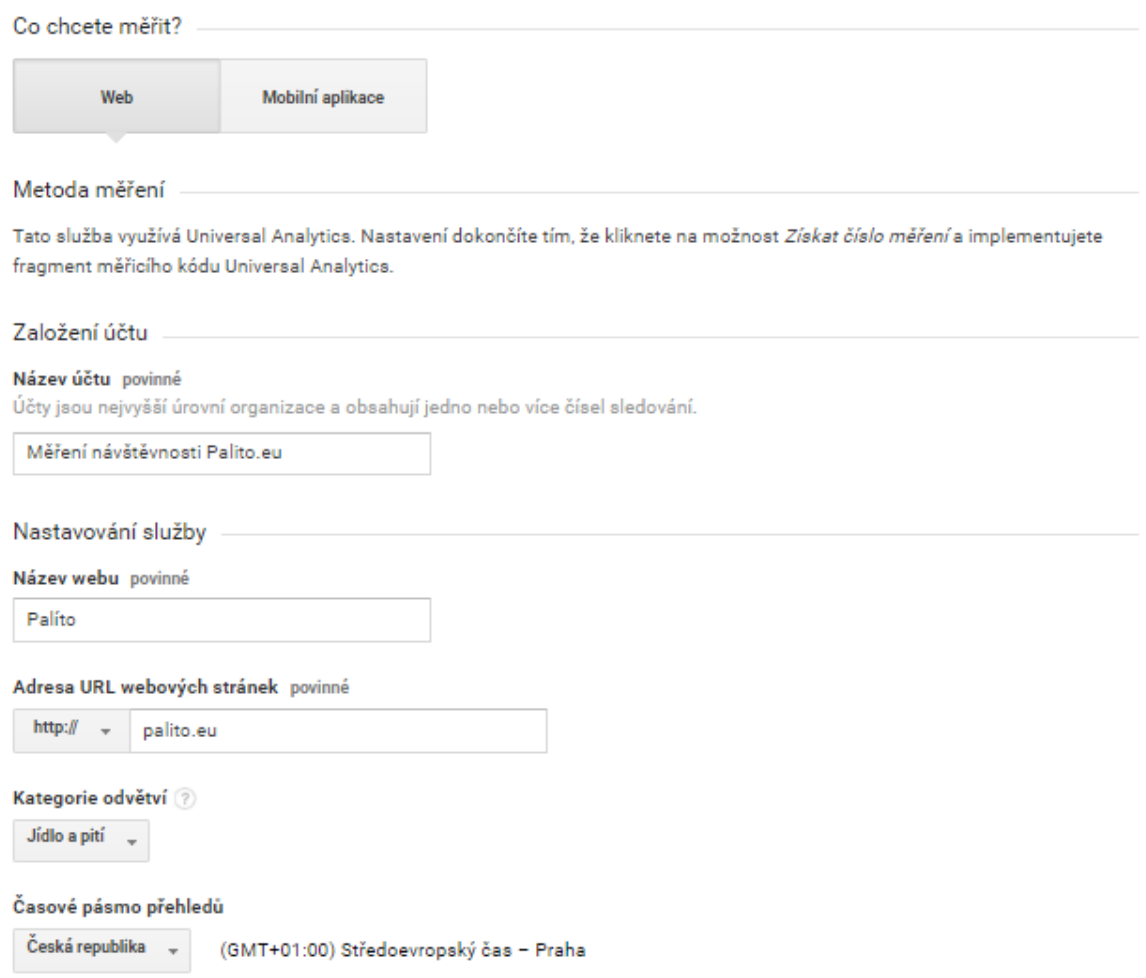

#### **Obrázek 22 - Založení nového účtu na GA Zdroj: [39]**

Poté co je účet na GA vytvořen je potřeba implementovat měřící kód do kódu webových stránek viz obrázek č. 23. Tento kód lze nalézt v uživatelském rozhraní GA v sekci měřící kód. Umožňuje provozovateli sledovat zdroje příchozích návštěv, jejich celkový počet, to jak
dlouho se na e-shopu zdrželi, průměrný počet stránek e-shopu, které uživatelé zhlédli a míru okamžitého opuštění webu. Dále je možnost sledovat dosažení stanovených cílů, tzv. konverzí.

#### Méreni webu Toto je měřicí kód Universal Analytics pro tuto službu. Chcete-li využívat všechny výhody Universal Analytics pro danou službu, zkopírujte tento kód na každou stránku, kterou chcete měřit. <script> (function(i,s,o,g,r,a,m){i['GoogleAnalyticsObject']=r;i[r]=i[r]||function(){ (i[r].q=i[r].q||[]).push(arguments)),i[r].l=1\*new Date();a=s.createElement(o), m=s.getElementsByTagName(o)[0];a.async=1;a.src=g;m.parentNode.insertBefore(a,m) })(window,document,'script','https://www.google-analytics.com/analytics.js','ga'); ga('create', 'UA-87325027-1', 'auto'); ga('send', 'pageview'); </script>

#### **Obrázek 23 - měřící kód Google Analytics Zdroj: [39] Zdroj: [39]**

Pro implementaci měřícího kódu má šablona Boemia speciální textové pole ve svém nastavení. Do tohoto pole lze vkládat různé druhy skriptů včetně měřícího kódu, jak je patrné na obrázku č. 24. Poté co je kód do tohoto pole zkopírován, automaticky se přepíše do zdrojového kódu stránek, uživatel, proto nemusí mít zkušenosti s programováním, ani nemusí měřící kód vkládat do zdrojového kódu ručně.

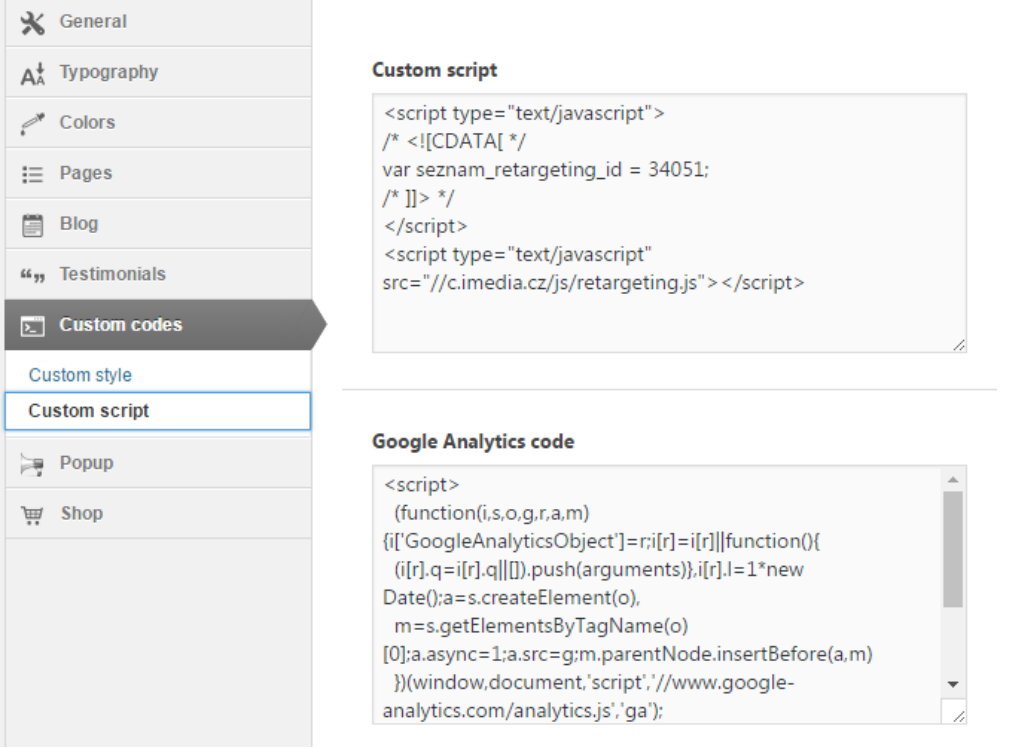

**Obrázek 24 - uživatelské rozhraní pro nahrání skriptů do šablony Boemia Zdroj: vlastní zpracování**

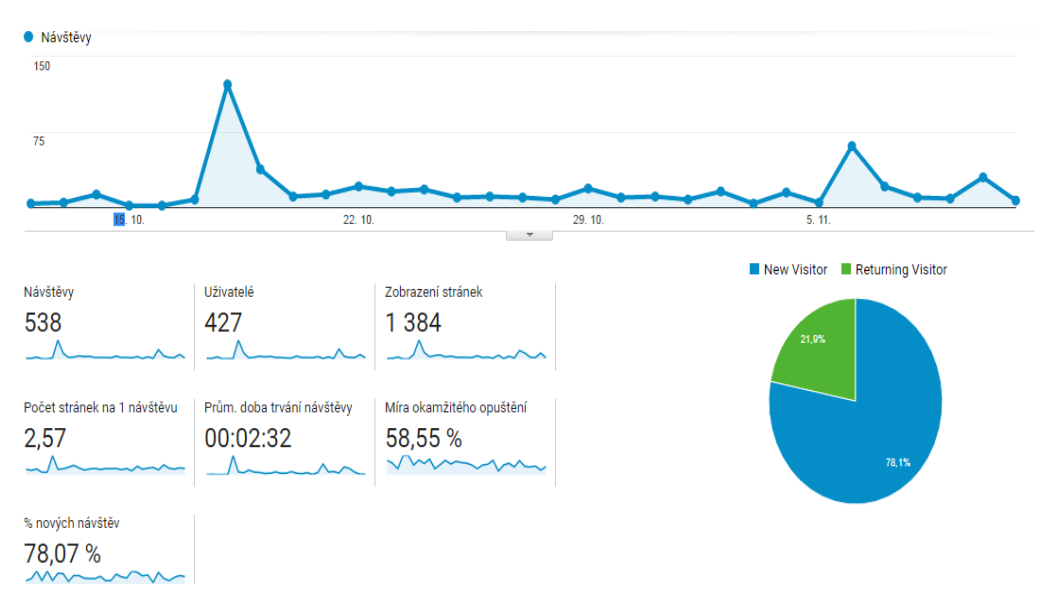

**Obrázek 25 - data o návštěvnosti adresy palito.eu v období září – listopad 2016 Zdroj: vlastní zpracování**

Po nahrání měřícího kódu do šablony, se data načtou do přehledných grafů a provozovatel eshopu, tak dostává užitečné informace o návštěvnících a jejich chování na stránkách e-shopu. Jak je patrné z obrázku č. 25. Z dostupných dat je patrné, že 78% návštěvníků jsou noví uživatelé. U více jak 58% uživatelů je patrné, že po načtení stránek je okamžitě opouští. Tato statistka je pro provozovatele e-shopu nežádoucí, proto by se měl snažit o její snížení, například kvalitním obsahem stránek, nebo větší interaktivitou. Web by měl obsahovat více zajímavých článků a různých videí, tak aby příchozí návštěvníci měli možnost prohlížet jednotlivé stránky a získali tím větší důvěru v e-shop.

### **4.2.2 Google AdWords a Sklik**

Pro zvýšení návštěvnosti webu je důležité využívat i placených kanálů, jako jsou inzeráty tvořené v PPC systémech pro vyhledávací a obsahové sítě. Aby bylo možné měřit jejich efektivitu je potřeba monitorovat a vyhodnocovat jejich konverze.

#### **Google AdWords**

Jedná se o zahraniční službu, proto pokud provozovatel e-shopu není plátce DPH, jejím přijetím se stane povinně plátcem DPH. Zřízení je podmíněno aktivačním poplatkem a nahráním údajů z platební karty. Inzeráty publikované přes tento systém se zobrazují ve vyhledávací či obsahové síti. Provozovatel má rovněž možnost propojit automaticky službu Google AdWords se statistickým nástrojem Google Analytics v sekci nastavení služby Google Analytics. V tomto PPC systému si firma Palíto nechala zpracovat 4 základní marketingové kampaně na propagaci konkrétních produktů, značky Palíto, při vyhledávání konkurenčních firem a rovněž při vyhledávání různých substitutů, jak je patrné na obrázku č. 26. Vytvořené kampaně se spouští vždy, když je potřeba stimulovat poptávku po produktech. Nejčastěji bývají spuštěné v období před Vánoci a také pokud má firma na skladě dostatečné zásoby produktů, tedy především po období sklizně, kdy má firma největší zásoby.

| 0 <sub>0</sub><br>sobota 5. listopadu 2016 |  |                            |                                         |                        |                     |                             |                                                |                           |              |         |                           | pátek 11. listopadu 2016 |                                             |                       |
|--------------------------------------------|--|----------------------------|-----------------------------------------|------------------------|---------------------|-----------------------------|------------------------------------------------|---------------------------|--------------|---------|---------------------------|--------------------------|---------------------------------------------|-----------------------|
| + KAMPAÑ +                                 |  |                            | Upravit $\sim$                          | Podrobnosti v          | Strategie nabídek v |                             | $\frac{1}{2}$ Stitky $\sim$<br>Automatizovat ~ |                           |              |         |                           |                          |                                             |                       |
|                                            |  | ۰                          | Kampaň                                  | Rozpočet <sub>?</sub>  | Stav <sub>?</sub>   | Typ<br>kampaně <sub>?</sub> | Podtyp<br>kampaně                              | Prokliky $?$ $\downarrow$ | Zobr. $?$    | $CTR$ ? | Prům.<br>CPC <sub>7</sub> | Cena ?                   | Prům.<br>pozice<br>$\overline{\mathcal{E}}$ | Konverze <sup>7</sup> |
|                                            |  | $\mathbf{H}$               | $ \mathbf{Q} $<br>Konkrétní<br>produkty | 50,00 Kč/den<br>×      | Pozastaveno         | Pouze<br>Vyhledávací<br>sit | Všechny<br>funkce                              | $\bf{0}$                  | $\bf{0}$     | 0.00%   | $0.00K\tilde{c}$          | $0.00K$ č                | 0.0                                         | 0,00                  |
|                                            |  | $\mathbb{H}^{-}\mathbb{V}$ | $ \mathsf{Q} $<br>Brandová <i>P</i>     | 50,00 Kč/den           | Pozastaveno         | Pouze<br>Vyhledávací<br>sit | Standardní                                     | $\overline{0}$            | $\mathbf{0}$ | 0.00%   | $0.00K\tilde{c}$          | $0,00K$ č                | 0.0                                         | 0.00                  |
|                                            |  | $\mathbf{H}$               | Q Konkurenti                            | 50,00 Kč/den<br>$\sim$ | Pozastaveno         | Pouze<br>Vyhledávací<br>sit | Standardní                                     | $\bf{0}$                  | $\bf{0}$     | 0.00%   | $0.00K\bar{c}$            | $0,00K$ č                | 0,0                                         | 0,00                  |
|                                            |  | $\mathsf{II}$              | Q Substituty                            | 50,00 Kč/den<br>☑      | Pozastaveno         | Pouze<br>Vyhledávací<br>síť | Standardní                                     | $\bf{0}$                  | $\bf{0}$     | 0,00%   | $0,00K\tilde{c}$          | $0,00K\check{c}$         | 0,0                                         | 0,00                  |
|                                            |  |                            | $Celkem -$<br>všechny                   |                        |                     |                             |                                                |                           | $\sim$       | 0.00.01 | 0.0012                    | 0.0012                   | $\sim$ $\sim$                               | 0.00                  |

Obrázek 26 - nastavené kampaně pro Palíto v Google AdWords. **Zdroj: vlastní zpracování** 

Pro měření konverzí z inzerátů publikovaných přes systém Google AdWords je potřeba do stránek e-shopu vložit následující skript.

#### **Sklik**

Tento PPC systém je přístupný všem, kteří mají e-mailovou schránku u společnosti Seznam. Inzeráty zveřejňované v tomto systému, se zobrazují ve vyhledávacích sítích, rovněž se zobrazují na ve výsledcích vyhledávaní vyhledávačů, jako jsou Zboží.cz nebo Firmy.cz a další. V obsahových sítích se inzeráty zobrazují na nejnavštěvovanějších webech, jako jsou Novinky.cz, Stream.cz a další. Pro více informací o tom, jak tento systém funguje, je nutné navštívit stránku *https://napoveda.sklik.cz/*

# **4.2.3 Vyhledávače zboží**

Mezi nejvyužívanější zbožové vyhledávače v ČR patří vyhledávače zboží od společnosti Seznam, Zboží.cz a Heureka, která se těší o něco vyšší oblibě, než konkurenční zboží.cz. K tomu, aby se e-shop na těchto vyhledávačích zobrazoval, je potřeba, aby byl vytvořen tzv. XML feed. Jedná se o soubor, který slučuje všechny produkty, a servery vyhledávačů zboží si

je pravidelně stahují ze stránek e-shopu. Tím mají vyhledávače velmi aktuální informace o ceně, dostupnosti a jiných parametrech. Na obrázku č. 27 je vidět jednotlivé složky tvořící XML feed pro vyhledávač zboží.cz, skript pro vyhledávač Heureka.cz je velmi podobný, proto nemá smysl jej v této práci rovněž zobrazovat. Oproti Zboží.cz je možné na Heuréku exportovat i videa přiložená k produktu.

```
<?xml version="1.0" encoding="utf-8"?>
<!-- kódování zadejte dle použitého typu ("utf-8", "windows-1250" ...). Doporučené a výchozí je utf-8 -->
<SHOP xmlns="http://www.zbozi.cz/ns/offer/1.0">
<SHOPITEM>
<ITEM_ID>62448</ITEM_ID>
<PRODUCTNAME>Solartent MC234CZ/A premium Beige</PRODUCTNAME>
<DESCRIPTION>Velmi praktické stínítko s lehkou konstrukcí z laminátových prutů.</DESCRIPTION>
<CATEGORYTEXT>Dům, byt a zahrada | Zahrada | Stínící technika | Zahradní slunečníky</CATEGORYTEXT>
<EAN>8594061743744</EAN>
<PRODUCTNO>MC234CZ/A</PRODUCTNO>
<MANUFACTURER>Solartent</MANUFACTURER>
<URL>http://example.com/slunecniky/solartent123</URL>
<DELIVERY_DATE>0</DELIVERY_DATE>
<EXTRA_MESSAGE>extended warranty</EXTRA_MESSAGE>
<EXTRA_MESSAGE>free_delivery</EXTRA_MESSAGE>
<PARAM>
<PARAM_NAME>barva</PARAM_NAME>
<VAL>Béžová</VAL>
</PARAM>
<IMGURL>http://example.com/obrazky/slunecniky/solartent123.jpg</IMGURL>
<PRICE VAT>1290</PRICE VAT>
</SHOPITEM>
<SHOPITEM>
<!-- popis druhé nabídky... -->
</SHOPITEM>
(1 - -1)</SHOP>
```
**Obrázek 27 - XML feed pro vyhledávač Zboží.cz Zdroj: [40]**

Specifikace XML souboru pro Zboží.cz lze nalézt na stránce

*<https://napoveda.seznam.cz/cz/zbozi/specifikace-xml-pro-obchody/specifikace-xml-feedu/>* Specifikace ohledně XML souboru pro Heureka.cz lze nalézt na webových stránkách *http://sluzby.heureka.cz/napoveda/xml-feed/*

# **4.3 Ekonomická efektivnost tvorby e-shopu**

Po vytvoření elektronického obchodu pro firmu Palíto, na adrese palito.eu, je potřeba stanovit celkové náklady na vytvoření tohoto e-shopu. Jako další krok se musí vyčíslit provozní náklady během prvního roku provozu. Jakmile budou stanovené investiční a provozní náklady, je potřeba si stanovit odhadované tržby. Jelikož tvorba e-shopu byla financována z vlastního kapitálu firmy Palíto, bude dále zjišťována hodnota výnosnosti vlastního kapitálu a doba návratnosti vlastního kapitálu. Jako další zjišťované údaje si firma dala za cíl stanovit ČSH v jednotlivých letech provozu e-shopu a zjistit VVP. Jelikož se v dnešní době software velmi rychle vyvíjí a předpokládá se, že v budoucnu bude e-shop potřeba upravit, případně si nechat vytvořit e-shop od programátora přímo na zakázku, očekává se životnost tohoto eshopu po dobu 3 let, po této době bude firma zvažovat, zda stávající řešení ponechat, či přejít na novější a efektivnější řešení, vše záleží na výši tržeb, které budou z e-shopu firmě plynout.

#### **4.3.1 Stanovení nákladů**

Pro stanovení nákladů byla sestavena přehledná tabulka, ve které jsou náklady rozděleny do 2 skupin. První skupinu tvoří provozní náklady, které je nutné platit pravidelně každý rok, jde především o náklady na pronájem webhostingu a domény u registrátora FORPSI. Dalším typem provozních nákladů, jsou platby za reklamy na sociálních sítích a ve vyhledávačích. Tyto náklady nejsou povinné, nicméně značně napomáhají zisku nových klientů a zvyšují povědomí o značce a jejím zboží, proto se firma rozhodla, že v prvních 2 letech provozu bude ročně platit 10 000,- za on-line marketing ve vyhledávačích a sociálních sítích. Druhá skupina nákladů je tvořena náklady investičními. Tyto náklady byly zaplaceny jednorázově a už se nadále nečeká, jejich další navyšování. Mezi tyto náklady patří platba za premium verzi šablony Boemia, platba za práci grafikovi a copywriterovi. V nadcházejících letech přibydou další investiční náklady, jako platba právníkovi, za zpracování všeobecných obchodních podmínek na míru e-shopu, momentálně jsou používány VOP vytvořené generátorem obchodních podmínek. Dalším investičním nákladem v 2. roce provozu, bude platba za zprovoznění platební brány Go-pay, tak aby zákazníci mohli za produkty platit kartou. V současné době jsou možnosti platby buď přes dobírku, nebo bankovním převodem. Všechny náklady jsou přehledně zpracovány v tabulce na následující stránce.

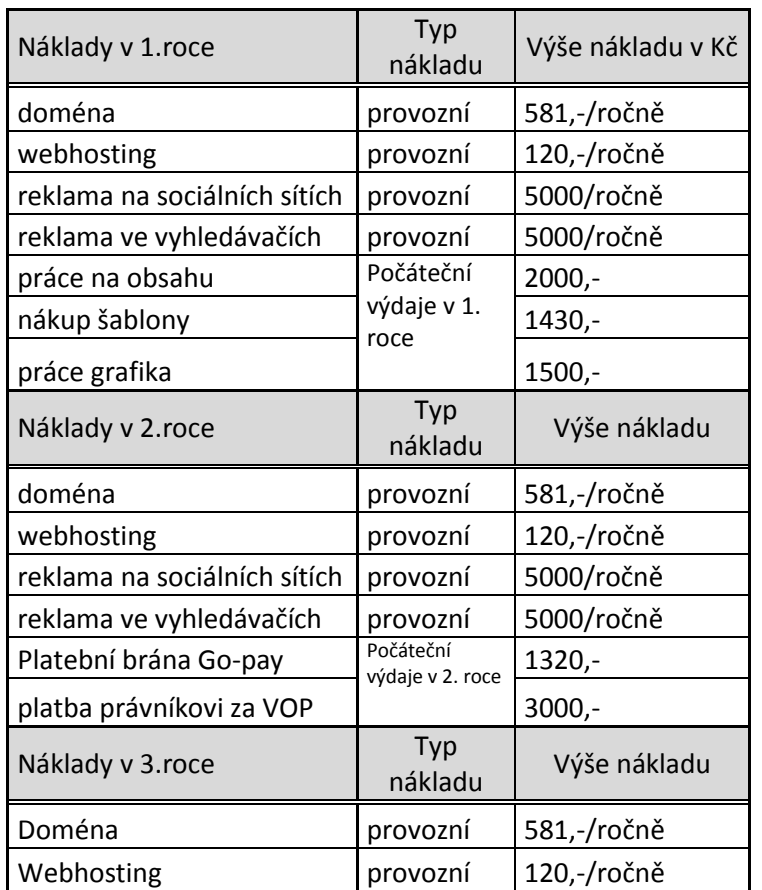

**Tabulka 1 - provozní a investiční náklady v Kč,- během prvních 3 let provozu e-shopu Zdroj: vlastní zpracování.**

Celkové náklady za 1. rok fungování e-shopu jsou 15 631,- Kč. Po sečtení celkových nákladů za 1. a 2. rok vyjde částka 30 652,- Kč. Celkové náklady za celé 3 roky fungování e-shopu budou činit částku **31 353,- Kč**, z čehoţ celkové počáteční náklady jsou 9 250,- Kč a celkové provozní náklady 22 103,- Kč za dobu 3 letého fungování e-shopu.

# **4.3.2 Stanovení tržeb a struktura vlastního kapitálu**

Výše vlastního kapitálu dále jen VK firmy Palíto činila ke konci roku 2016, 50 000,- Kč. Výše základního kapitálu byla do firmy vložena, jejím zakládajícím členem Danielem Všetečkou a jede o sumu 30 000,- Kč. Část VK je tvořena finančními prostředky na účtu vedeném u Equa bank, a.s. Za zbylou část finančních prostředků VK bylo v průběhu roku 2016 pořízeno vybavení do provozu na výrobu omáček. Rovněž byly pořízeny fóliovníky na pěstování chilli papriček a nákup běžného spotřebního materiálu, jako je zemina, květináče, hadice pro kapkovou závlahu, hnojivo, zahradnické náčiní a jiné. V části výroby omáček je

spotřební materiál tvořen skleničkami, etiketami, papírovými taškami, krabičkami a propagačním materiálem.

Pro stanovení tržeb z prodejů v e-shopu na adrese *palito.eu*, si firma dala za cíl v prvním roce dosáhnout prodeje 100 skleniček. V každém následujícím roce chce podnik zvýšit počet prodaných kusů o 500. Pro stimulování poptávky podnik využívá on-line marketingových kanálů, především na sociální sítí Facebook a přeš vyhledávač Google. Tyto kanály jsou využívány hlavně v období svátků, jako jsou Vánoce, Velikonoce, sv. Valentýn, ale i v období grillovací sezóny během léta, nebo pokud má firma příliš výrobků na skladě. Je důležité zmínit, že prodej přes e-shop je pouze jeden z prodejních kanálů, spolu s farmářskými trhy a závozy do pražských barů a restaurací, prodejem na gastronomických akcích a prodejem koncovému spotřebiteli v okolí majitele firmy. Obalový materiál a cena doručení je účtována zákazníkovi, proto není zahrnuta do nákladů na výrobu a distribuci. Do 3000 kusů ročně bude podnik využívat vlastní zaměstnance k odesílání zásilek, pokud počet odeslaných zásilek přesáhne počet 3000 kusů ročně, firma si najme nového zaměstnance na dohodu o provedení práce, který bude řešit pouze příjem objednávek a jejich odesílání.

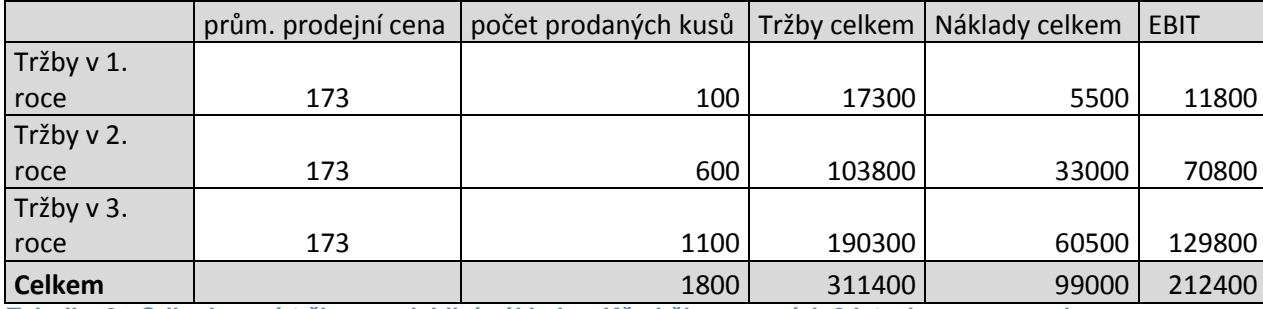

**Tabulka 2 - Odhadované tržby a variabilní náklady v Kč,- během prvních 3 letech provozu e-shopu Zdroj: vlastní zpracování**

Pro stanovení průměrné ceny, byly použity ceny, nejvíce prodávaných produktů. Jedná se o chilli omáčky:

- Rajčatová Trinidad Scoripon Moruga / 200 ml cena 169,-/ks
- Hořčičná Carolina Reaper / 200 ml cena 169,-/ks
- Švestková Naga Bhut Jolokia / 200 ml cena 179,-/ks

V současné době firma vyvíjí nové výrobky, které budou mít menší balení a, tím i nižší cenu. Pro tuto chvíli lze ale pracovat pouze s produkty a cenami, která firma dala k dispozici. Pokud podnik dokáže dostát svým cílům a prodá množství, které si dala za cíl. Budou tržby v 1. roce 17 300,- Kč, v 2. roce 103 800,- a ve třetím roce 190 300,- Do těchto výpočtů prozatím nejsou promítnuty ceny nově vyvíjených produktů, které jistě sníží průměrnou cenu a rovněž navýší množství prodaných kusů celkem. Momentální průměrné variabilní náklady na jednu skleničku činí 55,- Kč. Momentální roční, fixní náklady firmy jsou 28 900,-, do této částky doposud nejsou zahrnuty všechny fixní náklady, které se postupem času vyskytnou. Nicméně v samotné marži produktů je dostatečná finanční rezerva na pokrytí nově vzniklých fixních nákladů. Fixní náklady jsou tvořeny 1/10 ročního příjmu vlastníka firmy, jelikož je to jenom jedna z částí podnikání. Rovněž jsou do FN zahrnuty odvody sociálního a zdravotního pojištění.

#### **4.3.3 Statické ukazatele**

Jelikož celá investice tvorby e-shopu byla hrazena z vlastního kapitálu firmy, bude pozornost zaměřena především na statistické ukazatele týkající se VK firmy vloženého do investice. Dle obrázku č. 29 je patrné, že celkový, předpokládaný zisk za první 3 roky provozu před zdaněním je 212 400,- Daň z příjmu právnických osob činí 19%. To znamená, že zisk po zdanění činí 172 044,- Kč

$$
VVK = \frac{zisk}{vlastní kapitál} \times 100 [%]
$$

Vzorec pro výpočet VVK je zobrazen výše. Do čitatele byl vložen zisk po zdanění za první 3 roky fungování e-shopu, do jmenovatele byly vloženy investiční a provozní náklady za první 3 roky fungování, k tomu byly připočteny fixní náklady v těchto letech, tedy mzda a odvody na sociální a zdravotní majitele firmy.

$$
VVK = \frac{172044}{31353 + 3 * 28900} \times 100 [%]
$$
  

$$
VVK = 145 %
$$

Po vložení aktuálních dat, lze vidět, že výnosnost vlastního kapitálu je 145 %, což je velmi dobrý výsledek, který ovšem může být částečně zkreslen nedostatečným vyčíslením fixních nákladů. Tento výsledek je velmi přízniví a nabízí vysoké zhodnocení vlastního kapitálu, mnohem větší, než je tomu například u spořicích účtů, akcií, obligací a jiných finančních produktů.

Dalším statickým ukazatelem je doba úhrady VK neboli doba návratnosti. V čitateli

$$
DN = \frac{\text{investovaný (vlastní) kapitál}}{\text{roční čistý výnos z investice}} \text{ [roků]}
$$

vzorce je kapitál investovaný po celou dobu investice, ve jmenovateli je pak čistý výnos z investice v jednotlivých letech.

$$
DN = \frac{118053}{57348} \text{ [roků]}
$$
  

$$
DN = 2,05 \text{ roků}
$$

Po vložení příslušných bylo zjištěno, že doba návratnosti vloženého VK bude trvat kolem 2 let a 18 dní. Od této doby by vložený VK měl být splacen a investice bude nadále zisková. Vzhledem k tomu, že minimální doba využití investice je 3 roky, je tento výsledek hodnocen pozitivně.

### **4.3.4 Dynamické ukazatele**

Pro stanovení dynamických faktorů je potřeba započítat do výpočtů faktor času. Pro vyjádření vlivu času na náklady a výnosy investice je třeba stanovit okamžik hodnocení, tzv. bod 0. Pro potřeby této práce bude stanoven bod 0, jako okamžik začátku vyvíjení e-shopu, tedy 1. rok provozu. Celkové investiční výdaje byly 118 053,- Kč + 99 000 variabilních náklady při prodeji 1800 kusů skleniček během 3 let, celkem tedy **217 053,- Kč** Doba provozu e-shopu bude minimálně 3 roky. Pro stanovení diskontní sazby byla použita metoda složení několika ekonomických ukazatelů jako je výška úvěru od Equa bank, a.s. 5,9 % s RPSN + průměrná hodnota inflace za rok 2015 0,3 % dle statistického úřadu. Celková hodnota diskontní sazby bude tedy  $i = 6.2 \%$  p.a.

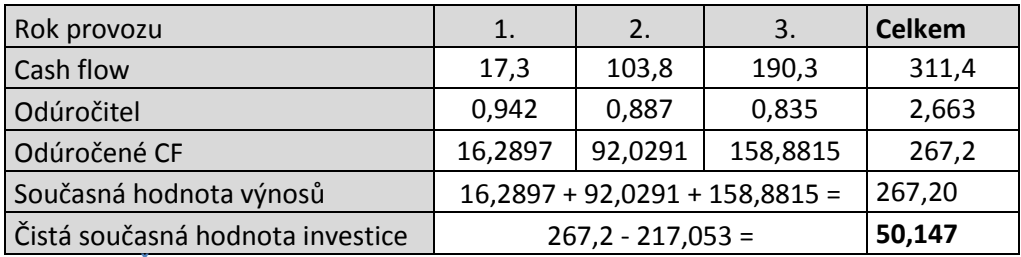

**Tabulka 3 - výpočet ČSH v tis. Kč během 3 let provozu e-shopu. Zdroj: vlastní zpracování**

Po dosazení jednotlivých dat do tabulky č. 3 byla spočtena ČSH investice na 50 147,- Kč. V tomto případě dosáhla investice vyšší hodnoty než 0, je proto přijatelná, protože představuje větší míru zhodnocení než hodnota i, použitou ve výpočtu.

Dalším dynamickým ukazatelem je vnitřní výnosové procento. Nejprve je potřeba stanovit dvě úrokové sazby. Při nižší úrokové sazbě musí být ČSH kladná a při druhé úrokové sazbě musí být naopak ČSH záporná. Jako nižší úroková sazba byla stanovena hodnota 6,2% a jako vyšší byla stanovena hodnota 25%. Celkové investiční výdaje jsou 217 053,- Kč

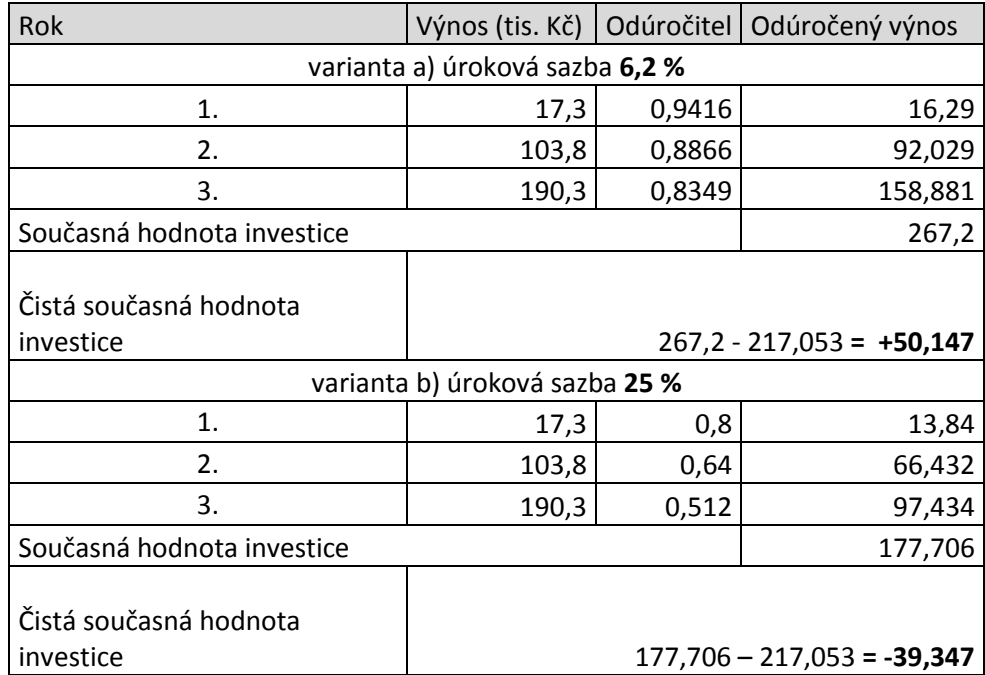

**Tabulka 4 - Postup získání ČSH z odlišných úrokových sazeb pro výpočet VVP Zdroj: vlastní zpracování**

Pro získání VVP je potřeba dosadit získané hodnoty ČSH do vzorce:

$$
VVP = \Delta t m_n + (\tilde{C} S H_n \div (\tilde{C} S H_n - \tilde{C} S H_v)) * (\Delta t m_v - \Delta t m_n)
$$

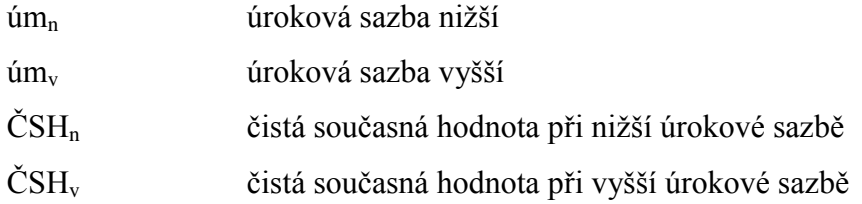

 $VVP = 6,2 + (50,147 \div (50,147 + 39,347)) * (25 - 6,2)$ 

#### **VVP = 16,7344 %**

Zjištěnou hodnotu lze porovnat s různými kritérii, jako jsou podniková diskontní sazba, nebo tržní úroková míra, případně úrokovou mírou cizího kapitálu. Je-li vnitřní výnosové procento hodnocené investice vyšší než zvolená kriteriální hodnota, je investice přijatelná.

# **5 Závěr**

I přes fakt, že WodrPress byl původně vyvinut jako platforma pro tvorbu blogů. Díky volbě vhodných pluginů, lze elektronický obchod na tomto CMS systému spustit. V této práci byl podán detailní postup, jak vytvořit e-shop bez znalosti programování. V teoretické části byl nejprve zanalyzován principy fungování internetového obchodu. Dále bylo vysvětleno jednotlivé druhy e-commerce modelů, včetně subjektů a objektů, které se v e-commerce vyskytují. Následujícím krokem bylo stanovení legislativních podmínek, které provozovatel e-shopu musí splňovat. Pro tvorbu obchodních podmínek byl nejprve použit generátor obchodních podmínek, díky skutečnosti, že je zdarma a je optimalizován, tak aby splňoval všeobecné předpoklady pro právní rámec ČR. V druhém roce fungování e-shopu se počítá s profesionálním zpracováním od advokáta, z důvodu nárůstu celkového objemu objednávek, tak aby nedocházelo ke sporům v oblastech vrácení zboží a reklamací.

Ve vlastní práci byly probírány technické aspekty tvorby e-shopu. Proč byl vybrán, jako redakční systém právě WordPress. Jak postupovat při výběru vhodného doménového jména a webhostingu. V tomto případě byla zvolená doména *palito.eu* a základní webhostingový balíček s neomezeným prostorem pro web, neomezeným počtem e-mailových schránek a neomezenou databází (MySQL). Jako poskytovatel webhostingu a registrátor domény byla zvolena firma FORPSI. Poté co byla vyřešena otázka webhostingu a domény, byla vybrána šablona, která disponovala požadovanými funkcemi. Šablona byla zakoupena od vývojářského studia YITH a jmenuje se Boemia. Poté co byla šablona nainstalována, bylo zapotřebí nahrát základní pluginové vybavení. Nejpodstatnější bylo vybavit šablonu pluginem WooCommerce, který dodal šabloně funkce pro to, aby mohla fungovat jako plnohodnotný eshop. Šlo především o možnost vytvořit elektronický katalog, sklad a umožnit zákazníkovi vkládat produkty do košíku a následně zvolit možnosti dopravy a platby.

Poté co byla šablona vybavena základním pluginovým vybavením, bylo potřeba propojit e-shop s e-commerce nástroji, jakými jsou Google Analytics, Google AdWords a vyhledávače zboží Heureka.cz a Zboží.cz. Google AdWords spolu s vyhledávači zboží fungují jako nástroje pro zvyšování návštěvnosti webu. Google analytics poté slouží k měření úspěšnosti těchto jednotlivých zdrojů návštěvnosti.

V poslední části vlastní práce bylo provedeno hodnocení ekonomické efektivnosti celého projektu tvorby e-shopu. Byly stanoveny celkové investiční a provozní náklady na vytvoření a provoz e-shopu po dobu 3 let. Dle současných prodejů firmy Palíto byly odhadnuty tržby, které bude e-shop pravděpodobně generovat. Byly sestaveny propočty na zisk, který přinese tvorba a provoz e-shopu pro samotnou firmu. Na základě stanovení provozních a prvotních nákladů ve výši 31 353,- a odhadovaného zisku 172 044,- se propočítaly hodnoty výnosnosti a návratnosti vlastního kapitálu, jakožto statistických ukazatelů ekonomické efektivnosti. Pro ukazatele dynamické byly využity hodnoty čisté současné hodnoty a vnitřního výnosového procenta. Tyto ukazatele vyšly v obou případech velmi příznivě. Výnosnost VK byla stanovena na 145%, proto lze vklad do tvorby e-shopu brát jako rentabilní, zároveň byla doba návratnosti stanovena na 2 roky a 18 dní. U dynamických ukazatelů vyšla současná hodnota odúročených výnosů 267 200,- a celkové náklady 217 053,- (prvotní, provozní, fixní a variabilní), po vzájemném odečtení vyšla čistá současná hodnota 50 147,- při diskontní sazbě 6,2% Díky tomu, že ČSH vyšla kladně lze konstatovat, že tato investiční strategie zhodnocuje vlastní kapitál firmy. Pro výpočet vnitřního výnosového procenta investice bylo potřeba stanovit diskontní sazbu nižší, tedy 6,2 % a vyšší 25%. Poté bylo, díky metodě lineární interpolace, stanoveno VVP na 16,7344 %.

Díky všem výše zmíněným výsledkům lze říci, že vklad firmy Palíto do tvorby e-shopu na open source systému WordPress je velmi rentabilní, v případě, že budou naplněny objemy odhadovaných objemů. Je navíc velmi pravděpodobně, že tyto prodeje přesáhnou odhadovanou hranici. V této práci byl podán metodický výklad, jak postupovat při tvorbě eshopu se šablonou Boemia za použití pluginu WooCommerce, proto hlavním přínosem je vzdělání čtenáře ohledně možností tvorby jednoduchého funkčního e-shopu na WordPressu.

# **6 Seznam použitých zdrojů**

# **On-line zdroje**

- [1] *Internet a jeho služby* [online]. [cit. 2016-02-02]. Dostupné z: http://ijs2.8u.cz/index.php?option=com\_content&view=article&id=31&Itemid=133
- [2] Internet a jeho služby: *Základní služby Internetu* [online]. [cit. 2016-02-02]. Dostupné z[:http://ijs2.8u.cz/index.php?option=com\\_content&view=category&layout=blog&id=](http://ijs2.8u.cz/index.php?option=com_content&view=category&layout=blog&id=14&Itemid=109) [14&Itemid=109](http://ijs2.8u.cz/index.php?option=com_content&view=category&layout=blog&id=14&Itemid=109)
- [3] Využívání informačních a komunikačních technologií v domácnostech a mezi jednotlivci: za období 2015 [online]. Praha, 2015 [cit. 2016-02-02]. ISBN 978-80-250- 2672-4. Dostupné z: https://www.czso.cz/documents/10180/20568879/062004- 15a.pdf/c5df602b-e412-48ed-8129-082d8cad914d?version=1.0
- [4] FOLDOC: free on-line dictionary of computing [online]. 1995 [cit. 2016-02-05]. Dostupné z:<http://foldoc.org/e-commerce>
- [5] E-commerce: Shopcentrik [online]. 1995 [cit. 2016-02-05]. Dostupné z: <http://www.shopcentrik.cz/slovnik/e-commerce.aspx>
- [8] Managment mania: *co je B2B* [online]. [cit. 2016-02-05]. Dostupné z: <https://managementmania.com/cs/business-to-business>
- [9] *Modely a koncepty e-commerce* [online]. [cit. 2016-02-06]. Dostupné z: http://ecom.ef.jcu.cz/web/download/teorie/p02-modely\_a\_koncepty.pdf
- [10] Managment mania: *Co je C2C* [online]. [cit. 2016-02-06]. Dostupné z: <https://managementmania.com/cs/customer-to-customer>
- [11] Managment mania: *Co je C2B* [online]. [cit. 2016-02-06]. Dostupné z: <https://managementmania.com/cs/customer-to-business>
- [13] Adaptic Co B2E: [online]. [cit. 2016-02-06]. Dostupné z: <http://www.adaptic.cz/znalosti/slovnicek/b2e/>
- [14] Adaptic: B2A [online]. [cit. 2016-02-06]. Dostupné z: http://www.adaptic.cz/znalosti/slovnicek/b2a/
- [15] Shopio *Legislativní požadavky na e-shop*. [online]. [cit. 2016-09-06]. Dostupné z: <http://www.shopio.cz/blog/legislativni-pozadavky-na-e-shop-i/>
- [16] Právní náleţitosti eshopu. *Mujprvnieshöp* [online]. [cit. 2016-09-06]. Dostupné z: <http://www.mujprvnieshop.cz/pravni-nalezitosti-eshopu/>
- [17] Kontrola e-shopů. *Pravo pro podnikatele* [online]. [cit. 2016-09-06]. Dostupné z: [http://pravopropodnikatele.cz/wp-content/uploads/2015/08/Infografika-Kontroly-a](http://pravopropodnikatele.cz/wp-content/uploads/2015/08/Infografika-Kontroly-a-pokuty-eshopu-2015-2.čtvrtletí-400kb.jpg)[pokuty-eshopu-2015-2.%C4%8Dtvrtlet%C3%AD-400kb.jpg](http://pravopropodnikatele.cz/wp-content/uploads/2015/08/Infografika-Kontroly-a-pokuty-eshopu-2015-2.čtvrtletí-400kb.jpg)
- [19] SEO rádce.cz: *Rozdíl mezi SEO a SEM* [online]. [cit. 2016-03-23]. Dostupné z: http://www.seoradce.cz/rozdil-mezi-seo-a-se.html
- [20] SEO master: *Co je SEM marketing a jak funguje* [online]. [cit. 2016-03-23]. Dostupné z: http://www.seomaster.cz/SEM-internetovy-marketing
- [23] E-shop. *Co je E-shop* [online]. [cit. 2016-10-04]. Dostupné z: http://www.adaptic.cz
- [24] E-marketplace, E-mall, E-tailing Essay. Study moose [online]. [cit. 2016-10-04]. Dostupné z: http://studymoose.com/e-marketplace-e-mall-e-tailing-essay
- [25] Stav české e-commerce za rok 2015. *Marketing journal* [online]. [cit. 2016-10-04]. Dostupné z: http://www.m-journal.cz/cs/aktuality/infografika--stav-ceske-ecommerce-za-rok-2015---obliba-nakupovani-pres-internet-stalestoupa\_\_s288x11969.html
- [26] Významnost on-page faktorů [online]. [cit. 2016-10-05]. Dostupné http://www.seofaktory.cz/seofaktory
- [27] Jak fungují zpětné odkazy. *Zpetne-odkazy.info* [online]. [cit. 2016-10-06]. Dostupné z: http://www.zpetne-odkazy.info/jak-funguji-zpetne-odkazy.html
- [28] Nekalé praktiky SEO: *Co rozhodně nedělejte při linkbuildingu*. Včeliště.cz [online]. [cit. 2016-10-04]. Dostupné z: http://vceliste.cz/seo/nekale-praktiky-seo-co-rozhodnenedelejte-pri-linkbuildingu/
- [29] Výsledná SERP. Seznam.cz [online]. [cit. 2016-10-04]. Dostupné z: https://search.seznam.cz/?q=j%C3%ADzdn%C3%AD+kolo&oq=j%C3%ADzdn%C3 %AD+kolo&sgId=&thru=&su=e&aq=&sourceid=szn-HP
- [30] More Surprising Statistics About WordPress Usage [online]. 2016 [cit. 2016-11-02]. Dostupné z: https://managewp.com/statistics-about-wordpress-usage
- [31] Google trends [online]. 2016 [cit. 2016-11-02]. Dostupné z: https://www.google.cz/trends/explore?date=all&q=%2Fm%2F02vtpl,%2Fm%2F07qb 81,%2Fm%2F01641s
- [32] WORDPRESS ČESKÁ PODPORA [online]. 2016 [cit. 2016-11-02]. Dostupné z: http://www.cwordpress.cz/navody/navod-na-instalaci-wordpress-nejnovejsi-verze
- [33] Active 24: *Co je doména I., II. a III. řádu* [online]. [cit. 2016-11-04]. Dostupné z: https://napoveda.active24.cz/idx.php/0/086/article/
- [34] Vzhledy na WodrPress. WordPress.cz [online]. [cit. 2016-11-07]. Dostupné z: http://www.iwp.cz/vzhledy
- [36] Palíto homepage e-shopu [online]. [cit. 2016-11-07]. Dostupné z: palito.eu
- [37] WordPress pluginy. WordPress.org [online]. [cit. 2016-11-07]. Dostupné z: https://cs.wordpress.org/plugins/loco-translate/
- [38] WordPress pluginy. WordPress.org [online]. [cit. 2016-11-07]. Dostupné z: https://cs.wordpress.org/plugins/woocommerce/
- [39] Google Analytics. *Nový účet* [online]. [cit. 2016-11-12]. Dostupné z: https://www.google.com/analytics/web/provision/?authuser=0#provision/CreateAccou nt/
- [40] Specifikace XML feedu pro internetové obchody. Seznam nápověda [online]. [cit. 2016-11- 12]. Dostupné z: https://napoveda.seznam.cz/cz/zbozi/specifikace-xml-proobchody/specifikace-xml-feedu/

## **Knihy:**

- [6] *DOMES, Martin. Internet pro úplné začátečníky. 3., aktualiz. vyd. Brno: Computer Press, 2011, 280 s. Pro úplné začátečníky. ISBN 978-80-251-3650-8*
- [7] KOSIUR, David. *Elektronická komerce: principy a praxe*. Vyd. 1. Praha: Computer Press, 1998, xii, 267 s. Internet. ISBN 80-722-6097-9.
- [12] OČENÁŠKOVÁ, Markéta. ANALÝZA A NÁVRH ELEKTRONICKÉHO OBCHODU FIRMY ELKOV ELEKTRO, A.S. [online]. Brno, 2013 [cit. 2016-02-06]. Dostupné z: https://www.vutbr.cz/www\_base/zav\_prace\_soubor\_verejne.php?file\_id=63480. Diplomová práce. VÚT v Brně. Vedoucí práce Zuzana Němcová.
- [18] SEDLÁK, Mirek a Petra MIKULÁŠKOVÁ. Jak vytvořit úspěšný a výdělečný internetový obchod. Brno: Computer Press, 2012. ISBN 978-80-251-3727-7.
- [21] JANOUCH, Viktor. Internetový marketing: prosaďte se na webu a sociálních sítích. Vyd. 1. Brno: Computer Press, 2010. ISBN 978-80-251-2795-7.
- [22] JANOUCH, Viktor. 333 tipů a triků pro internetový marketing Vyd. 1. Brno: Computer Press, 2011, 278 s. ISBN 978-80-251-3402-3.
- [35] BELEŠČÁK, Dušan. Vytváříme e-shop ve WordPressu: pomocí WooCommerce. Praha: Computer Press, 2014. ISBN 9788085141533.
- [41] ROSOCHATECKÁ, Eva. Ekonomika podniků. V Praze: Česká zemědělská u niverzita, Provozně ekonomická fakulta, 2014. ISBN 978-80-213-2502-9.

# **Přílohy**

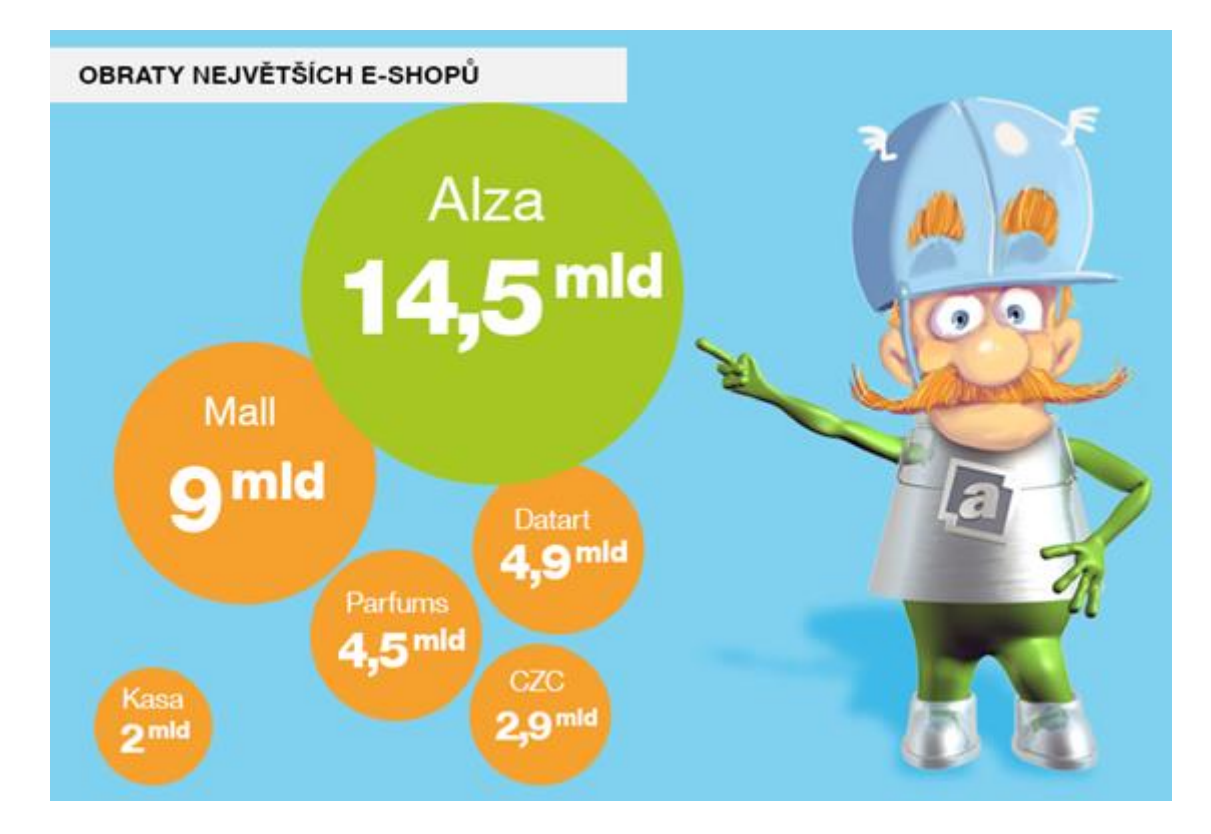

**Příloha 1 - Obraty největších E-shopů Zdroj: [25]**

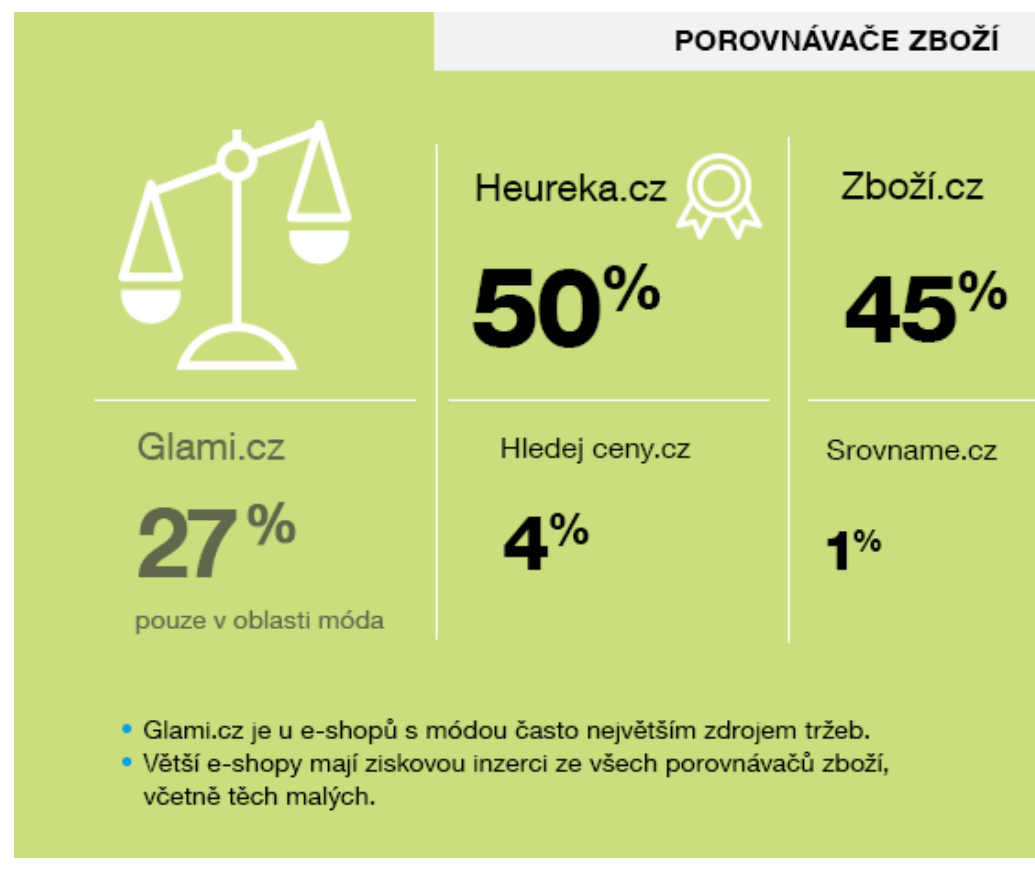

**Příloha 2 - Porovnávače zboží Zdroj: [25]**

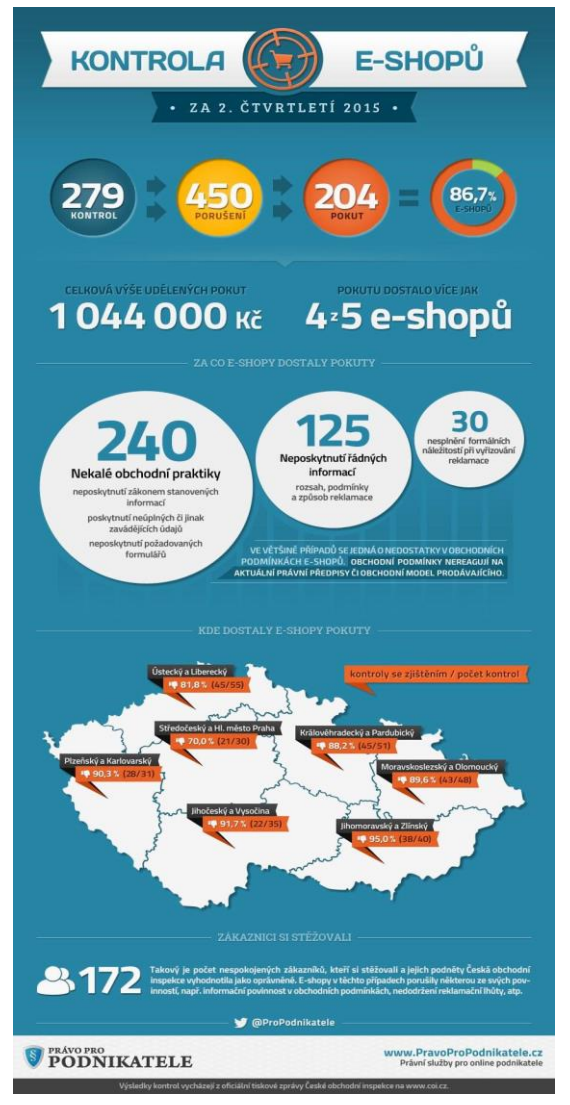

**Příloha 3 – Kontrola e-shopů v roce 2015 Zdroj: [25]**